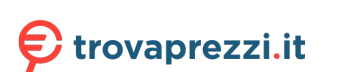

Questo manuale d'istruzione è fornito da trovaprezzi.it. Scopri tutte le offerte per Denon N11DAB o cerca il tuo prodotto tra le migliori offerte di Personal Audio

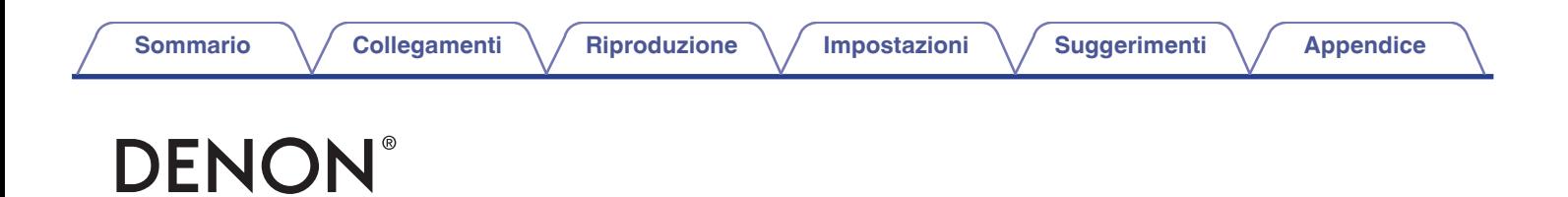

## CEOL **SINTOAMPLIFICATORE CD DI RETE RCD-N11DAB**

# **Manuale delle istruzioni** .

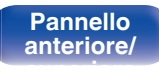

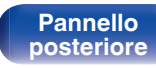

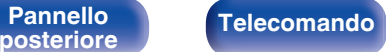

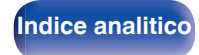

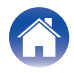

**Sommario [Collegamenti](#page-19-0) [Appendice](#page-126-0) [Riproduzione](#page-29-0) Appendice [Impostazioni](#page-77-0) Appendice Appendice** 

<span id="page-1-0"></span>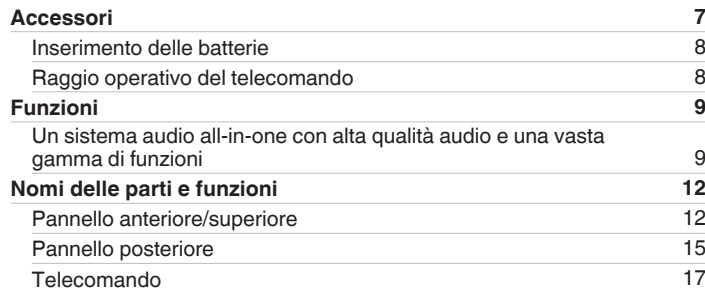

## **Collegamenti**

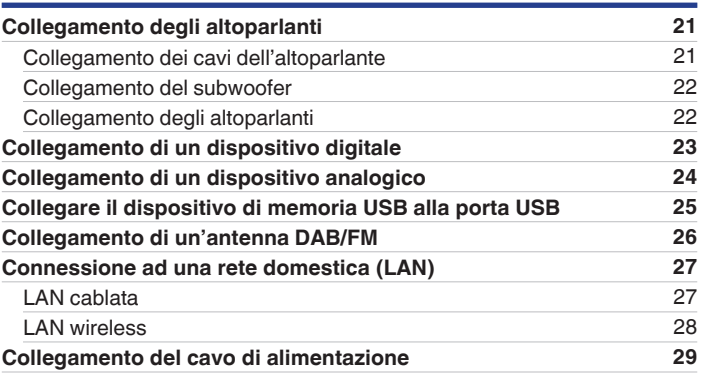

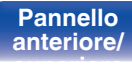

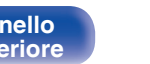

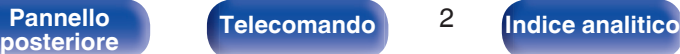

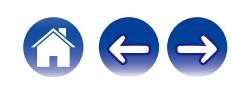

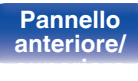

[Pannello](#page-11-0) **Telecomando** 3

**[Sommario](#page-1-0)** *[Collegamenti](#page-19-0) A [Riproduzione](#page-29-0) <i>A* **[Impostazioni](#page-77-0)** *A* **[Suggerimenti](#page-105-0)** *A [Appendice](#page-126-0)* 

**[Indice analitico](#page-146-0)** 

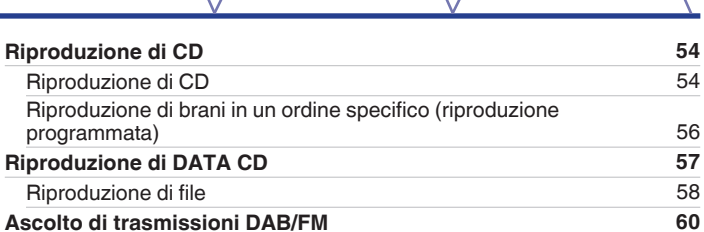

[Ascolto di trasmissioni DAB/FM](#page-59-0) [60](#page-59-0) [Modifica della modalità di sintonizzazione FM \(Tune Mode\)](#page-60-0) [61](#page-60-0) [Preselezione delle stazioni DAB/FM](#page-60-0) [61](#page-60-0) [Preselezione automatica delle stazioni FM \(Presel. Automatica\)](#page-61-0) [62](#page-61-0) [Ascolto delle stazioni registrate nell'elenco di preselezione](#page-61-0) [62](#page-61-0) [Eliminazione di una stazione dall'elenco di preselezione](#page-62-0) [63](#page-62-0) [Scansione automatica delle stazioni radio DAB](#page-62-0) [63](#page-62-0) [Commutazione delle informazioni in ricezione per la stazione DAB](#page-63-0) [correntemente sintonizzata](#page-63-0) [64](#page-63-0) [Ricerca RDS](#page-63-0) [64](#page-63-0) [Ricerca PTY](#page-64-0) [65](#page-64-0) [Ricerca TP](#page-65-0) [66](#page-65-0) [Testo radio](#page-65-0) [66](#page-65-0)

## **Riproduzione**

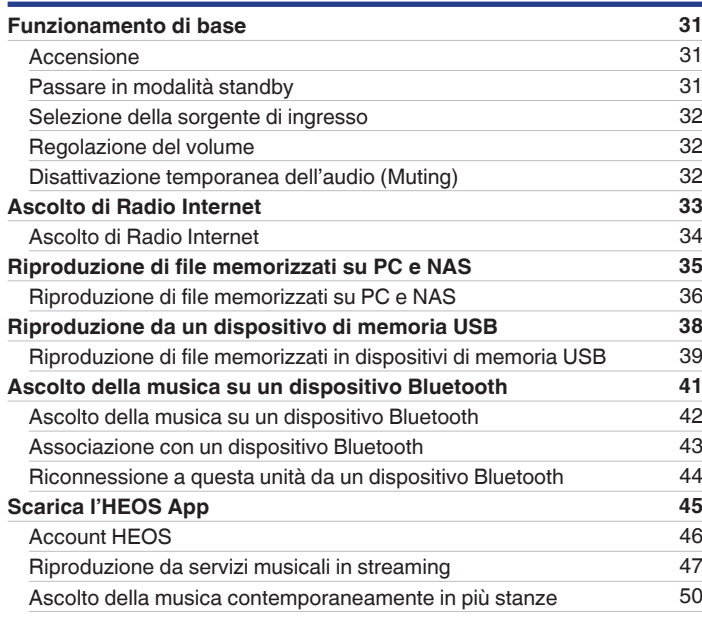

**[Sommario](#page-1-0) [Collegamenti](#page-19-0) [Appendice](#page-126-0) [Riproduzione](#page-29-0) Appendice [Impostazioni](#page-77-0) Appendice Appendice** 

 $\leftarrow \rightarrow$ 

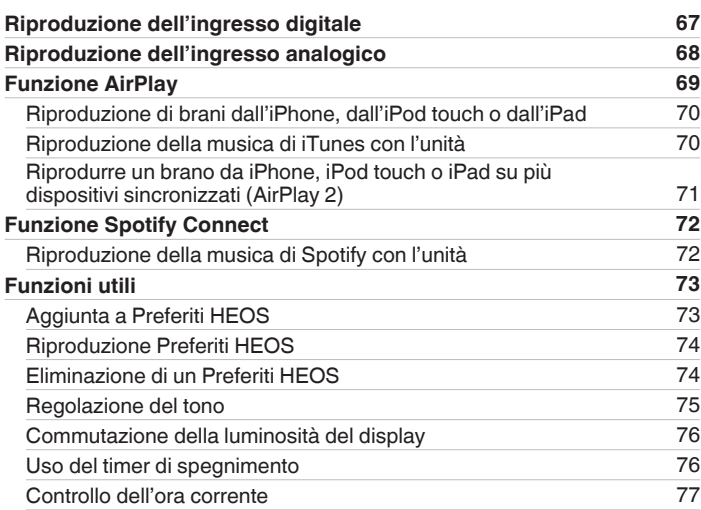

## **Impostazioni**

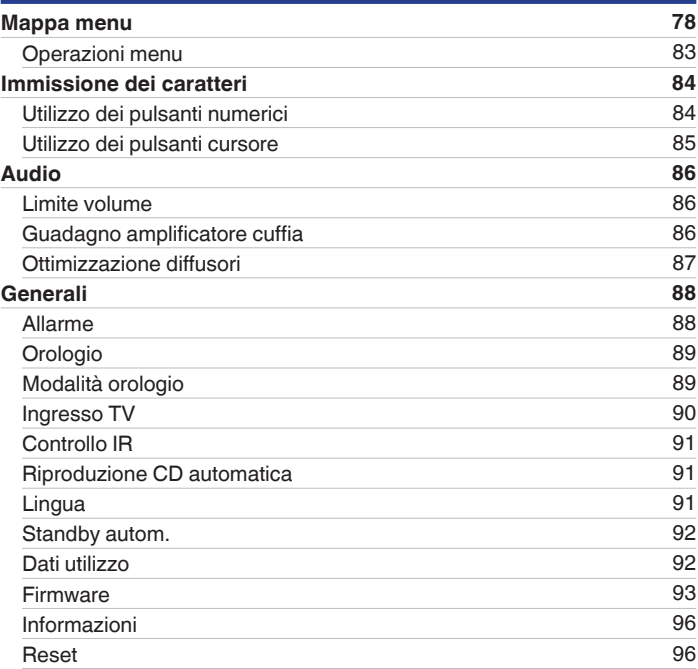

## **[anteriore/](#page-11-0) [superiore](#page-11-0)**

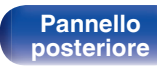

Telecomando<sup>1</sup><sup>4</sup>

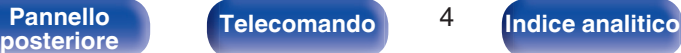

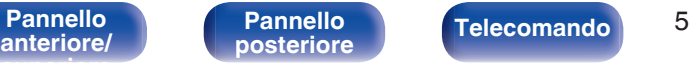

**[posteriore](#page-14-0) [Telecomando](#page-16-0) [Indice analitico](#page-146-0)**

**[Collegamenti](#page-19-0)**  $\setminus$  **[Riproduzione](#page-29-0)**  $\setminus$  **[Impostazioni](#page-77-0)**  $\setminus$  **[Suggerimenti](#page-105-0)**  $\setminus$  **[Appendice](#page-126-0)** 

## **Suggerimenti**

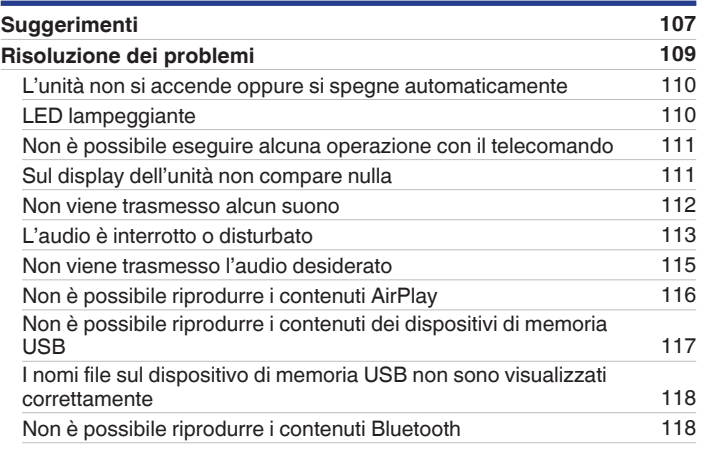

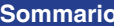

**[Rete](#page-96-0) [97](#page-96-0)** [Informazioni rete](#page-96-0) [97](#page-96-0)<br>
Wi-Fi 97 [Wi-Fi](#page-96-0) [97](#page-96-0) [Bluetooth](#page-96-0) [97](#page-96-0) [Controllo rete](#page-97-0) [98](#page-97-0) [Nome](#page-97-0) [98](#page-97-0) [Collegamento](#page-98-0) [99](#page-98-0) [Impostazioni](#page-101-0) [102](#page-101-0) [Diagnostica](#page-102-0) [103](#page-102-0) **[DAB](#page-103-0) [104](#page-103-0)** [Sintonizzazione](#page-103-0) [104](#page-103-0) [Ordine stazioni](#page-103-0) [104](#page-103-0) [DRC \(Dynamic Range Control\)](#page-103-0) [104](#page-103-0) [Inizializzazione DAB](#page-103-0) [104](#page-103-0) [Versione DAB](#page-103-0) [104](#page-103-0) **[Account HEOS](#page-104-0) [105](#page-104-0)** [Non hai effettuato l'accesso](#page-104-0) [105](#page-104-0) [Hai già effettuato l'accesso](#page-104-0) [105](#page-104-0)

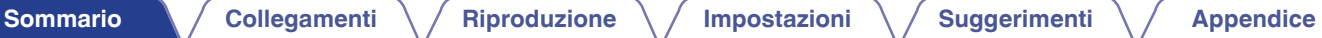

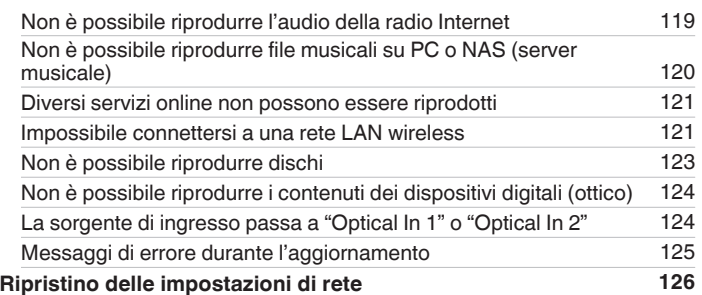

## **Appendice**

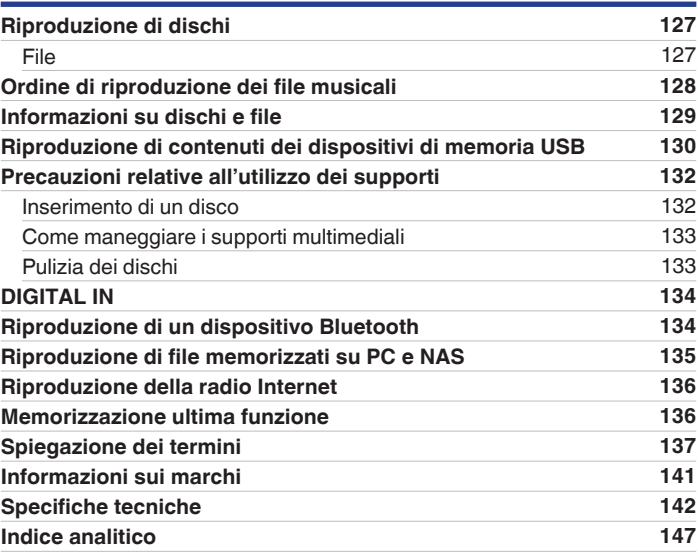

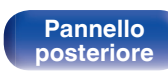

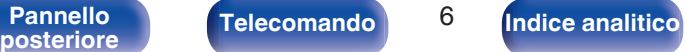

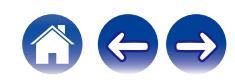

<span id="page-6-0"></span>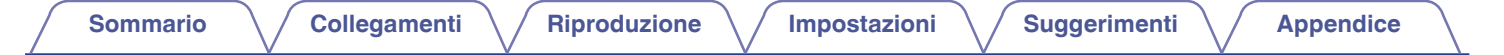

Grazie per avere acquistato questo prodotto Denon.

Per un funzionamento corretto, assicurarsi di leggere attentamente il presente manuale delle istruzioni prima di utilizzare il prodotto. Una volta letto, custodirlo per consultazioni future.

## **Accessori**

Verificare che i seguenti componenti siano in dotazione con il prodotto.

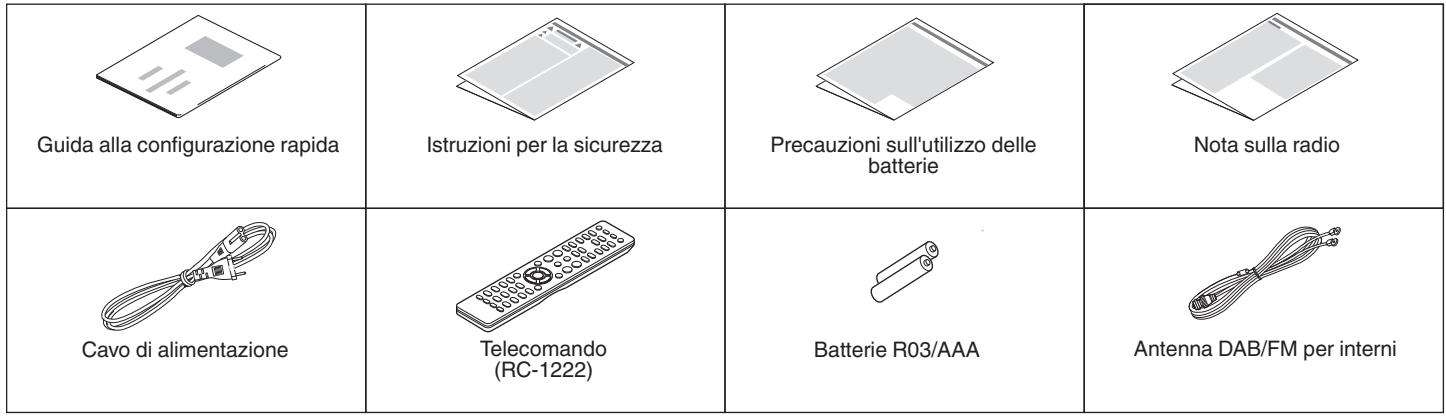

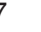

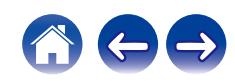

## <span id="page-7-0"></span>**Inserimento delle batterie**

**1 Rimuovere il coperchio posteriore nella direzione della freccia e staccarlo.**

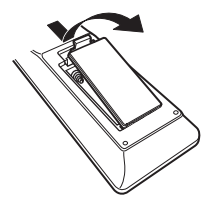

**2 Inserire correttamente due batterie nel vano batteria come indicato.**

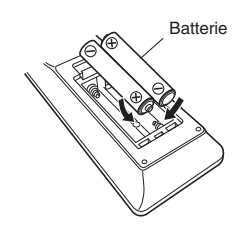

**3 Riposizionare il coperchio posteriore.**

#### **NOTA**

- 0 Per prevenire danni o perdita di fluido della batteria:
	- 0 Non utilizzare una batteria nuova con una vecchia.
	- 0 Non utilizzare due tipi diversi di batterie.
- 0 Se si prevede di non utilizzare il telecomando per un periodo prolungato, rimuovere le batterie dal telecomando.
- 0 In caso di perdita di fluido della batteria, rimuoverlo attentamente dall'interno del vano batteria ed inserire delle batterie nuove.

## **Raggio operativo del telecomando**

Puntare il telecomando verso il sensore del telecomando durante l'utilizzo.

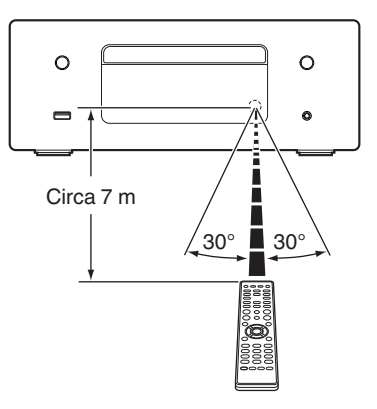

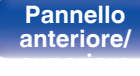

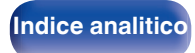

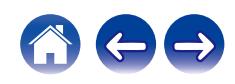

## <span id="page-8-0"></span>**Funzioni**

## **Un sistema audio all-in-one con alta qualità audio e una vasta gamma di funzioni**

0 **Supporto per la riproduzione di audio di alta qualità mediante USB e reti**

Questa unità supporta la riproduzione di formati audio ad alta risoluzione come i file DSD (2,8/5,6 MHz) e i file WAV/FLAC/Apple Lossless Audio Codec (ALAC) fino a 192 kHz/24 bit.

0 **Dotato di ingresso audio digitale ottico, che consente il collegamento con dispositivi digitali come la TV**

Collegare questa unità a dispositivi digitali come la TV utilizzando il cavo digitale ottico per ascoltare l'audio dalla TV e una serie di contenuti in alta qualità audio. Questa unità presenta anche una funzione di riproduzione automatica. Quando viene acceso un dispositivo collegato a questa unità tramite connessione digitale, questa unità si accende automaticamente e riproduce l'audio dal dispositivo.

#### 0 **Dotato di un amplificatore digitale con alta qualità audio ed elevata potenza di uscita**

Questa unità ha un amplificatore di classe D ad alta potenza di uscita da 65 W + 65 W (4 Ω/ohm). L'elaborazione digitale completa viene utilizzata per eseguire tutti i processi nel dominio digitale durante la riproduzione di sorgenti digitali, eliminando il rumore esterno. Viene utilizzata anche la minimizzazione dei pattern per ottenere una riproduzione di alta qualità.

#### 0 **Dotato di filtro di ottimizzazione dell'altoparlante**

Impostare su "Acceso" la funzione "Ottimizzazione diffusori" per eseguire l'elaborazione audio ottimizzata per le caratteristiche audio dei nostri diffusori SC-N10 (venduti separatamente) ed emettere un segnale audio.

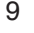

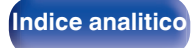

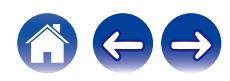

0 **Il dispositivo è dotato di una funzione AirPlay® oltre alle funzioni di rete come Radio Internet, ecc.**

Con questa unità è possibile accedere a una vasta gamma di contenuti, ad esempio ascoltare la radio internet e riprodurre file audio memorizzati nel PC. L'unità supporta inoltre Apple AirPlay, che consente di riprodurre in streaming le tracce della propria libreria musicale da iPhone®, iPad®, iPod touch® o da iTunes®.

0 **Supporta il sistema audio wireless AirPlay 2®**

Sincronizza più dispositivi/altoparlanti compatibili con AirPlay 2 per una riproduzione simultanea.

Questa unità supporta AirPlay 2 e richiede iOS 11.4 o successivi.

0 **Il collegamento wireless con dispositivi Bluetooth può essere eseguito facilmente**

Si può godere della musica semplicemente collegandosi in modalità wireless con il proprio smartphone, tablet, PC, ecc.

0 **Supporto per la riproduzione senza pause**

Riproduzione senza alcuna pausa tra i file musicali. (solo per WAV/FLAC/Apple Lossless/DSD)

- 0 **Compatibile con l'app HEOS**z **per eseguire operazioni di base dell'unità con dispositivi iPad, iPhone o Android™ (Google, Amazon Kindle Fire)**
- z Scaricare l'app HEOS appropriata per i dispositivi iOS o Android. Questa unità deve essere collegata alla stessa rete LAN o Wi-Fi (LAN wireless) a cui è collegato l'iPad, l'iPhone o Android.

0 **HEOS ti consente di ascoltare musica in streaming dal tuo servizio online preferito**

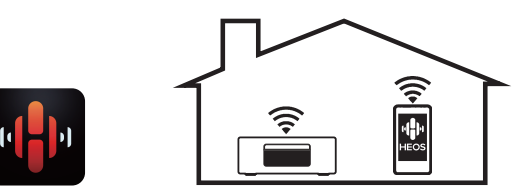

Sistema audio wireless multi-room HEOS che ti consente di ascoltare la tua musica preferita in qualunque punto della casa. Utilizzando la rete domestica già esistente e HEOS App (disponibile per i dispositivi iOS, Android e Amazon), è possibile esplorare, sfogliare e riprodurre musica dalla propria libreria musicale o da numerosi servizi di musica in streaming online.

È possibile raggruppare più dispositivi HEOS quando questi sono collegati alla stessa rete per poter riprodurre contemporaneamente la stessa musica su tutti i dispositivi oppure riprodurre musica diversa su ciascuno dei dispositivi HEOS.

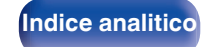

- 0 **Supporto per la riproduzione da CD di file MP3 e WMA** Su questo lettore CD è possibile riprodurre file MP3 e WMA che sono stati registrati su dischi CD-R o CD-RW.
- 0 **Funzione selettore di guadagno dell'amplificatore delle cuffie** Questa unità dispone di una funzione di controllo del guadagno con tre livelli commutabili in base alle caratteristiche delle cuffie collegate.
- 0 **Display OLED (Organic Light Emitting Diode) in grado di visualizzare 3 linee**
- 0 **Funzione modalità standby automatico che riduce il consumo energetico**

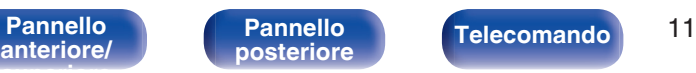

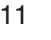

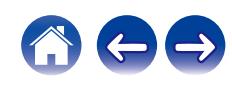

<span id="page-11-0"></span>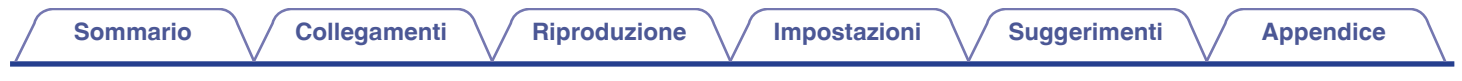

## **Nomi delle parti e funzioni**

## **Pannello anteriore/superiore**

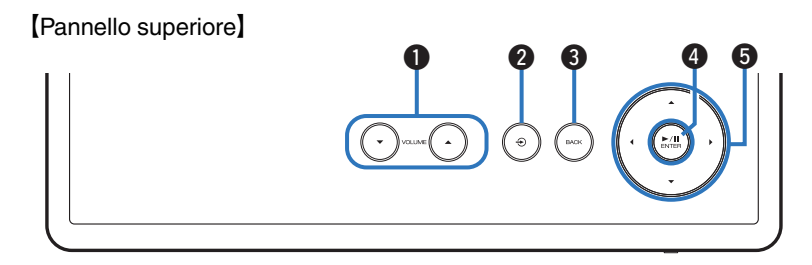

[Pannello anteriore]

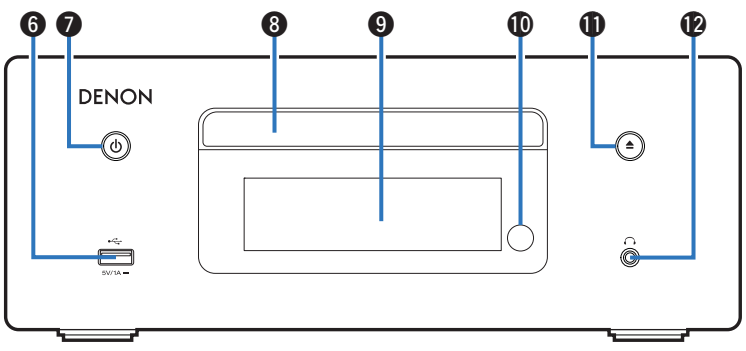

Per i dettagli, vedere la pagina successiva.

**anteriore/ superiore**

Pannello **Pannello**<br>anteriore/ posteriore **Telecomando** 12 **[Pannello](#page-14-0)**

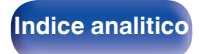

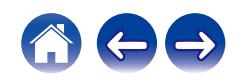

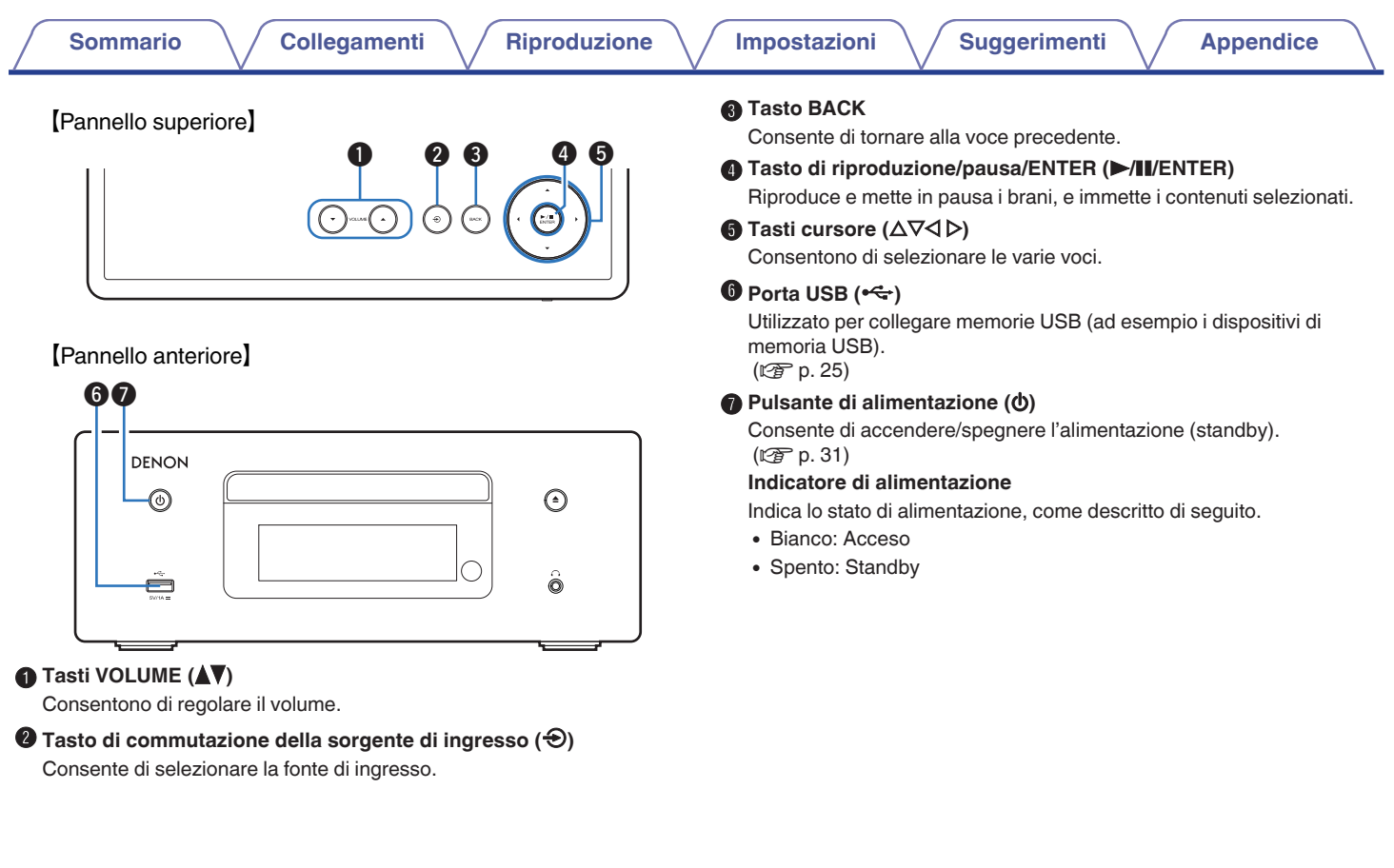

Telecomando<sup>13</sup>

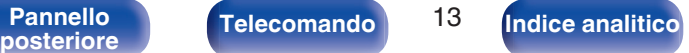

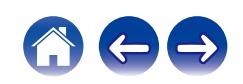

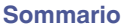

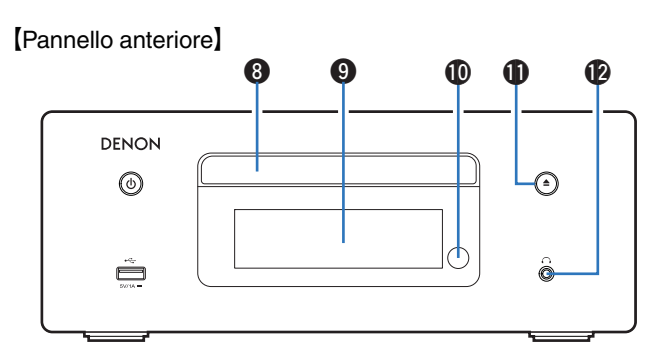

#### **Wassoio porta-dischi**

Utilizzato per inserire un disco. (@Pp. 132)

#### **n** Display

Visualizza varie informazioni.

#### **n** Sensore del telecomando

Riceve i segnali dal telecomando.  $(\sqrt{p} - p. 8)$  $(\sqrt{p} - p. 8)$ 

#### K **Pulsante di apertura/chiusura del vassoio porta-dischi (**5**)**

Consente di aprire e chiudere il vassoio porta dischi. ( $\mathbb{Q}$  [p. 54\)](#page-53-0)

### L **Presa cuffie (**R**)**

Utilizzato per collegare le cuffie.

Quando le cuffie sono collegate a questa presa, non verrà più emesso alcun suono dagli altoparlanti collegati.

#### **NOTA**

0 Per evitare danni all'udito, non alzare eccessivamente il livello del volume durante l'ascolto con le cuffie.

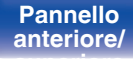

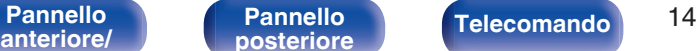

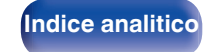

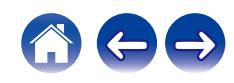

<span id="page-14-0"></span>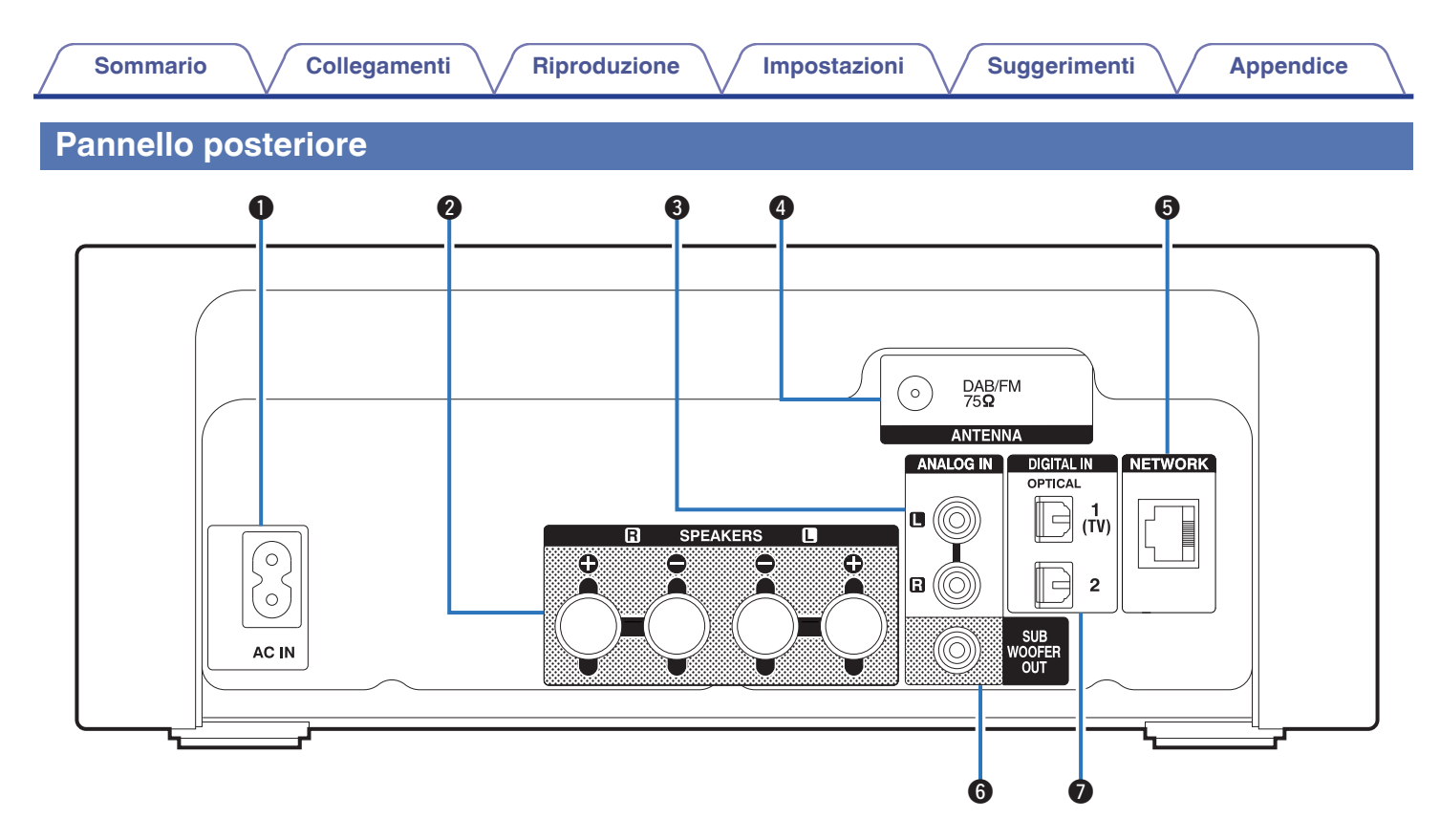

Per i dettagli, vedere la pagina successiva.

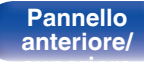

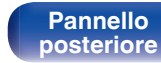

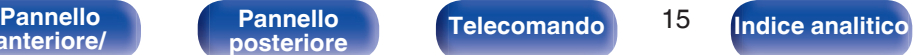

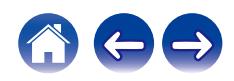

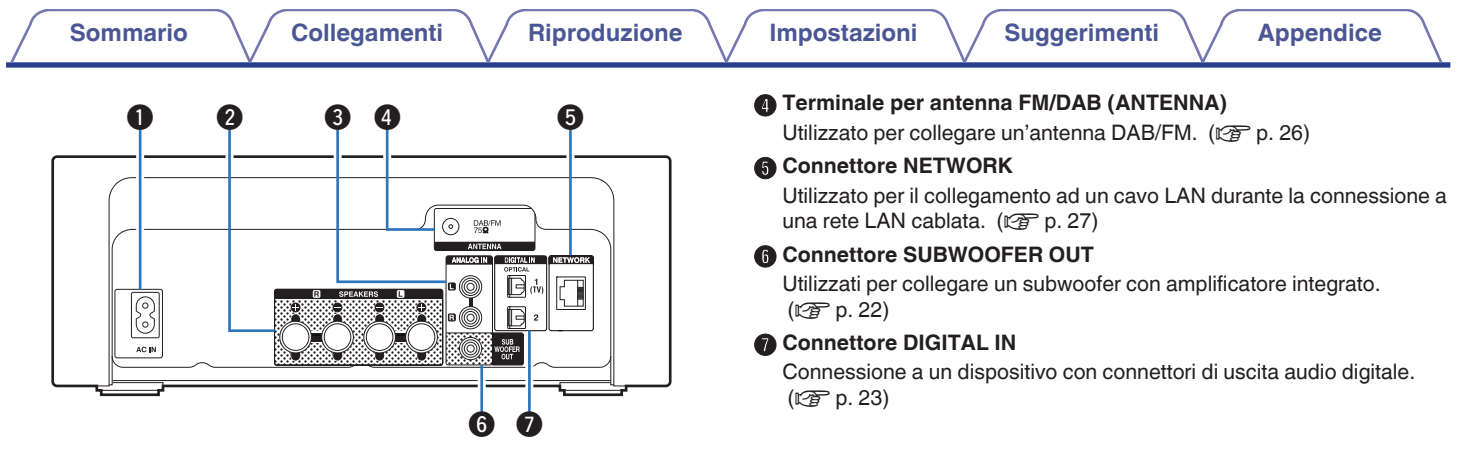

### **A** Ingresso CA (AC IN)

Utilizzato per collegare il cavo di alimentazione. ( $\sqrt{2}$  [p. 29\)](#page-28-0)

#### **@ Terminali altoparlante (SPEAKERS)**

Utilizzati per collegare gli altoparlanti. ( $\sqrt{p}$  [p. 21\)](#page-20-0)

#### **O** Connettori ANALOG IN

Collegamento a un dispositivo con connettori di uscita audio analogici.  $(\sqrt{27} p. 24)$  $(\sqrt{27} p. 24)$ 

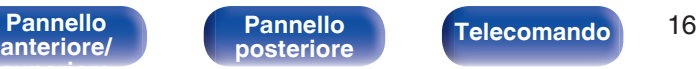

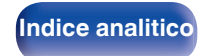

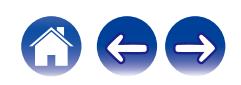

### <span id="page-16-0"></span>**Telecomando**

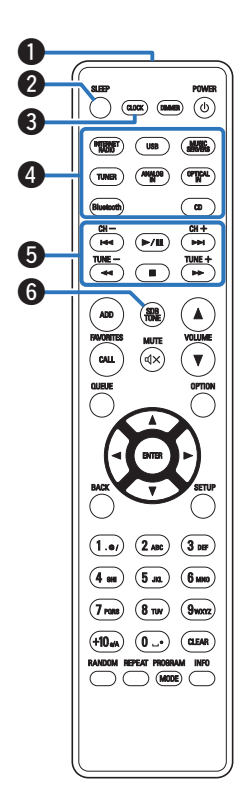

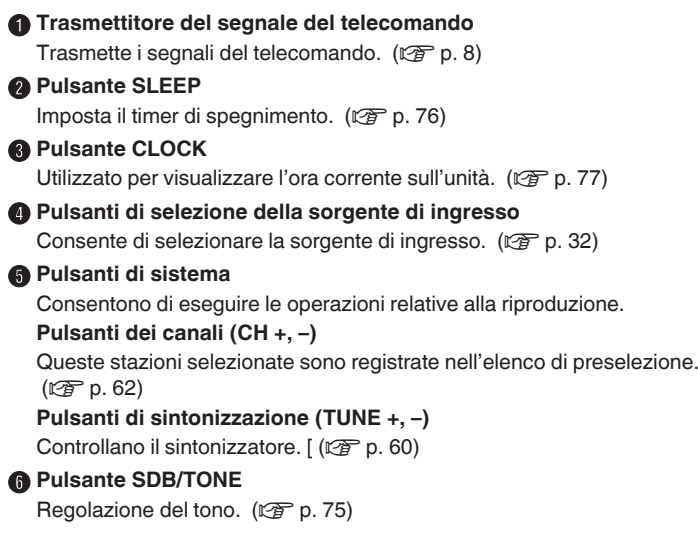

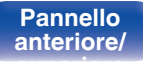

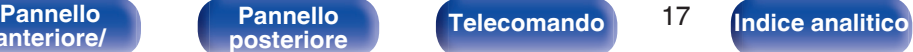

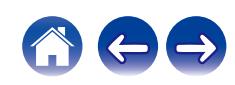

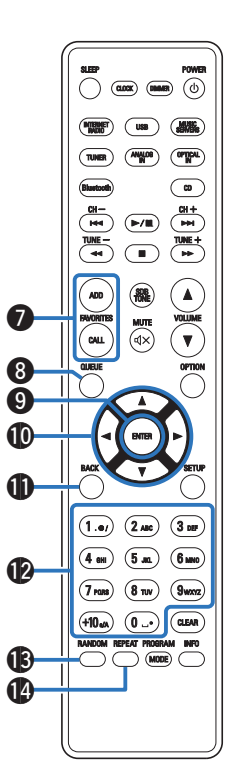

#### **Pulsanti FAVORITES ADD/CALL**

Consente di registrare contenuto su "Preferiti HEOS" e richiamare contenuto registrato.

- ["Aggiunta aPreferiti HEOS" \(](#page-72-0) $\mathbb{Q}$  p. 73)
- ["RiproduzionePreferiti HEOS" \(](#page-73-0)( $\mathscr{F}$  p. 74)

#### **Pulsante QUEUE**

Consente di visualizzare la coda.

- ["Riproduzione di file memorizzati su PC e NAS" \(](#page-34-0) $\sqrt{2}$  p. 35)
- ["Riproduzione da un dispositivo di memoria USB" \(](#page-37-0) $\mathbb{Q}$  p. 38)

#### **D** Pulsante ENTER

Consente di determinare la selezione.

**(0)** Pulsanti del cursore ( $\triangle \nabla \triangle \triangleright$ )

Consentono di selezionare le varie voci.

#### **M** Pulsante BACK

Consente di tornare alla voce precedente.

- L **Pulsanti alfanumerici (0 9, +10)** Consentono di immettere lettere o numeri nell'unità. ( $\sqrt{2}$  [p. 84\)](#page-83-0)
- M **Pulsante RANDOM** Commuta la riproduzione casuale.
- N **Pulsante REPEAT**

Commuta la riproduzione ripetuta.

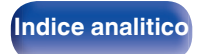

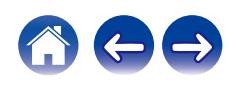

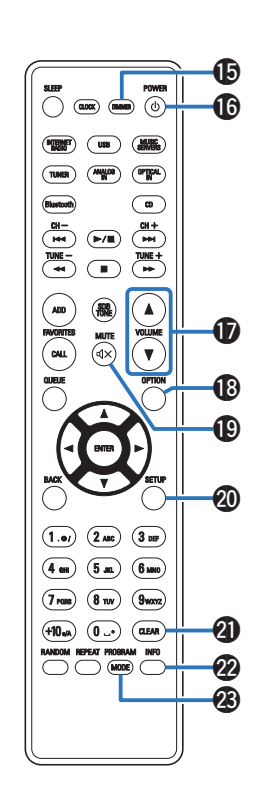

#### O **Pulsante DIMMER**

Consente di regolare la luminosità del display di questa unità.  $(\sqrt{2}P P. 76)$ 

#### **D** Pulsante di alimentazione (POWER (b)

Consente di accendere/spegnere l'alimentazione (standby).  $(\sqrt{2}P D. 31)$ 

#### Q **Pulsanti del VOLUME (**df**)**

Consentono di regolare il volume. ( $\mathbb{C}$  [p. 32\)](#page-31-0)

R **Pulsante OPTION**

• Consente di visualizzare il menu delle opzioni sul display.

- 0 Il menu delle opzioni non viene visualizzato per alcune sorgenti di ingresso.
- 0 Consente di commutare il tipo di selezione da riprodurre su un CD di dati.  $(\sqrt{p} P p. 59)$  $(\sqrt{p} P p. 59)$

#### **D** Pulsante MUTE ( $\oint$ X)

Consente di disattivare l'audio in uscita. ( $\mathbb{Q}$  [p. 32\)](#page-31-0)

#### **n** Pulsante SETUP

Il menu di impostazione è mostrato sul display. ( $\mathbb{C}$  [p. 78\)](#page-77-0)

#### **Pulsante CLEAR**

Consente di annullare le impostazioni.

#### V **Pulsante informazioni (INFO)**

Commuta le informazioni sul brano mostrate sul display durante la riproduzione.

#### W **Pulsante PROGRAM**

Consente di impostare la riproduzione programmata. ( $\mathcal{F}$  [p. 56\)](#page-55-0) **Pulsante MODE**

Commuta la modalità di funzionamento per la sintonizzazione FM.  $(\sqrt{27} p. 61)$  $(\sqrt{27} p. 61)$ 

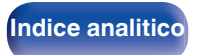

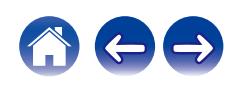

### <span id="page-19-0"></span>**N** Sommario

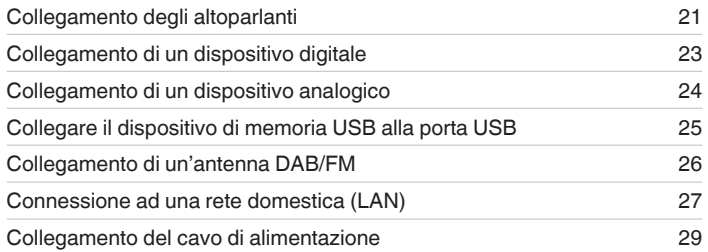

#### **NOTA**

- 0 Non collegare il cavo di alimentazione prima di aver completato tutti i collegamenti.
- 0 Non unire i cavi di alimentazione ai cavi di collegamento. Ciò può provocare ronzii o altri rumori.

### ■ Cavi utilizzati per i collegamenti

Utilizzare i cavi necessari per i dispositivi da collegare.

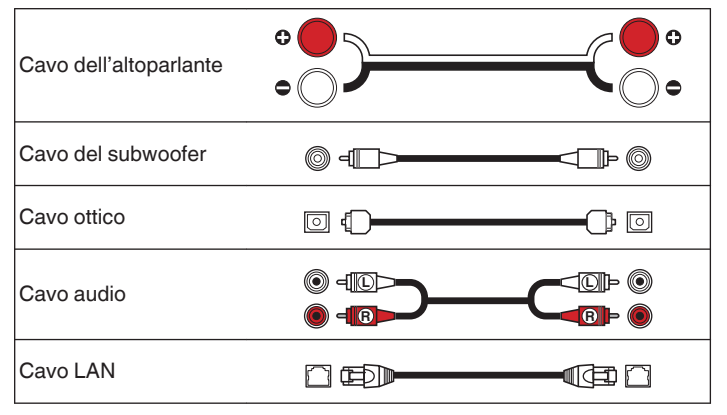

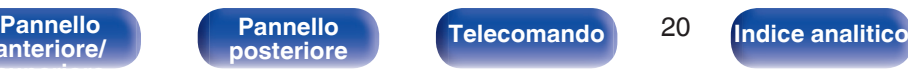

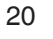

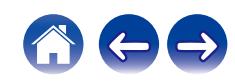

## <span id="page-20-0"></span>**Collegamento degli altoparlanti**

In questa sezione verrà spiegato come collegare all'unità gli altoparlanti presenti nella stanza.

In questa sezione verrà spiegato come collegare all'unità gli altoparlanti presenti nella stanza secondo una configurazione standard.

#### **NOTA**

- 0 Scollegare la spina dell'unità dalla presa elettrica prima di collegare gli altoparlanti. Spegnere inoltre il subwoofer.
- 0 Collegare i cavi degli altoparlanti in modo che non fuoriescano dai terminali degli altoparlanti. Se i fili interni toccano il pannello posteriore oppure se i lati + e – sono in contatto, può essere attivato il circuito di protezione. ["Circuito di](#page-139-0) [protezione" \(](#page-139-0) $\sqrt{\epsilon}$  p. 140)
- 0 Non toccare mai i terminali degli altoparlanti quando il cavo di alimentazione è collegato. Ciò potrebbe provocare scosse elettriche.
- $\bullet$  Utilizzare altoparlanti con impedenza compresa tra 4 e 16 Ω/ohm.

## **Collegamento dei cavi dell'altoparlante**

Collegare il cavo dell'altoparlante con un tubo in gomma (rosso) al terminale + dell'altoparlante (rosso) e l'altro cavo al terminale dell'altoparlante (nero).

**1 Eliminare circa 10 mm di copertura dalla punta del cavo dell'altoparlante, quindi torcere strettamente il filo interno.** **2 Spingere il terminale del cavo e inserire il cavo dell'altoparlante nella fessura di inserimento del cavo.**

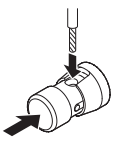

**3 Levare il dito dal terminale dell'altoparlante per fissare il cavo dell'altoparlante.**

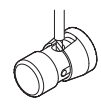

#### **NOTA**

0 Accertarsi che solo la parte del filo interno del cavo per altoparlante sia inserita. Non è possibile udire il suono se è inserito fino al rivestimento protettivo.

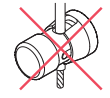

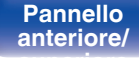

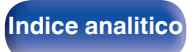

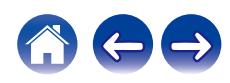

## <span id="page-21-0"></span>**Collegamento del subwoofer**

Utilizzare un apposito cavo per collegare il subwoofer.

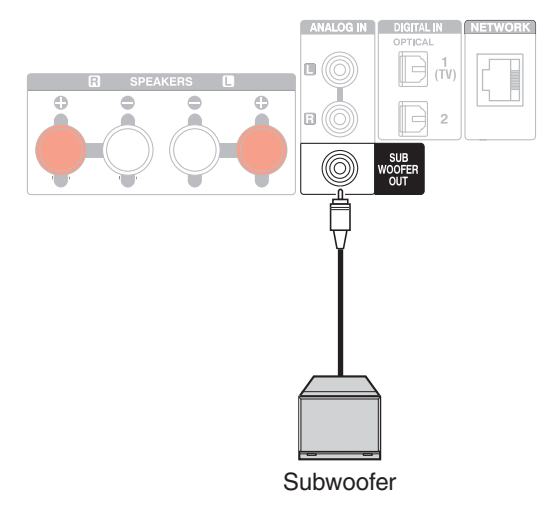

## **Collegamento degli altoparlanti**

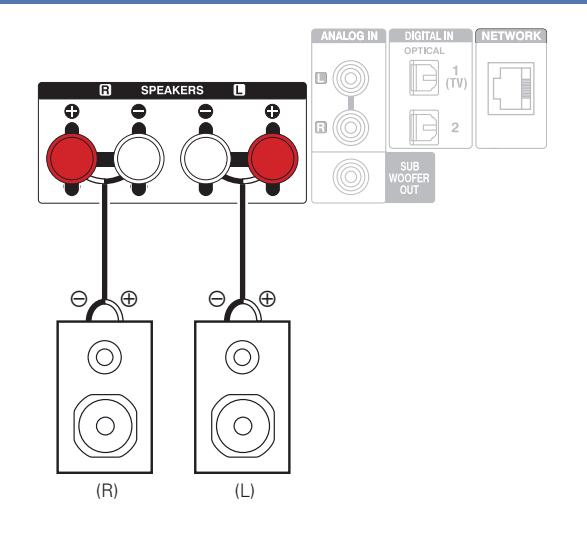

0 Si consiglia di utilizzare questa unità con gli altoparlanti SC-N10 della stessa serie (venduti separatamente).

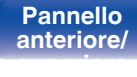

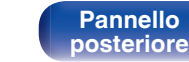

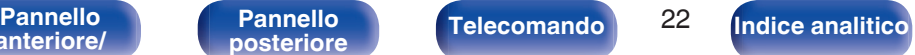

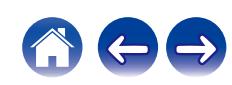

## <span id="page-22-0"></span>**Collegamento di un dispositivo digitale**

Collegare questa unità a un dispositivo con connettori di uscita digitale, ad esempio una TV.

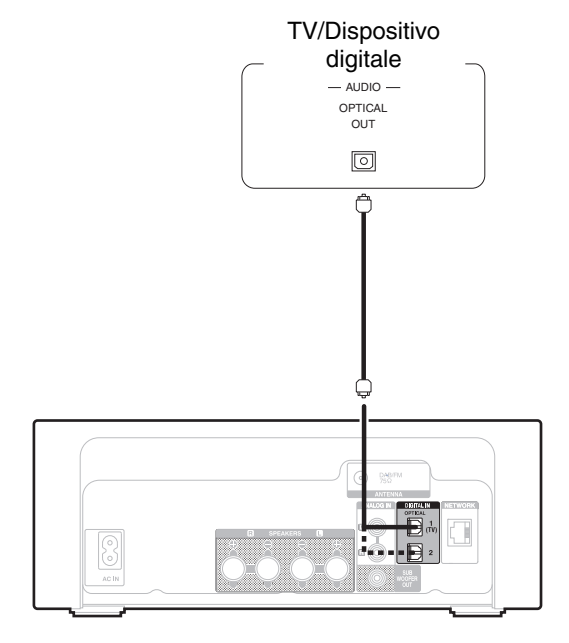

0 Quando si collega una TV a questa unità, spegnere l'uscita audio degli altoparlanti interni della TV. Per i dettagli, vedere il manuale delle istruzioni del televisore utilizzato.

## ■ Specifiche dei formati audio supportati

Vedere ["DIGITAL IN" \(](#page-133-0) $\sqrt{p}$  p. 134).

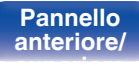

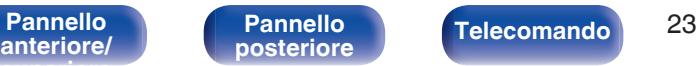

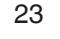

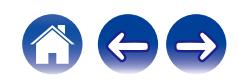

# <span id="page-23-0"></span>**analogico**

È possibile collegare questa unità a svariati apparecchi dotati di uscita audio analogica.

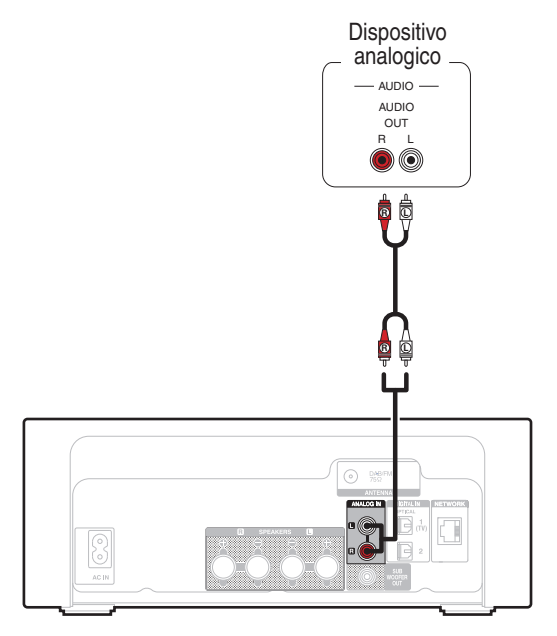

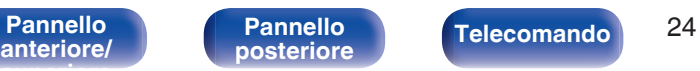

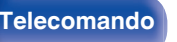

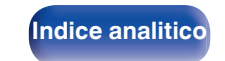

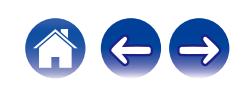

<span id="page-24-0"></span>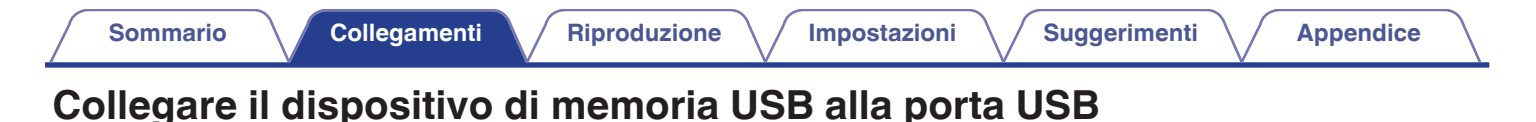

Per le istruzioni sul funzionamento vedere "Riproduzione da un dispositivo di memoria USB". ( $\mathbb{Z}$  ( $\mathbb{Z}$  [p. 38\)](#page-37-0)

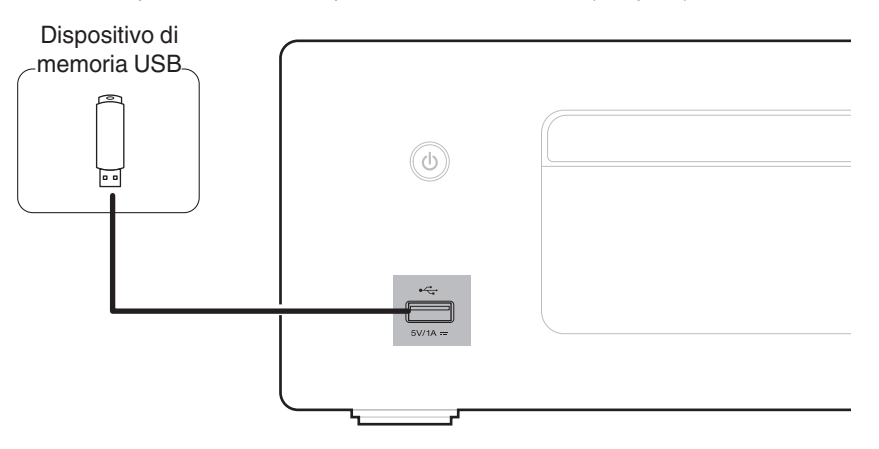

0 Denon non garantisce che tutti i dispositivi di memoria USB possano funzionare ed essere alimentati. Quando si utilizza un'unità disco rigido USB portatile dotata di adattatore CA, utilizzare l'adattatore CA di tale dispositivo.

**[Indice analitico](#page-146-0)** 

#### **NOTA**

**[anteriore/](#page-11-0) [superiore](#page-11-0)**

- 0 I dispositivi di memoria USB non funzioneranno tramite un hub USB.
- 0 Non è possibile utilizzare l'unità collegando la porta USB dell'unità a un PC mediante un cavo USB.

[Pannello](#page-11-0) **Pannello Pannello Telecomando** 25

**[Pannello](#page-14-0)**

0 Non utilizzare un cavo di prolunga quando si collega un dispositivo di memoria USB. Ciò potrebbe causare un'interferenza radio con altri dispositivi.

## <span id="page-25-0"></span>**Collegamento di un'antenna DAB/FM**

Una volta collegata l'antenna e ricevuto un segnale di trasmissione, fissare l'antenna con del nastro adesivo in una posizione in cui i disturbi diventino minimi. ["Ascolto di trasmissioni DAB/FM" \(](#page-59-0)v p. 60)

### Antenna DAB/FM per interni

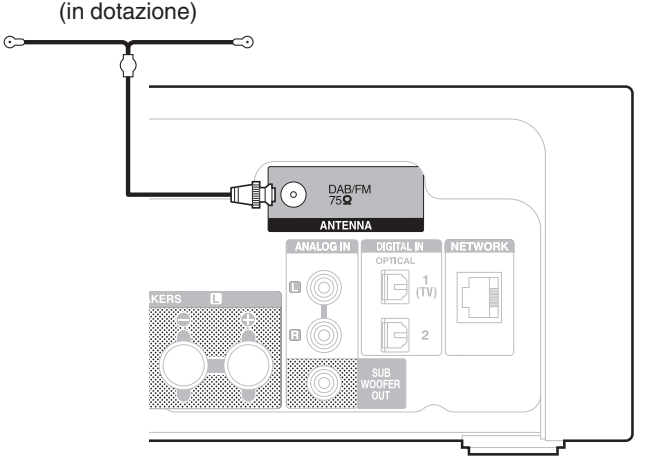

- 0 Per ottenere risultati ottimali con l'antenna per interni in dotazione, orientarla lungo la parete in modo che sia allungata orizzontalmente e parallela al pavimento (ma al di sopra di quest'ultimo), quindi fissare alla parete le due linguette presenti alle estremità. Questo tipo di antenna è direzionale, e produce risultati ottimali quando viene orientata correttamente verso il punto di origine della trasmissione.
- 0 Ad esempio, se la torre di trasmissione si trova a nord, le due estremità dell'antenna (con le linguette) vanno allungate verso ovest ed est.
- 0 Se non è possibile ricevere un buon segnale di trasmissione, si raccomanda di installare un'antenna esterna. Per i dettagli, informarsi presso il negozio in cui è stata acquistata l'unità.

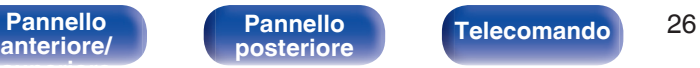

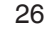

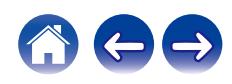

## <span id="page-26-0"></span>**Connessione ad una rete domestica (LAN)**

Questa unità è in grado di collegarsi a una rete utilizzando una LAN cablata o una LAN wireless.

È possibile collegare questa unità alla rete domestica (LAN) per abilitare vari tipi di riproduzione e operazioni come descritto di seguito.

- 0 Riproduzione di audio di rete, ad esempio Radio internet e di server multimediali
- Riproduzione di servizi musicali in streaming
- Uso della funzione Apple AirPlay
- 0 Uso di questa unità in rete
- 0 Operazione con il sistema audio wireless multi-room HEOS
- 0 Aggiornamento firmware

**Per connessioni internet, contattare un ISP (Internet Service Provider) oppure un rivenditore di computer.**

## **LAN cablata**

Per effettuare il collegamento tramite una LAN cablata, usare un cavo LAN per collegare il router a questa unità come mostrato nella figura di seguito.

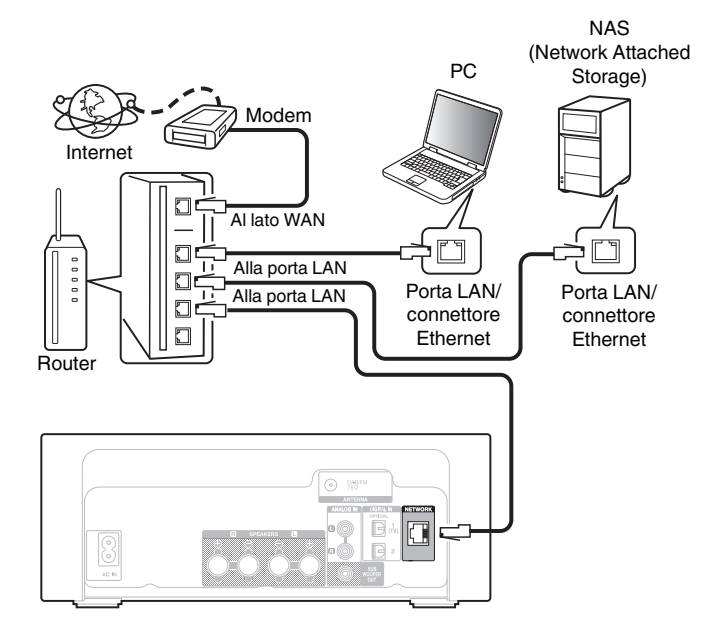

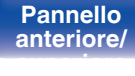

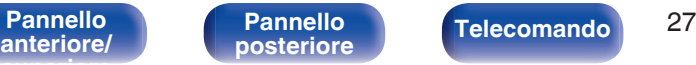

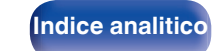

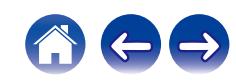

## <span id="page-27-0"></span>**LAN wireless**

Per ulteriori informazioni su come collegarsi a un router LAN wireless, vedere "Impost. Wi-Fi". ( $\sqrt{p}$  [p. 99\)](#page-98-0)

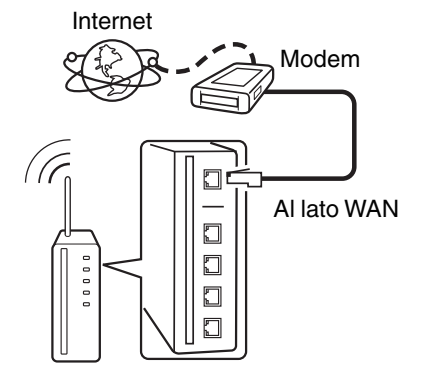

Router con punto di accesso

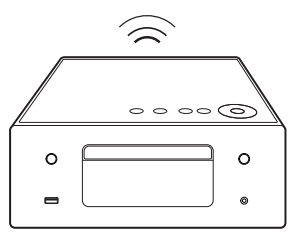

- 0 Quando si utilizza l'unità, si raccomanda l'uso di un router dotato delle seguenti funzioni:
	- Server DHCP integrato

Questa funzione assegna automaticamente indirizzi IP alla LAN.

- Switch 100BASE-TX integrato Con un collegamento a più dispositivi, si consiglia uno switching hub con velocità pari o superiore a 100 Mbps.
- 0 Utilizzare esclusivamente cavi STP schermati o LAN ScTP (facilmente reperibili presso i negozi di elettronica). (CAT-5 o superiore consigliata)
- 0 Si raccomanda il normale cavo LAN schermato. Se viene utilizzato un cavo del tipo piatto o non schermato, gli altri dispositivi potrebbero essere facilmente soggetti a rumore.
- 0 Quando si intende utilizzare questa unità collegata a una rete senza funzione DHCP, configurare l'indirizzo IP, e così via, in "Rete". (128 [p. 97\)](#page-96-0)

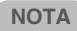

- 0 I tipi di router utilizzabili dipendono dall'ISP. Per ulteriori informazioni al riguardo, contattare il proprio ISP oppure un rivenditore di computer.
- 0 L'unità non è compatibile con PPPoE. Un router compatibile con PPPoE è necessario se la linea in contratto non è impostata utilizzando PPPoE.
- 0 Non collegare un connettore NETWORK direttamente alla porta LAN/connettore Ethernet del computer.
- 0 Vari servizi online potrebbero essere interrotti senza preavviso.

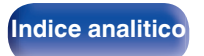

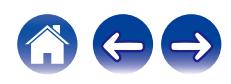

<span id="page-28-0"></span>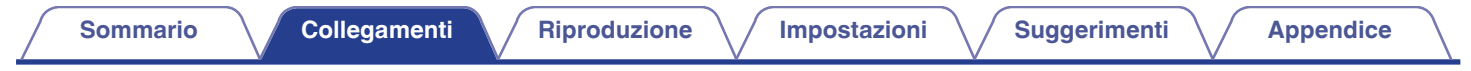

## **Collegamento del cavo di alimentazione**

Dopo aver effettuato tutti i collegamenti, inserire la spina di alimentazione nella presa di corrente.

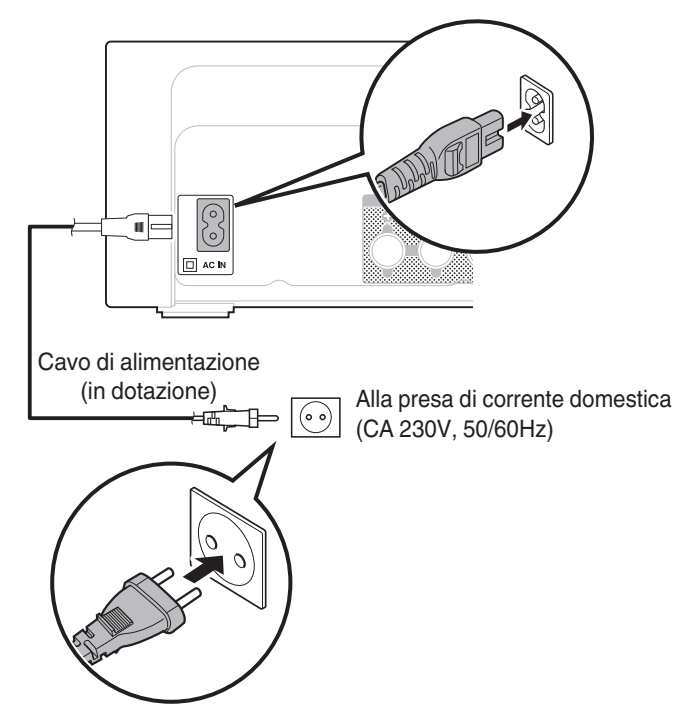

**[anteriore/](#page-11-0) [superiore](#page-11-0)**

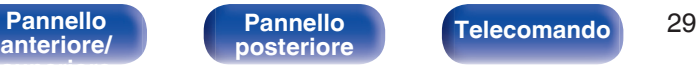

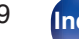

**[posteriore](#page-14-0) [Telecomando](#page-16-0) [Indice analitico](#page-146-0)**

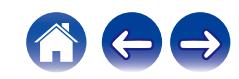

### <span id="page-29-0"></span>■ Sommario

## **Funzionamento di base**

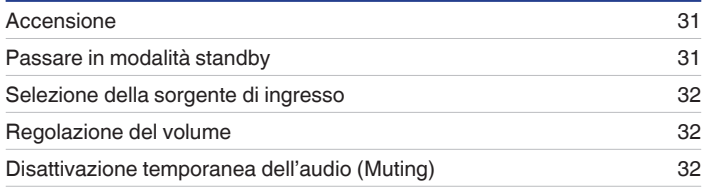

## **Riprodurre audio di rete/servizio**

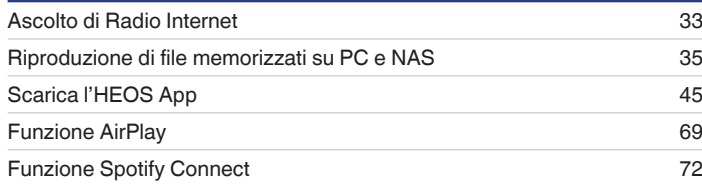

## **Riproduzione di un dispositivo**

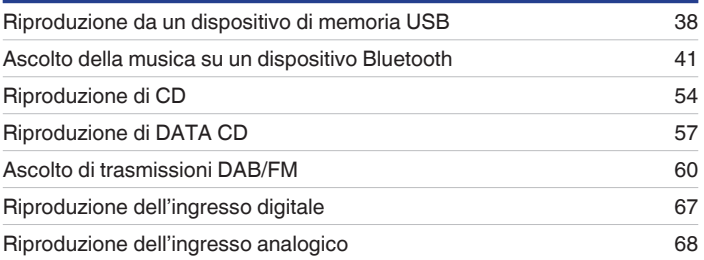

## **Funzioni utili**

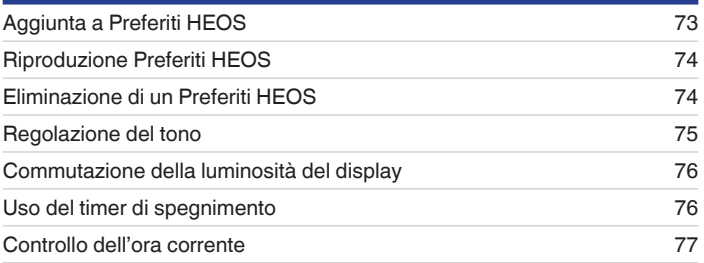

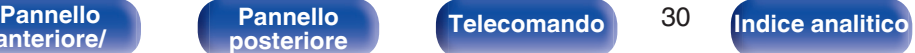

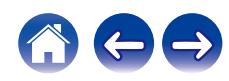

## <span id="page-30-0"></span>**Funzionamento di base**

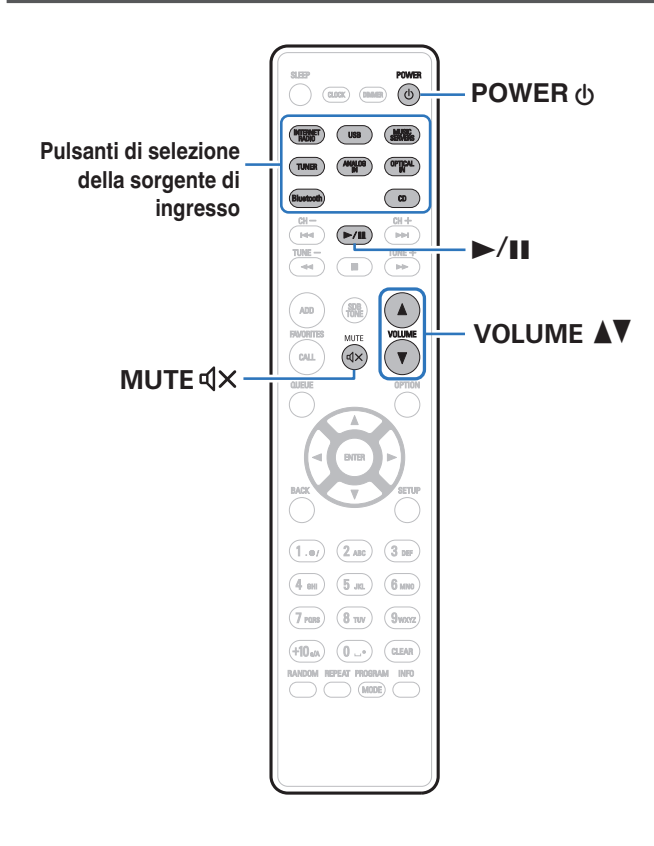

## **Accensione**

**Premere POWER**  $\phi$  **per accendere l'unità.** 

L'indicatore di alimentazione si illumina di bianco.

- È anche possibile premere (b sull'unità principale per accenderla a partire dalla modalità standby.
- Inoltre è possibile premere  $\blacktriangleright$ /II per accendere l'unità a partire dalla modalità standby.

## **Passare in modalità standby**

### **1 Premere POWER** X**.**

L'unità passa in modalità standby.

 $\cdot$  È anche possibile commutare l'alimentazione su standby premendo  $\theta$  sull'unità principale.

#### **NOTA**

0 Alcuni circuiti dell'unità continuano a essere alimentati anche se è attiva la modalità standby. In previsione di un'assenza prolungata o durante i periodi di ferie scollegare il cavo di alimentazione dalla presa elettrica.

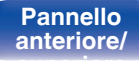

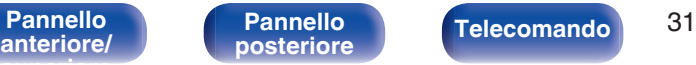

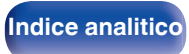

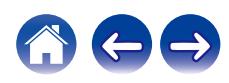

## <span id="page-31-0"></span>**Selezione della sorgente di ingresso**

**1 Premere il pulsante di selezione della sorgente di ingresso da riprodurre.**

Quella selezionata compare sul display.

### $\overline{\mathscr{L}}$

- 0 Questa unità commuta tra DAB ed FM ogni volta che si preme TUNER.
- 0 Questa unità commuta tra Optical In 1 e 2 ogni volta che viene premuto OPTICAL IN.
- $\cdot$  È possibile anche selezionare la sorgente di ingresso toccando  $\odot$  sull'unità principale.

## **Regolazione del volume**

**Utilizzare VOLUME ▲▼** per regolare il volume.

Il livello del volume appare sul display.

• È inoltre possibile regolare il volume principale toccando VOLUME AV sull'unità principale.

## **Disattivazione temporanea dell'audio (Muting)**

### **Premere MUTE**  $\triangleleft \times$ **.**

Sul display viene visualizzato "Mute".

0 Per annullare il silenziamento, regolare il volume dell'audio o premere di nuovo  $MUTE$  $dX$ .

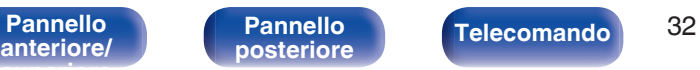

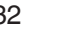

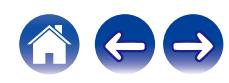

## <span id="page-32-0"></span>**Ascolto di Radio Internet**

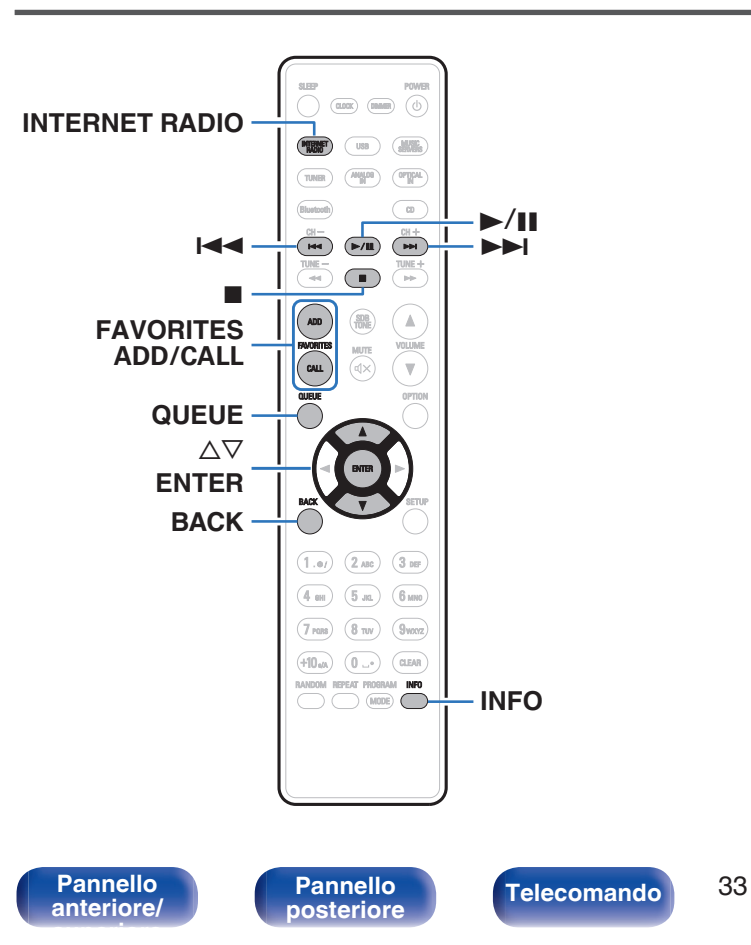

- 0 Internet Radio si riferisce alle trasmissioni radiofoniche trasmesse su Internet. È possibile ricevere stazioni radio internet di tutto il mondo.
- 0 L'elenco delle stazioni radio Internet su questa unità il servizio della banca dati fornito dal servizio radio TuneIn.
- 0 I tipi di formato audio e le specifiche tecniche supportate da questa unità per la riproduzione sono come segue. Vedere ["Riproduzione della radio Internet" \(](#page-135-0) $\sqrt{2}$  p. 136) per i dettagli.
	- 0 **WMA**
	- 0 **MP3**
	- 0 **MPEG-4 AAC**

**[Indice analitico](#page-146-0)** 

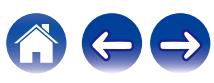

## <span id="page-33-0"></span>**Ascolto di Radio Internet**

- **1 Premere INTERNET RADIO.**
- **2 Selezionare la stazione che si desidera ascoltare.**

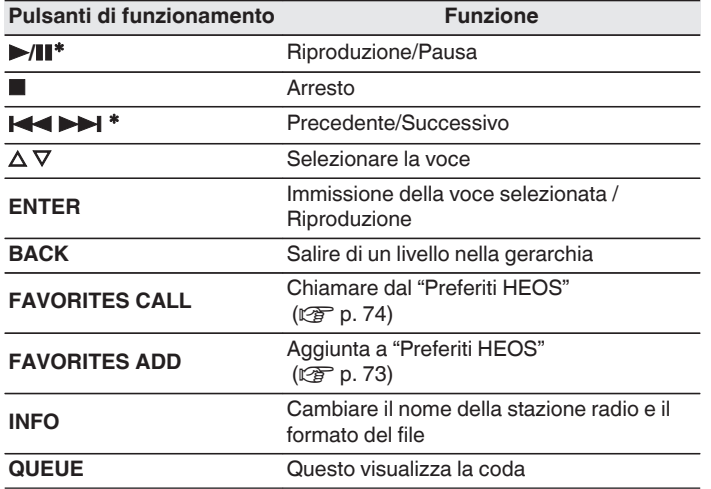

\* Abilitato durante la riproduzione di Podcast.

### $\overline{\mathscr{O}}$

0 Eventuali caratteri che non possano essere visualizzati verranno sostituiti da un "." (punto).

#### **NOTA**

0 Il servizio di database delle stazioni radio può essere sospeso o risultare altrimenti indisponibile senza preavviso.

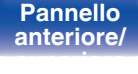

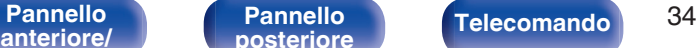

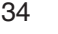

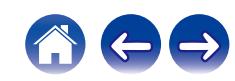

## <span id="page-34-0"></span>**Riproduzione di file memorizzati su PC e NAS**

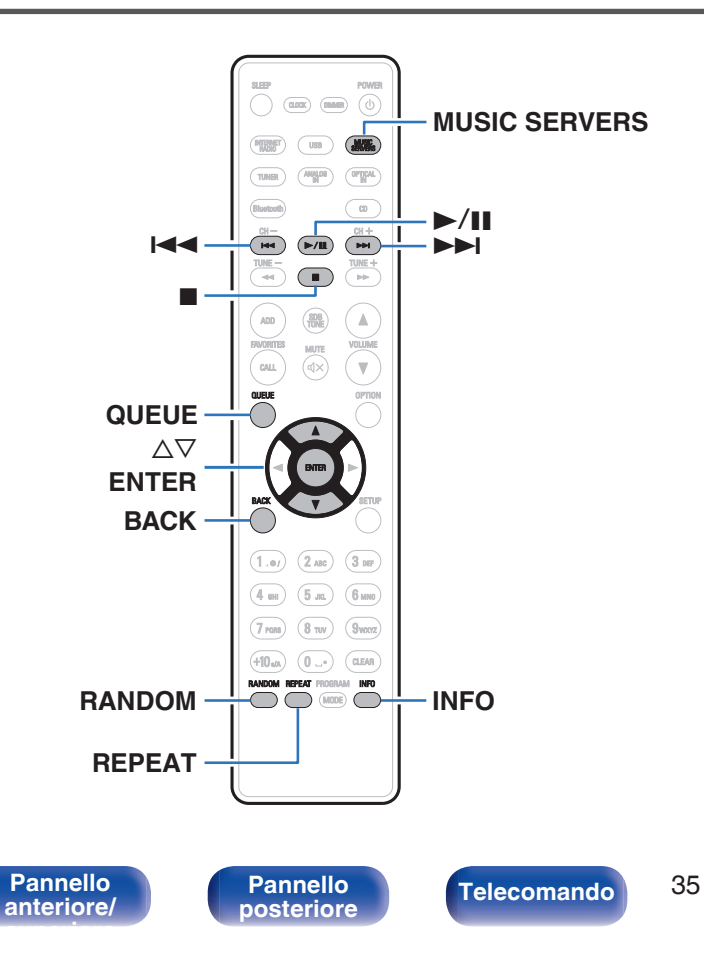

- 0 Questa unità consente di riprodurre playlist e file musicali (m3u, wpl) da server compatibili DLNA che includono PC e NAS (Network Attached Storage) sulla propria rete.
- 0 I tipi di formato audio e le specifiche tecniche supportate da questa unità per la riproduzione sono come segue. Vedere ["Riproduzione di file memorizzati su PC e NAS" \(](#page-134-0) $\mathbb{Q}$ ) per p. 135) per i dettagli.
	- 0 **WMA**
	- 0 **MP3**
	- 0 **WAV**
	- 0 **MPEG-4 AAC**
	- 0 **FLAC**
	- 0 **Apple Lossless**

**[Indice analitico](#page-146-0)** 

0 **DSD**

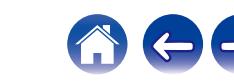

## <span id="page-35-0"></span>**Riproduzione di file memorizzati su PC e NAS**

Utilizzare la procedura di seguita descritta per riprodurre file musicali o playlist memorizzati su server file DLNA sulla propria rete locale.

- **1 Premere MUSIC SERVERS per cambiare la sorgente di ingresso su "Music Servers".**
- **2 Selezionare il nome del PC collegato alla rete o server NAS** (**Network Attached Storage**)**.**

**3 Sfogliare i brani musicali sul proprio PC o NAS e selezionarne uno da riprodurre.**

#### $\overline{\mathscr{O}}$

0 Dopo aver selezionato l'elemento da riprodurre, verrà chiesto se aggiungerlo alla coda.

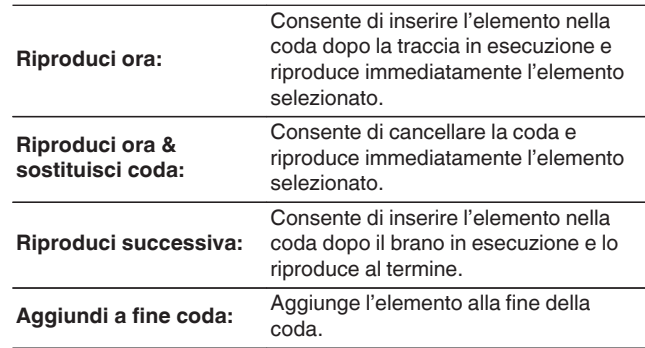

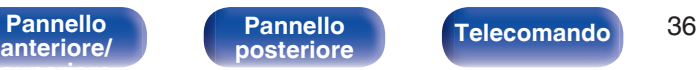

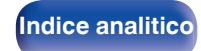

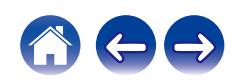
## **4** Utilizzare ∆ $∇$  per selezionare il "Riproduci ora" o **"Riproduci ora & sostituisci coda", quindi premere ENTER.**

Viene avviata la riproduzione.

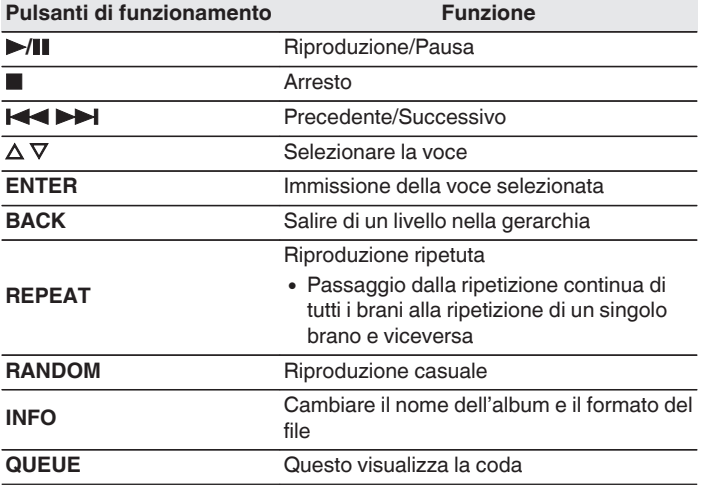

### **NOTA**

- 0 Se si riproducono file musicali su PC o NAS collegati mediante una rete LAN wireless, l'audio potrebbe venire interrotto a seconda del proprio ambiente LAN wireless. In questo caso, effettuare una connessione usando una LAN cablata.
- 0 L'ordine di riproduzione con cui vengono visualizzate le tracce/file dipende dalle impostazioni del server. Qualora, a causa delle specifiche del server, le tracce/i file non dovessero essere visualizzati in ordine alfabetico, la funzione di ricerca per iniziale potrebbe non funzionare correttamente.

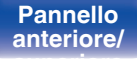

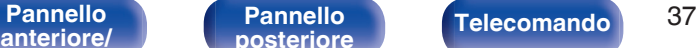

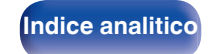

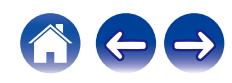

# **Riproduzione da un dispositivo di memoria USB**

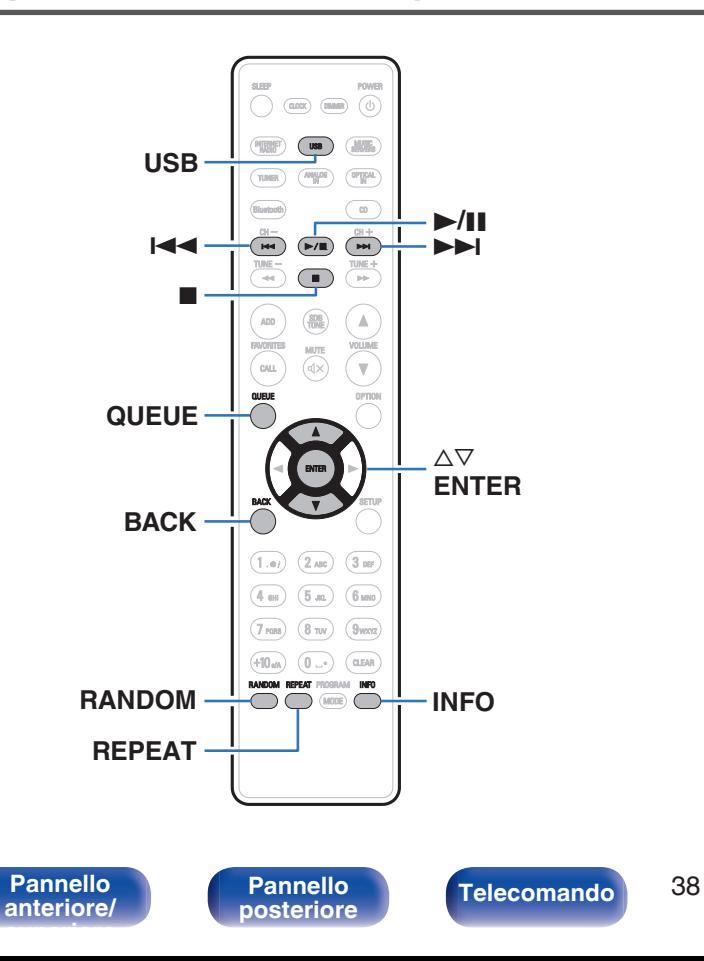

- 0 Riproduzione di file musicali memorizzati su un dispositivo di memoria USB.
- 0 Sull'unità è possibile riprodurre soltanto dispositivi di memoria USB conformi alla classe di archiviazione di massa.
- 0 L'unità è compatibile con dispositivi di memoria USB nei formati "FAT32" o "NTFS".
- 0 I tipi di formato audio e le specifiche tecniche supportate da questa unità per la riproduzione sono come segue. Vedere ["Riproduzione di contenuti dei dispositivi di memoria](#page-129-0) USB" ( $\sqrt{2}$  [p. 130\)](#page-129-0) per i dettagli.
	- 0 **WMA**
	- 0 **MP3**
	- 0 **WAV**
	- 0 **MPEG-4 AAC**
	- 0 **FLAC**
	- 0 **Apple Lossless**

**[Indice analitico](#page-146-0)** 

0 **DSD**

# **Riproduzione di file memorizzati in dispositivi di memoria USB**

- **1 Inserire un dispositivo di memoria USB nella porta USB.**
- **2 Premere USB per impostare la sorgente di ingresso su "USB Music".**
- **3 Selezionare il nome di questa unità.**

**4 Sfogliare i brani musicali sul dispositivo di memoria USB e selezionarne uno da riprodurre.**

### $\overline{\mathscr{L}}$

0 Dopo aver selezionato l'elemento da riprodurre, verrà chiesto se aggiungerlo alla coda.

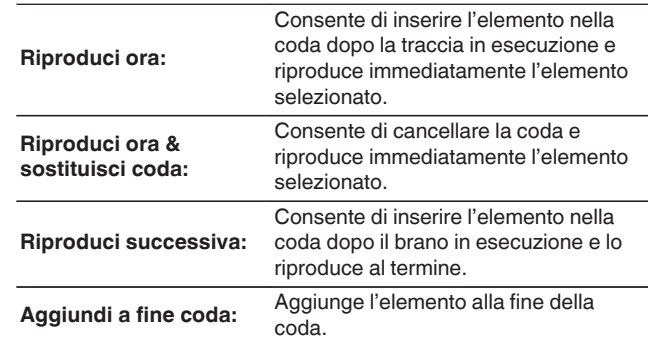

**5** Utilizzare ∆ $∇$  per selezionare il "Riproduci ora" o **"Riproduci ora & sostituisci coda", quindi premere ENTER.**

Viene avviata la riproduzione.

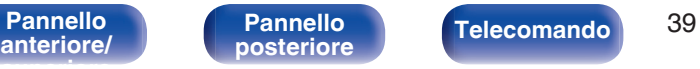

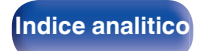

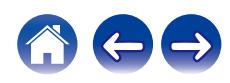

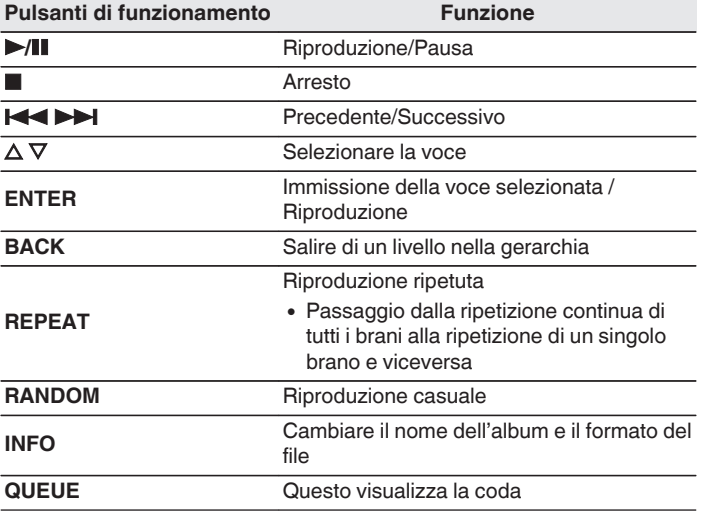

## **NOTA**

- 0 Denon non si assume alcuna responsabilità per eventuali problemi originati dai dati contenuti in un dispositivo di memoria USB quando questa unità viene utilizzata insieme al dispositivo di memoria USB.
- 0 Quando un dispositivo di memoria USB è collegato a questa unità, l'unità carica tutti i file sul dispositivo di memoria USB. Il caricamento può richiedere qualche minuto se il dispositivo di memoria USB contiene un ampio numero di cartelle e/o di file.

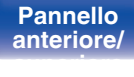

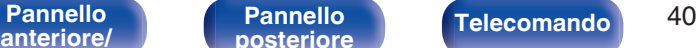

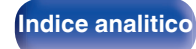

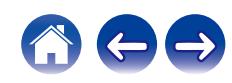

**[Sommario](#page-1-0)**  $\setminus$  / [Collegamenti](#page-19-0)  $\setminus$  **[Riproduzione](#page-29-0)**  $\setminus$  [Impostazioni](#page-77-0)  $\setminus$  / [Suggerimenti](#page-105-0)  $\setminus$  *[Appendice](#page-126-0)* 

# **Ascolto della musica su un dispositivo Bluetooth**

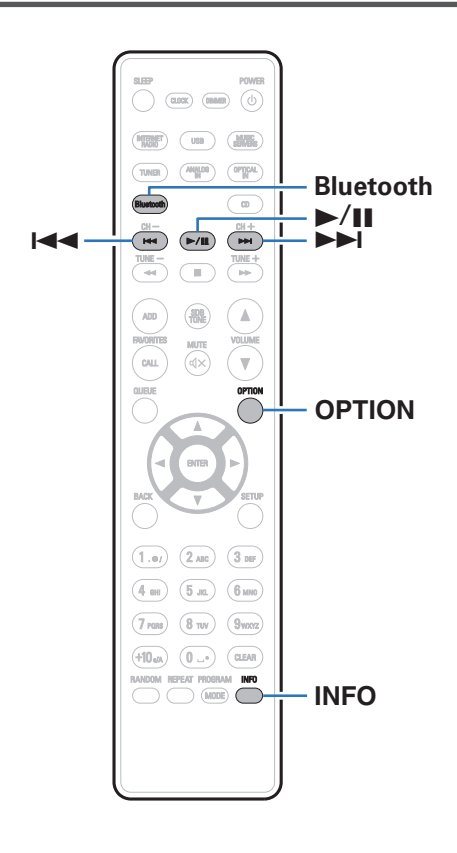

I file musicali memorizzati su dispositivi Bluetooth come smartphone, lettori musicali digitali, ecc. possono essere fruiti su questa unità accoppiando e collegando questa unità con il dispositivo Bluetooth. La comunicazione è possibile fino a circa 30 m di distanza.

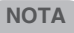

0 Per riprodurre la musica da un dispositivo Bluetooth, è necessario che il dispositivo Bluetooth supporti il profilo A2DP.

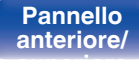

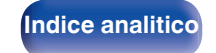

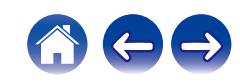

# **Ascolto della musica su un dispositivo Bluetooth**

Per godere di musica da un dispositivo Bluetooth su questa unità, il dispositivo Bluetooth deve essere prima accoppiato all'unità.

Una volta che il dispositivo Bluetooth è stato accoppiato, non è necessario accoppiarlo nuovamente.

## **1 Premere Bluetooth.**

Quando si riproduce per la prima volta un contenuto tramite Bluetooth su questa unità, l'unità entra automaticamente nella modalità di abbinamento e sul display dell'unità verrà visualizzata l'indicazione "Modalità abbinamento Bluetooth".

**2 Attivare le impostazioni Bluetooth sul dispositivo mobile utilizzato.**

## **3 Selezionare questa unità quando il suo nome appare nell'elenco dei dispositivi visualizzati sullo schermo del dispositivo Bluetooth.**

Connettersi al dispositivo Bluetooth mentre l'indicazione "Modalità abbinamento Bluetooth" è visualizzata sul display dell'unità. Eseguire la connessione tenendo il dispositivo Bluetooth in prossimità dell'unità (circa 1 m).

## **4 Riprodurre la musica utilizzando qualsiasi app sul dispositivo Bluetooth utilizzato.**

- 0 Il dispositivo Bluetooth può essere azionato anche con il telecomando di questa unità.
- Quando si preme il pulsante Bluetooth sul telecomando, l'unità si collegherà automaticamente all'ultimo dispositivo Bluetooth connesso.

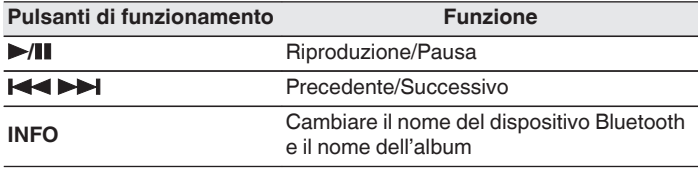

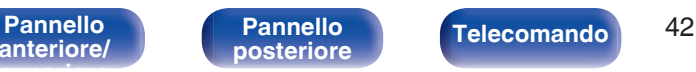

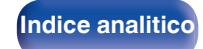

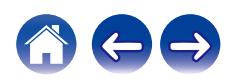

# **Associazione con un dispositivo Bluetooth**

Accoppiare un dispositivo Bluetooth con questa unità.

- **1 Attivare le impostazioni Bluetooth sul dispositivo mobile utilizzato.**
- **2 Premere e tenere premuto il pulsante Bluetooth sul telecomando per almeno 3 secondi.**

L'unità entrerà nella modalità di associazione.

**3 Selezionare questa unità quando il suo nome appare nell'elenco dei dispositivi visualizzati sullo schermo del dispositivo Bluetooth.**

- 0 Questa unità può essere accoppiata con un massimo di 8 dispositivi Bluetooth. Quando un 9° dispositivo Bluetooth viene accoppiato, verrà registrato al posto del più vecchio dispositivo registrato.
- 0 È possibile attivare la modalità di associazione premendo il pulsante OPTION quando viene mostrata la schermata di riproduzione Bluetooth e selezionando "Modalità abbinamento" tra le opzioni elencate nel menu.

### **NOTA**

- 0 Per azionare il dispositivo Bluetooth con il telecomando di questa unità, il dispositivo Bluetooth necessita di supportare il profilo AVRCP.
- 0 Il funzionamento del telecomando di questa unità non è garantito con tutti i dispositivi Bluetooth.
- 0 A seconda del tipo di dispositivo Bluetooth, questa unità mette in uscita l'audio che è accoppiato con l'impostazione del volume sul dispositivo Bluetooth.

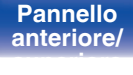

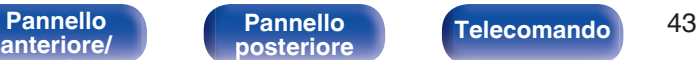

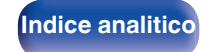

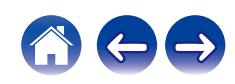

# **Riconnessione a questa unità da un dispositivo Bluetooth**

Dopo il completamento dell'associazione, è possibile connettere il dispositivo Bluetooth senza effettuare alcuna operazione su questa unità. È necessario effettuare questa operazione anche quando si cambia il dispositivo Bluetooth per la riproduzione.

- **1 Se un dispositivo Bluetooth è correntemente connesso, disattivare l'impostazione Bluetooth di tale dispositivo per disconnetterlo.**
- **2 Attivare l'impostazione Bluetooth del dispositivo Bluetooth da connettere.**
- **3 Selezionare questa unità dall'elenco dei dispositivi Bluetooth sul dispositivo Bluetooth utilizzato.**
- **4 Riprodurre la musica utilizzando qualsiasi app sul dispositivo Bluetooth utilizzato.**

- 0 Quando l'alimentazione di questa unità e della sua funzione Bluetooth è accesa, la sorgente d'ingresso verrà automaticamente commutata su "Bluetooth" se un dispositivo Bluetooth è collegato.
- 0 Quando la funzione "Controllo rete" di questa unità è impostata su "Acceso" e un dispositivo Bluetooth è collegato e viene riprodotto con l'unità in stato di standby, l'apparecchio si accenderà automaticamente. ( $\mathbb{C}$  [p. 98\)](#page-97-0)

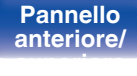

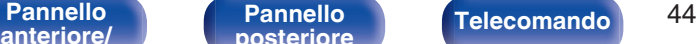

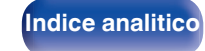

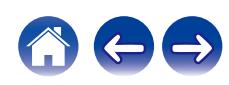

# **Scarica l'HEOS App**

È possibile utilizzare molti servizi di streaming musicale online dall'app HEOS. È possibile scegliere tra diverse opzioni, a seconda della propria ubicazione geografica.

Per ulteriori informazioni relative ai servizi disponibili nella propria area geografica, visitare **http://www.HEOSbyDenon.com** Scaricare l'app HEOS per iOS o Android cercando su App Store, Google Play Store o Amazon Appstore la parola "HEOS".

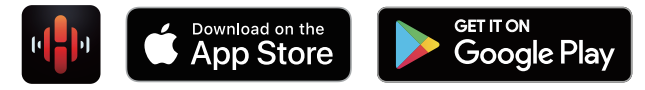

## $\rightarrow$

0 Le specifiche dell'app HEOS possono subire variazioni senza preavviso a scopo di miglioramento.

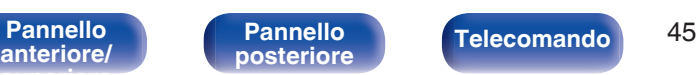

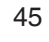

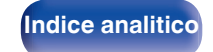

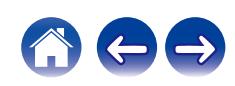

# **Account HEOS**

Gli account HEOS possono essere registrati in "Account HEOS" ( $\mathbb{Q}_F$  [p. 105\)](#page-104-0) nel menu di questa unità o cliccando sulla scheda "Musica" - l'icona "Impostazioni"<sup>®</sup> nell'app HEOS.

# Cos'è un Account HEOS?

Un Account HEOS è l'account principale o "keychain" per la gestire tutti i servizi di musica di HEOS utilizzando un solo nome utente e una sola password.

## ■ Perché è necessario disporre di un Account **HEOS?**

Grazie a Account HEOS è sufficiente immettere una sola volta i nomi utente e le password di accesso ai propri servizi di musica. In questo modo è possibile utilizzare in modo semplice e rapido più app controller su dispositivi diversi.

È sufficiente accedere al proprio Account HEOS su qualsiasi dispositivo per avere accesso a tutti i propri servizi di musica associati, riprodurre playlist personalizzate e basate sulla cronologia, anche se si è a casa di amici e si ascolta musica sul loro sistema HEOS.

# ■ Registrazione di un Account HEOS

La prima volta che si prova ad accedere a un servizio di musica dal menu "Musica" principale dell'app HEOS, verrà richiesto di registrarsi per un Account HEOS. Seguire le istruzioni nell'app HEOS per completare l'operazione.

# o **Modifica del Account HEOS**

- **1 Toccare la scheda "Musica".**
- **2 Selezionare l'icona Impostazioni**a **nell'angolo in alto a sinistra dello schermo.**
- **3 Selezionare "Account HEOS".**
- **4 Modificare la propria posizione, la password, eliminare o disconnettere l'account.**

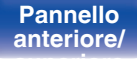

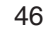

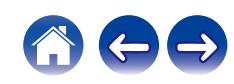

# **Riproduzione da servizi musicali in streaming**

Per servizio musicale si intende una società online che consente di accedere a vaste raccolte musicali tramite abbonamenti gratuiti e/o a pagamento. È possibile scegliere tra diverse opzioni a seconda del paese. Per maggiori informazioni relative ai servizi disponibili nel proprio paese visitare **http://www.HEOSbyDenon.com**

### **NOTA**

• L'app e il marchio HEOS non sono affiliati con alcun produttore di dispositivi mobili di alcun genere. La disponibilità dei servizi musicali può variare in base all'area geografica. È possibile che non tutti i servizi siano disponibili al momento dell'acquisto. Alcuni servizi potrebbero venire aggiunti o interrotti, di tanto in tanto, in base alle decisioni dei fornitori dei servizi musicali o di altri.

# ■ Selezione di una stanza o dispositivo

- **1 Toccare la scheda "Stanze". Selezionare "Denon CEOL" se ci sono più dispositivi HEOS.**
- Toccare l'icona Matita  $\ell$  in alto a destra per passare alla modalità di modifica. È possibile modificare il nome visualizzato.

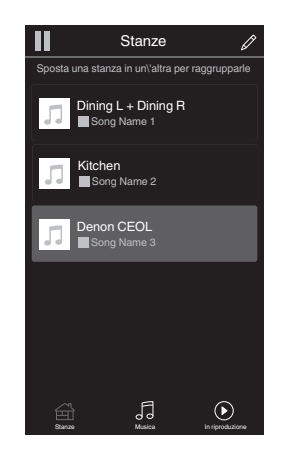

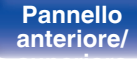

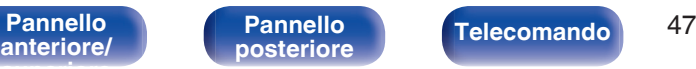

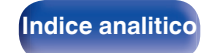

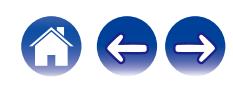

## ■ Selezione della traccia musicale o della **stazione radio dalle sorgenti musicali**

**1 Toccare la scheda "Musica" e selezionare una sorgente musicale.**

## $\overline{a}$

0 Non tutti i servizi musicali visualizzati potrebbero essere disponibili nella tua area.

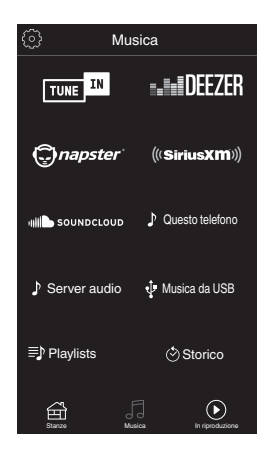

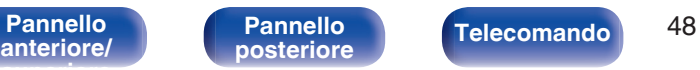

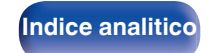

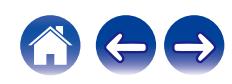

## **2 Sfogliare i brani musicali da riprodurre.**

Dopo aver selezionato una traccia musicale o una stazione radio, l'app cambierà automaticamente nella schermata "In riproduzione".

## $\overline{\mathcal{L}}$

0 Quando si seleziona l'elemento da riprodurre, verrà chiesto se aggiungerlo alla coda.

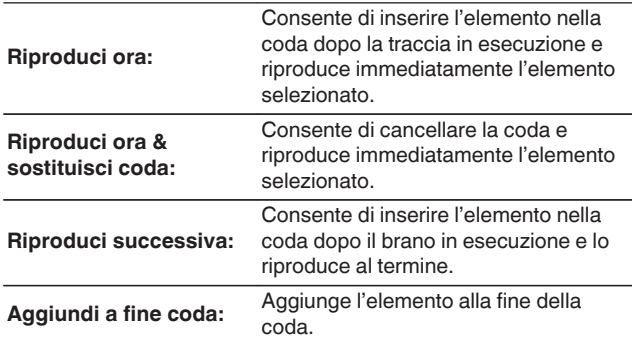

0 Quando si seleziona una stazione radio, vengono visualizzati i seguenti elementi.

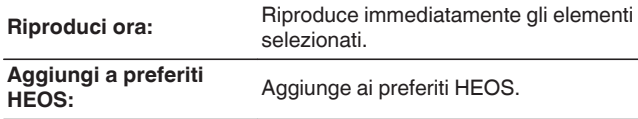

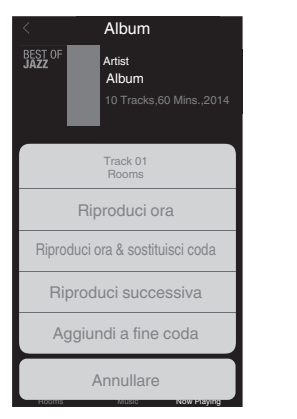

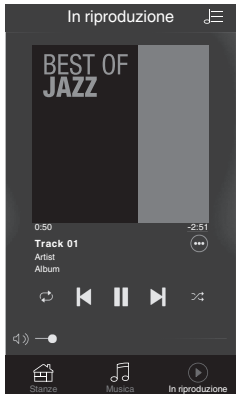

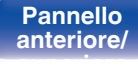

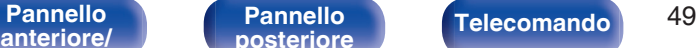

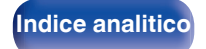

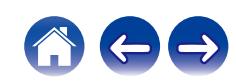

# **Ascolto della musica contemporaneamente in più stanze**

Il sistema HEOS è un vero e proprio sistema audio multi-room che sincronizza in maniera automatica la riproduzione audio tra più dispositivi HEOS in modo tale che l'audio proveniente da stanze diverse sia perfettamente sincronizzato e di alta qualità! È possibile aggiungere facilmente fino a 32 dispositivi HEOS al proprio sistema. È possibile raggruppare fino a 16 singoli dispositivi HEOS in un gruppo di dispositivi che operano come un unico dispositivo HEOS.

# o **Raggruppamento di stanze**

- **1 Premere e tenere premuto il dito sulla stanza in cui non viene riprodotta musica.**
- **2 Trascinarla nella stanza in cui viene riprodotta musica e sollevare il dito.**
- **3 Le due stanze verranno raggruppate in un unico gruppo di dispositivi e in entrambe verrà riprodotta la stessa musica in perfetta sincronia.**

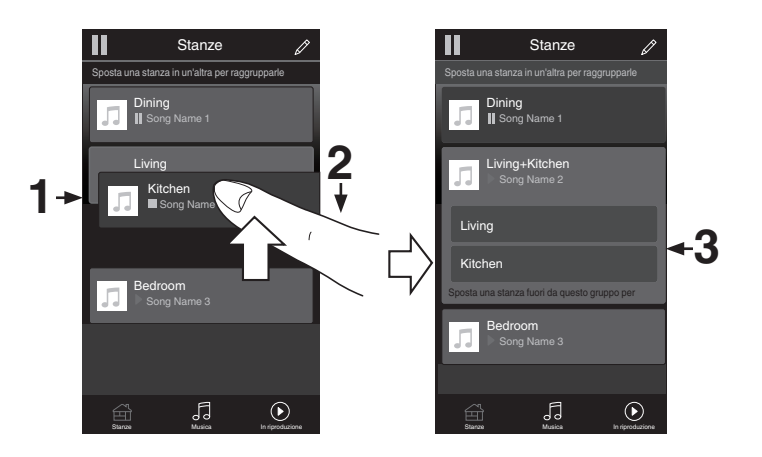

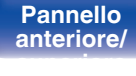

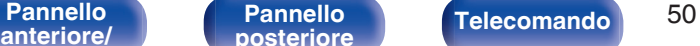

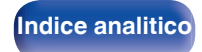

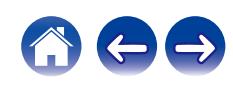

# $\blacksquare$  Separazione di stanze

- **1 Premere e tenere premuto il dito sulla stanza che si desidera rimuovere dal gruppo.**
- **2 Trascinarla fuori dal gruppo e sollevare il dito.**

### **NOTA**

0 Non è possibile rimuovere la prima stanza in cui è stata avviata la riproduzione di musica prima del raggruppamento.

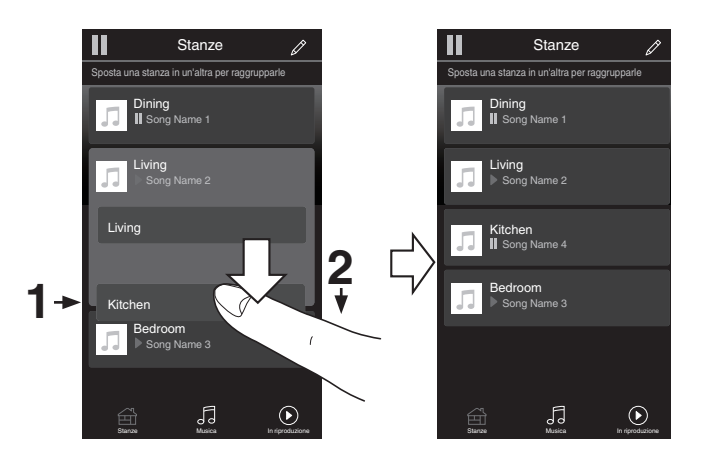

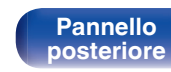

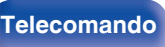

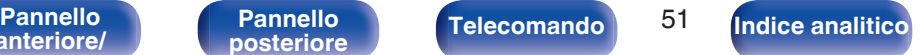

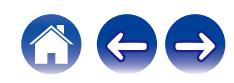

## ■ Raggruppamento di tutte le stanze (modalità **Party)**

È possibile raggruppare facilmente 16 stanze in modalità Party usando il gesto del "avvicinamento" delle dita.

- **1 Posizionare due dita sullo schermo sull'elenco delle stanze.**
- **2 Avvicinare rapidamente le dita e rilasciare.**
- **3 Tutte le stanze verranno raggruppate e inizieranno a riprodurre la stessa musica in perfetta sincronia.**

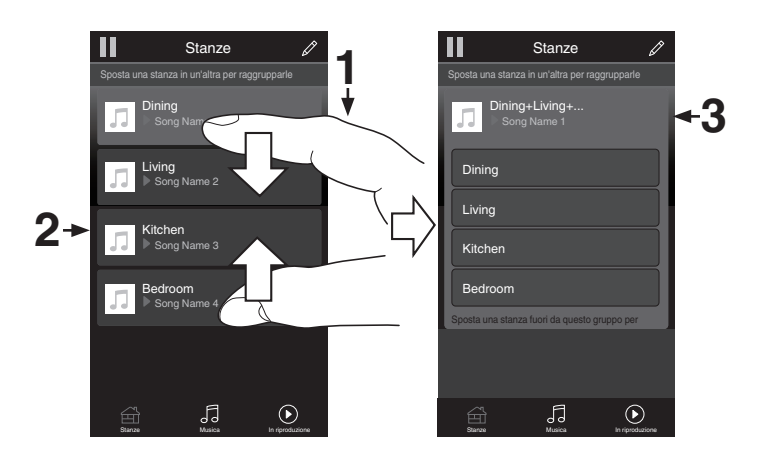

**[anteriore/](#page-11-0) [superiore](#page-11-0)**

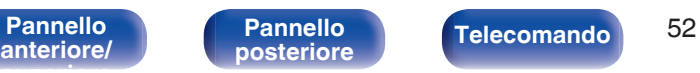

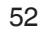

**[Indice analitico](#page-146-0)** 

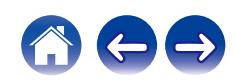

**[Sommario](#page-1-0)**  $\setminus$  [Collegamenti](#page-19-0) **A** [Riproduzione](#page-29-0) **A** [Impostazioni](#page-77-0)  $\setminus$  [Suggerimenti](#page-105-0)  $\setminus$  [Appendice](#page-126-0)

# ■ Separazione di tutte le stanze

È possibile separare facilmente tutte le stanze e uscire dalla modalità Party usando il gesto di "allontanamento" delle dita.

- **1 Posizionare due dita unite sullo schermo sull'elenco delle stanze.**
- **2 Allontanare rapidamente le dita e rilasciare.**
- **3 Tutte le stanze risulteranno separate.**

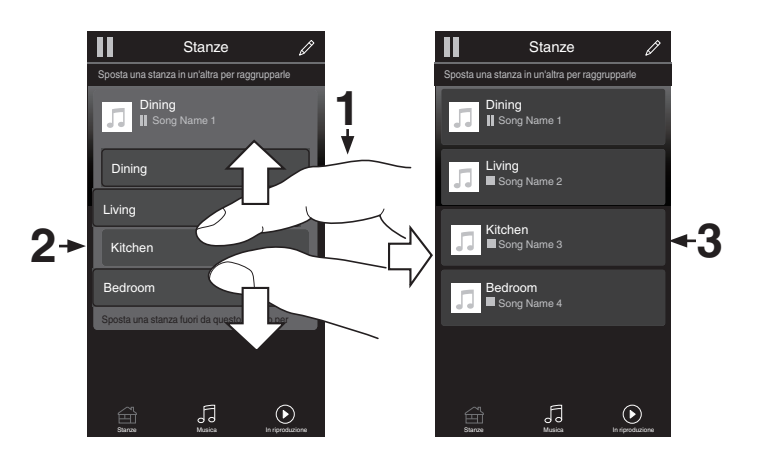

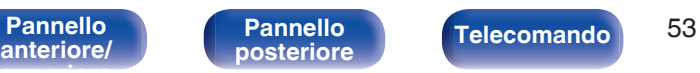

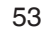

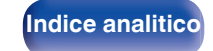

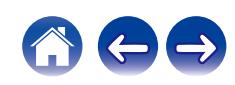

# **Riproduzione di CD**

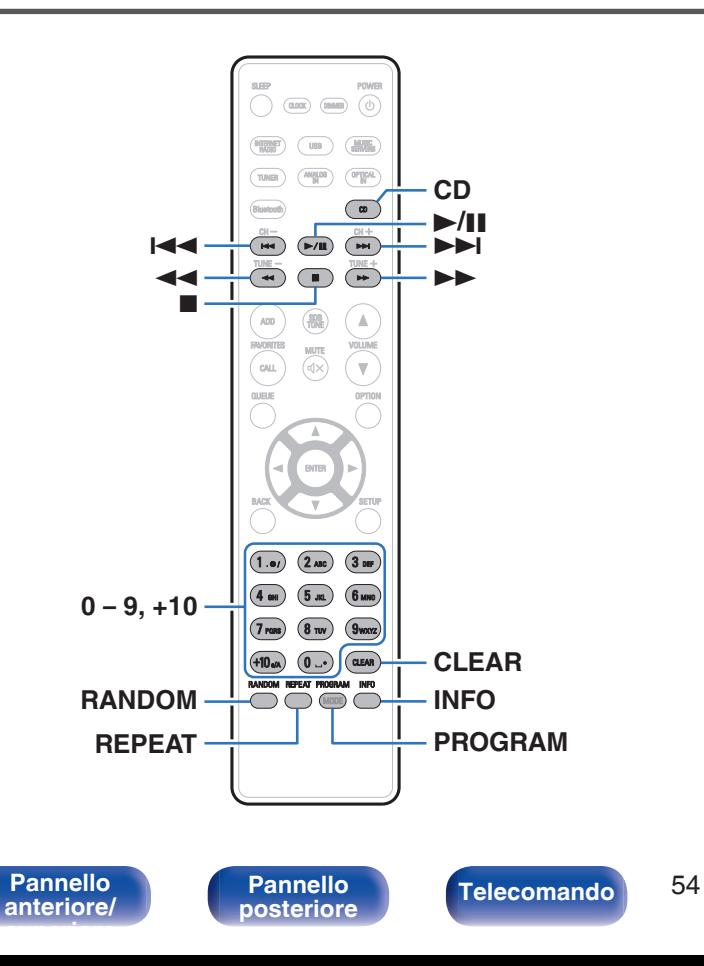

# **Riproduzione di CD**

- **1 Premere CD per cambiare la sorgente di ingresso su "CD".**
- **2 Inserire un disco.** ( $\sqrt{r}$  [p. 132\)](#page-131-0)

Viene avviata la riproduzione.

• Premere ≜ sull'unità principale per aprire/chiudere il vassoio porta dischi.

 $\bullet$  È possibile impostare se riprodurre automaticamente o meno i CD. (v $\circ$  [p. 91\)](#page-90-0)

### **NOTA**

**[Indice analitico](#page-146-0)** 

- 0 Non porre nessun oggetto estraneo sul vassoio porta dischi. Si rischierebbe di danneggiarla.
- 0 Non spingere il vassoio porta dischi con le mani quando l'alimentazione è spenta. Si rischierebbe di danneggiarla.

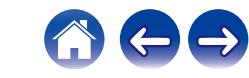

 $\overline{a}$ 

**[Indice analitico](#page-146-0)** 

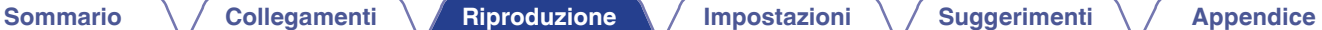

# **diretta)**

■ Riproduzione di un brano specifico (ricerca

## **1 Selezionare i brani mediante 0 – 9, +10.**

### [Esempio]

Brano 4: Premere il numero 4 per selezionare il brano 4. Brano 12 : Premere consecutivamente i numeri +10 e 2 per selezionare il brano 12.

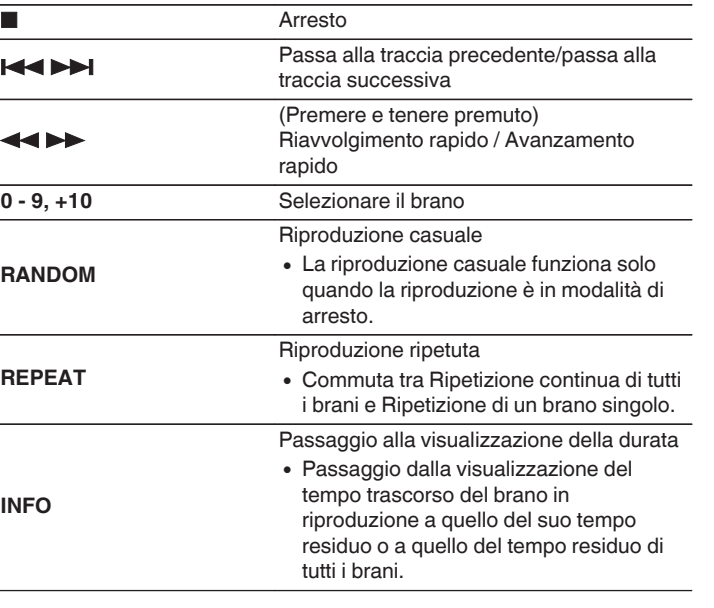

**Pulsanti operativi Funzione 1/11** Riproduzione/Pausa

# **Riproduzione di brani in un ordine specifico (riproduzione programmata)**

È possibile programmare fino a 25 brani.

## **1 Nella modalità di arresto, premere PROGRAM.**

Sul display viene visualizzato "Programma".

## **2 Selezionare i brani mediante 0 – 9, +10.**

## **[Esempio]**

Brano 4 : Premere il numero 4 per selezionare il brano 4. Brano 12 : Premere consecutivamente i numeri +10 e 2 per selezionare il brano 12.

## **3 Premere** 1**/**3**.**

La riproduzione viene avviata nell'ordine programmato.

- 0 Premere RANDOM mentre la riproduzione del programma è interrotta per entrare in modalità di riproduzione casuale. Quando viene premuto  $\blacktriangleright$ /II durante la modalità di riproduzione casuale, i brani programmati vengono riprodotti in ordine casuale.
- 0 Quando si preme REPEAT durante la riproduzione programmata, i brani vengono riprodotti ripetutamente nell'ordine programmato.

### **NOTA**

• La programmazione viene cancellata quando si apre il vassoio porta dischi o si spegne l'alimentazione.

# ■ Verifica dell'ordine dei brani programmati

Nella modalità di arresto, premere  $\blacktriangleright$ I.

I brani vengono visualizzati nell'ordine con cui sono stati programmati sul display ogni volta che si preme  $\blacktriangleright$ I.

# o **Cancellare i brani programmati**

In modalità arresto premere CLEAR.

L'ultimo brano programmato viene cancellato ogni volta che si preme il pulsante.

• È anche possibile selezionare un brano da cancellare premendo ▶▶I.

# o **Cancellazione di tutti i brani programmati**

Nella modalità di arresto, premere PROGRAM.

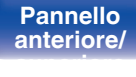

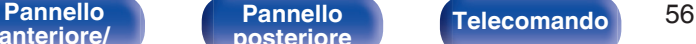

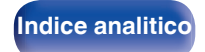

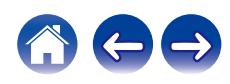

# **Riproduzione di DATA CD**

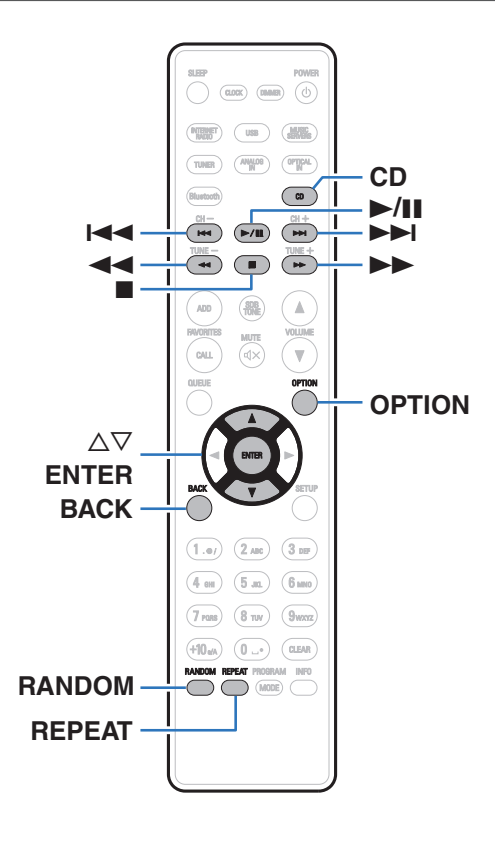

- 0 Questa sezione illustra come riprodurre file musicali che siano registrati su un CD-R o CD-RW.
- 0 In Internet esistono numerosi siti di distribuzione musicale che permettono di scaricare file musicali in formato MP3 o WMA (Windows Media® Audio). La musica (file) scaricata da tali siti può essere memorizzata su dischi CD-R o CD-RW e riprodotta su questa unità.
- 0 I tipi di formato audio e le specifiche tecniche supportate da questa unità per la riproduzione sono come segue. Vedere ["Specifiche dei file supportati" \(](#page-127-0) $\sqrt{p}$  p. 128) per i dettagli.
	- 0 **MP3**
	- 0 **WMA**

**NOTA**

- 0 Non è possibile riprodurre file protetti da copyright.
- 0 A seconda del software utilizzato per la masterizzazione e di altre condizioni, è possibile che alcuni file non vengano riprodotti o visualizzati correttamente.

"Windows Media" e "Windows" sono i marchi di fabbrica o i marchi di fabbrica registrati di Microsoft Corporation negli Stati Uniti e in altri Paesi.

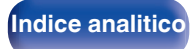

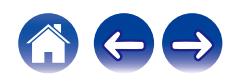

# **Riproduzione di file**

- **1 Premere CD per cambiare la sorgente di ingresso su "CD".**
- **2 Caricare un CD-R o CD-RW contenente file musicali sul vassoio porta-dischi.** ( $\sqrt{r}$  [p. 132\)](#page-131-0)

Viene avviata la riproduzione.

• Premere ▲ sull'unità principale per aprire/chiudere il vassoio porta dischi.

 $\bullet$  È possibile impostare se riprodurre automaticamente o meno i CD. ( $\mathbb{Q}_p$  [p. 91\)](#page-90-0)

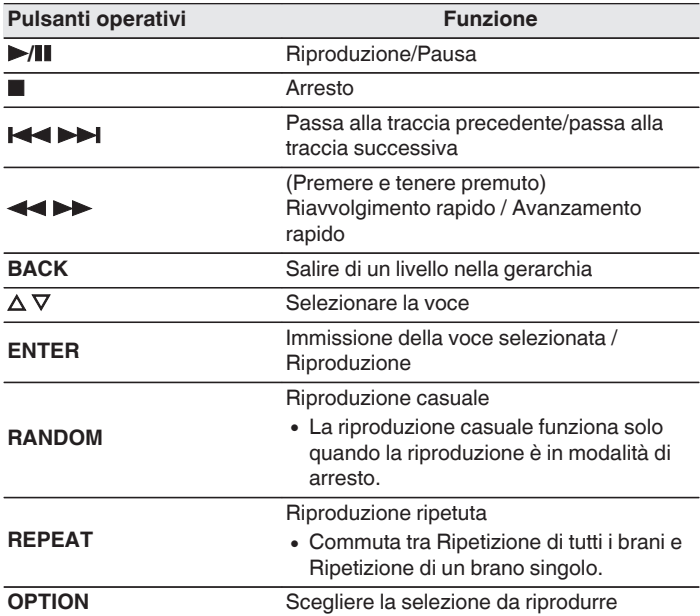

0 Per iniziare a riprodurre un altro file durante la riproduzione di un CD-R/CD-RW, premere prima BACK per visualizzare la struttura dei file. Successivamente, utilizzare  $\Delta \nabla$  per selezionare il file da riprodurre, quindi premere ENTER.

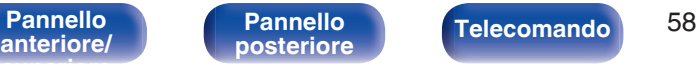

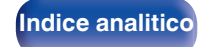

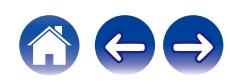

## **File riproducibili**

• Vedere ["Specifiche dei file supportati" \(](#page-127-0) $\mathbb{Q}$  p. 128).

## ■ Commutazione della selezione da riprodurre

Premere OPTION.

• È possibile impostare la selezione dei brani da riprodurre.

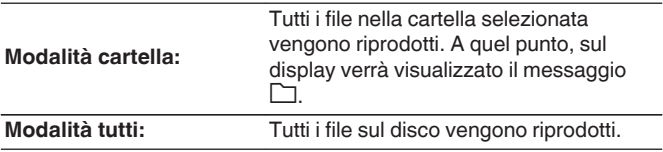

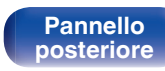

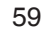

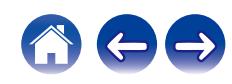

# **Ascolto di trasmissioni DAB/FM**

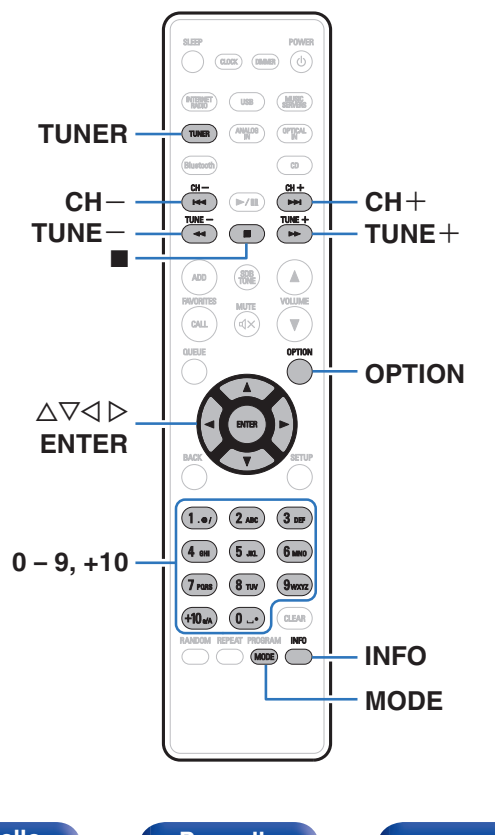

Per i dettagli su come collegare l'antenna, vedere ["Collegamento di](#page-25-0) [un'antenna DAB/FM" \(](#page-25-0)v p. 26).

## n **Informazioni relative al DAB+**

0 La differenza principale tra il DAB e il DAB+ è il tipo di codec audio utilizzato.

DAB: MPEG2

DAB+: MPEG4 (AAC)

0 Questa unità è in grado di ricevere sia trasmissioni DAB che DAB+.

# **Ascolto di trasmissioni DAB/FM**

**1 Per selezionare la banda di ricezione, premere TUNER.**

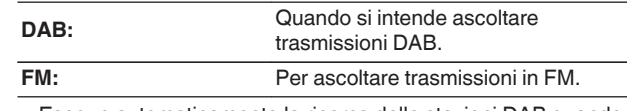

0 Esegue automaticamente la ricerca delle stazioni DAB quando si seleziona la funzione DAB per la prima volta dopo l'acquisto.

**2 Premere TUNE + o TUNE – per selezionare la stazione che si desidera ascoltare.**

Quando si riceve una stazione, l'indicatore **i dell** si illumina.

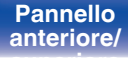

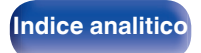

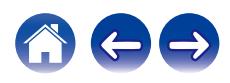

# **Modifica della modalità di sintonizzazione FM (Tune Mode)**

È possibile cambiare la modalità per la sintonizzazione delle trasmissioni FM. Se non si riesce a sintonizzarsi automaticamente con la modalità automatica (AUTO), cambiare la modalità su quella manuale (nessuna indicazione) e sintonizzarsi manualmente.

## **1 Durante la ricezione FM premere MODE.**

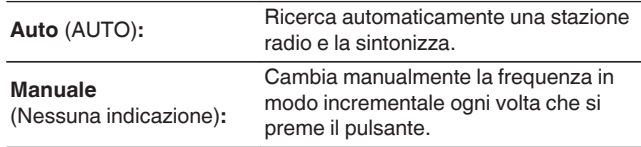

# **Preselezione delle stazioni DAB/FM**

Nell'elenco di preselezione è possibile registrare un massimo di 50 stazioni.

### **1 Premere OPTION durante la ricezione della stazione da registrare.**

Viene visualizzato un menu con le opzioni.

- **2** Utilizzare  $\Delta \nabla$  per selezionare "Preselezione memoria", **quindi premere ENTER.**
- **3** Premere  $\Delta \nabla$ , selezionare il numero per registrare la **stazione nell'elenco di preselezione e premere ENTER.**

Viene visualizzato il messaggio "Aggiunto", e la registrazione viene completata.

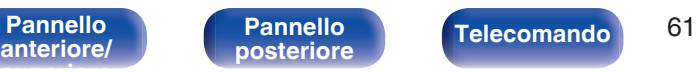

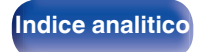

# **Preselezione automatica delle stazioni FM (Presel. Automatica)**

È possibile registrare automaticamente tutte le stazioni FM che possono essere ricevute nell'elenco di preselezione. È possibile registrare un massimo di 50 stazioni.

**1 Durante la ricezione FM premere OPTION.**

Viene visualizzato un menu con le opzioni.

**22** Utilizzare ∆ $∇$  per selezionare "Presel. memoria auto", **quindi premere ENTER.**

**3** Utilizzare  $\Delta \nabla$  per selezionare "Avvio", quindi premere **ENTER.**

L'unità avvia la sintonizzazione e la pre-selezione automatica delle stazioni radio.

- 0 Al termine della preimpostazione viene visualizzato "Completato!!".
- 
- $\bullet$  Per interrompere la sintonizzazione automatica, premere  $\blacksquare$ .
- Le stazioni con segnale debole non possono essere preselezionate automaticamente. Se si desidera preselezionare tali stazioni, sintonizzarle manualmente.
- 0 Non è possibile registrare ulteriori stazioni nell'elenco di preselezione dopo che sono state registrate 50 stazioni.
- 0 Non è possibile preselezionare automaticamente le stazioni DAB.

# **Ascolto delle stazioni registrate nell'elenco di preselezione**

- **1 Premere OPTION durante la ricezione di una stazione.** Viene visualizzato un menu con le opzioni.
- **22 Utilizzare** △▽ per selezionare "Lista preselezioni", **quindi premere ENTER.**
- **3** Utilizzare  $\Delta \nabla$  e selezionare la stazione radio che si **desidera ascoltare, quindi premere ENTER.**
- **4 Utilizzare** ui **per selezionare "Riproduci ora", quindi premere ENTER.**
- 
- 0 È possibile selezionare la stazione che si desidera ascoltare dall'elenco di preselezione premendo 0-9 e +10.
- $\bullet$  È possibile passare tra le stazioni di pre-selezione premendo CH+, CH- o  $\triangle$   $\triangleright$ .

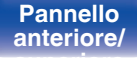

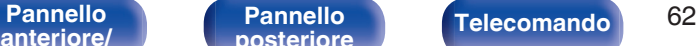

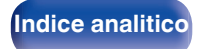

# **Eliminazione di una stazione dall'elenco di preselezione**

- **1 Premere OPTION durante la ricezione di una stazione.** Viene visualizzato un menu con le opzioni.
- **2** Utilizzare  $\Delta \nabla$  per selezionare "Lista preselezioni", **quindi premere ENTER.**
- **3** Premere  $\Delta \nabla$  per selezionare la stazione che si **desidera eliminare, quindi premere ENTER.**
- **4** Utilizzare ∆ $\nabla$  per selezionare "Rimuovi da Lista **Preselezioni", quindi premere ENTER.** Apparirà "Rimosso" e l'eliminazione è completata.

# **Scansione automatica delle stazioni radio DAB**

- **1 Premere OPTION durante la ricezione DAB.** Viene visualizzato un menu con le opzioni.
- **2** Utilizzare  $\Delta \nabla$  per selezionare "Scansione automatica", **quindi premere ENTER.**
- **3** Utilizzare  $\Delta \nabla$  per selezionare "Avvio", quindi premere **ENTER.**

Inizia la ricerca delle stazioni DAB.

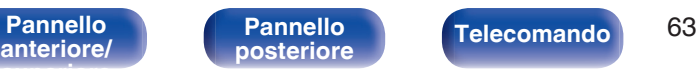

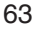

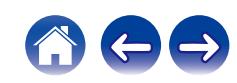

# **Commutazione delle informazioni in ricezione per la stazione DAB correntemente sintonizzata**

## **1 Premere INFO durante la ricezione DAB.**

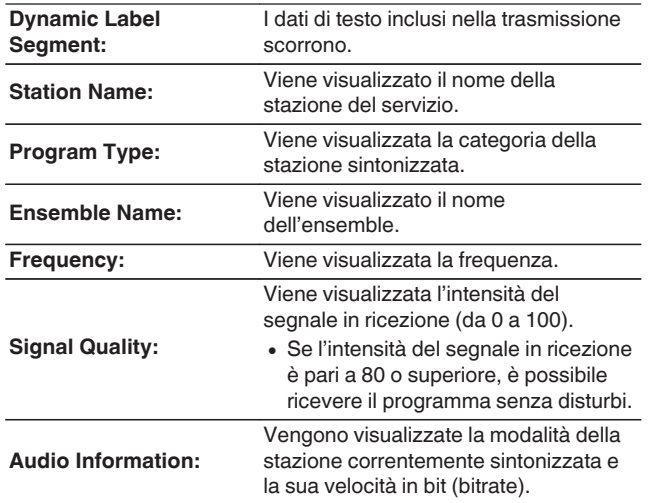

# **Ricerca RDS**

L'RDS è un servizio che consente ad una stazione di inviare informazioni aggiuntive oltre al segnale del programma radio.

Utilizzare questa funzione per sintonizzare automaticamente stazioni FM che forniscono il servizio RDS.

Si noti che la funzionalità RDS funziona solo quando si ricevono stazioni compatibili con RDS.

## **1 Durante la ricezione FM premere OPTION.**

Viene visualizzato un menu con le opzioni.

## **2** Utilizzare  $\Delta \nabla$  per selezionare "Ricerca RDS" e premere **ENTER.**

La ricerca di stazioni RDS si avvia automaticamente.

- 0 A ogni pressione del pulsante INFO il display visualizza in sequenza il nome del servizio, la frequenza, il tipo di programma e il testo radio.
- 0 Nelle aree in cui non sono presenti stazioni RDS, le operazioni descritte sotto, relative alla funzione "Ricerca RDS", non saranno operative.

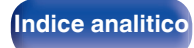

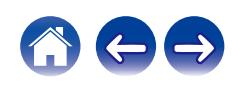

# **Ricerca PTY**

Utilizzare questa funzione per cercare stazioni RDS che trasmettano il tipo di programma da voi desiderato (PTY).

PTY identifica il tipo di programma RDS.

I tipi di programma e relativi display sono i seguenti:

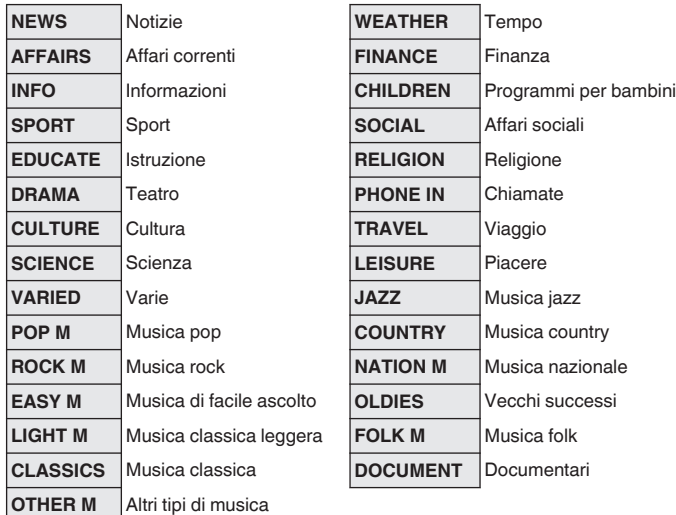

**1 Durante la ricezione FM premere OPTION.**

Viene visualizzato un menu con le opzioni.

- **2** Utilizzare  $\Delta \nabla$  per selezionare "Cerca PTY" e premere **ENTER.**
- **3** Utilizzare  $\Delta \nabla$  per richiamare il tipo di programma **desiderato, quindi premere ENTER.**

L'operazione di ricerca PTY viene avviata automaticamente.

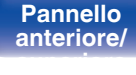

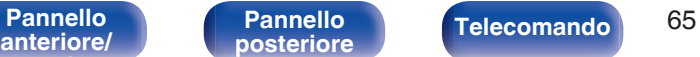

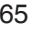

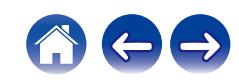

# **Ricerca TP**

TP identifica programmi contenenti informazioni sul traffico. Questo consente di ottenere facilmente le più aggiornate informazioni sul traffico nella propria zona prima di uscire di casa.

Utilizzare questa funzione per cercare stazioni RDS che trasmettano programmi sul traffico (stazioni TP).

**1 Durante la ricezione FM premere OPTION.**

Viene visualizzato un menu con le opzioni.

## **2** Utilizzare  $\Delta \nabla$  per selezionare "Ricerca TP" e premere **ENTER.**

L'operazione di ricerca TP viene avviata automaticamente.

# **Testo radio**

RT permette alle stazioni RDS di inviare messaggi di testo che vengono quindi visualizzati sul display.

 $\overline{\mathscr{L}}$ 

0 Se la modalità RT è attiva mentre si è sintonizzati su una stazione RDS che non offre servizi RT, sul display viene visualizzato "NO TEXT".

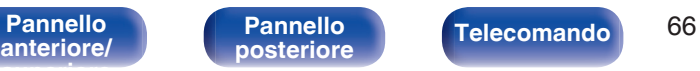

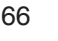

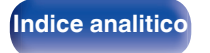

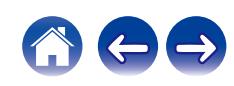

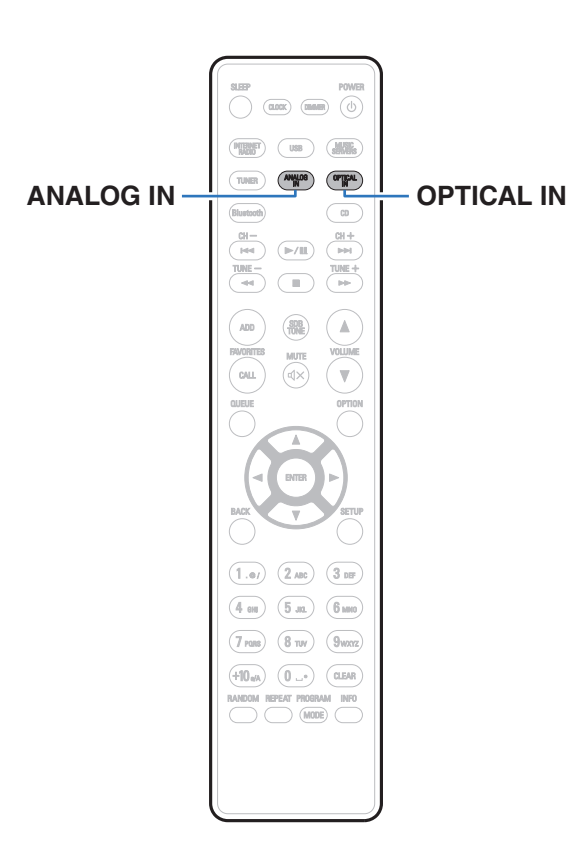

# **Riproduzione dell'ingresso digitale**

**1 Preparazione alla riproduzione.**

Controllare il collegamento, quindi accendere l'unità. (["Collegamento di un dispositivo digitale" \(](#page-22-0) $\mathbb{Z}$  p. 23))

**2 Premere OPTICAL IN per cambiare la sorgente di ingresso su "Optical In 1" o "Optical In 2".**

## **3 Riprodurre il componente collegato a questa unità.**

- 0 Se la frequenza di campionamento non può essere rilevata, "Sblocco segnale" verrà visualizzato.
- 0 "Non supportato" viene visualizzato quando sono in ingresso segnali audio che non sono supportati da questa unità.

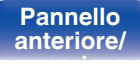

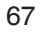

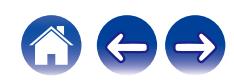

0 Quando nel menu è impostato "Ingresso TV", questa unità si accende automaticamente quando viene accesa la TV ad essa collegata e la sorgente di ingresso passa a "Optical In 1" o "Optical In 2".  $(\mathbb{Q}_F^{\bullet} p. 90)$  $(\mathbb{Q}_F^{\bullet} p. 90)$ 

### **NOTA**

• Non utilizzare segnali non PCM, ad esempio Dolby Digital e DTS. Tali segnali causano rumore e potrebbero danneggiare gli altoparlanti.

# ■ Specifiche dei formati audio supportati

Vedere ["DIGITAL IN" \(](#page-133-0)@ p. 134).

# **Riproduzione dell'ingresso analogico**

**1 Preparazione alla riproduzione.**

Controllare il collegamento, quindi accendere l'unità.

**2 Premere ANALOG IN per cambiare la sorgente di ingresso su "Analog In".**

## **3 Riprodurre il componente collegato a questa unità.**

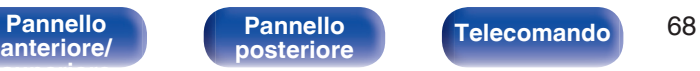

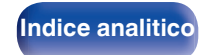

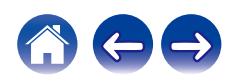

# **Funzione AirPlay**

I file musicali salvati sul proprio iPhone, iPod touch, iPad o iTunes, possono essere riprodotti su questa unità tramite la rete.

## $\overline{\rightarrow}$

- 0 Quando viene avviata la riproduzione AirPlay, la sorgente di ingresso passa a "AirPlay".
- 0 È possibile arrestare la riproduzione AirPlay scegliendo una diversa sorgente di ingresso.
- 0 Per informazioni relative all'utilizzo di iTunes, vedere anche la Guida di iTunes.
- La schermata potrebbe variare in base alle versioni di OS e software.

### **NOTA**

0 Nella riproduzione che si avvale della funzione AirPlay, il suono viene emesso al livello di volume impostato in iPhone, iPod touch, iPad o iTunes.

È necessario abbassare il volume di iPhone, iPod touch, iPad o iTunes volume prima della riproduzione e quindi regolarlo a un livello adeguato.

### **Questo dispositivo supporta AirPlay 2.**

Sincronizza più dispositivi/altoparlanti compatibili con AirPlay 2 per una riproduzione simultanea.

0 Questa unità supporta AirPlay 2 e richiede iOS 11.4 o successivi.

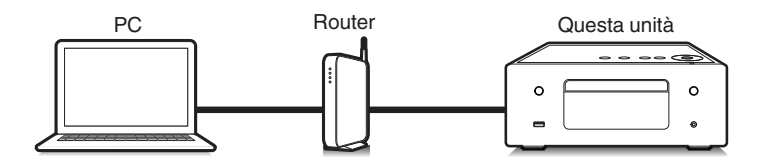

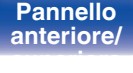

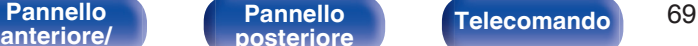

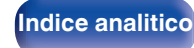

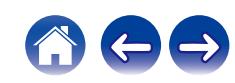

# **Riproduzione di brani dall'iPhone, dall'iPod touch o dall'iPad**

Se si aggiorna l'"iPhone/iPod touch/iPad" alla versione iOS 4.2.1 o successiva, è possibile riprodurre in streaming musica memorizzata nell' "iPhone/iPod touch/iPad" direttamente sull'unità.

- **1 Collegare tramite Wi-Fi l'iPhone, l'iPod touch o l'iPad alla stessa rete di questa unità.**
	- 0 Per ulteriori dettagli, consultare il manuale del dispositivo.
- **2 Riprodurre il brano sull'iPhone, sull'iPod touch o sull'iPad.**

Sullo schermo dell'iPhone, dell'iPod touch o dell'iPad viene visualizzato l'icona AirPlay.

## **3 Toccare l'icona AirPlay e selezionare questa unità.**

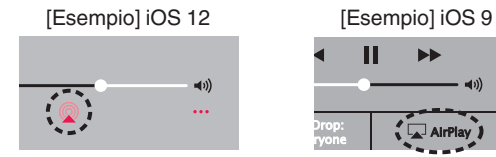

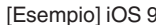

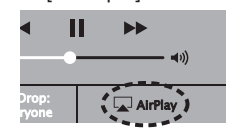

# **Riproduzione della musica di iTunes con l'unità**

- **1 Installare iTunes 10, o versione successiva, in un Mac o un PC Windows connesso alla stessa rete dell'unità.**
- **2 Avviare iTunes e fare clic sull'icona AirPlay per selezionare l'unità principale.**

[Esempio] iTunes

## **3 Scegliere un brano e fare clic sul pulsante riproduci in iTunes.**

La musica verrà trasmessa in streaming all'unità.

0 Quando "Controllo rete" è impostato su "Acceso", è possibile accendere questa unità utilizzando iTunes. ( $\sqrt{2}$  [p. 98\)](#page-97-0)

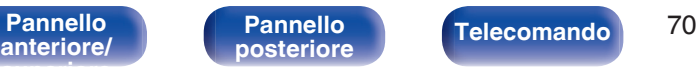

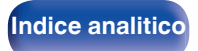

# **Riprodurre un brano da iPhone, iPod touch o iPad su più dispositivi sincronizzati (AirPlay 2)**

I brani riprodotti da iPhone, iPod touch o iPad che supportano iOS 11.4 o versioni successive possono essere sincronizzati su più dispositivi che supportano AirPlay 2 per una riproduzione simultanea.

## **1 Riprodurre il brano sull'iPhone, sull'iPod touch o sull'iPad.**

Sullo schermo dell'iPhone, dell'iPod touch o dell'iPad viene visualizzato l'icona AirPlay.

# $\blacktriangleleft$  $\ddotsc$

# **2 Toccare l'icona AirPlay.**

Visualizza un elenco dei dispositivi/altoparlanti che possono essere riprodotti sulla stessa rete.

0 Un cerchio viene visualizzato a destra dei dispositivi compatibili con AirPlay 2.

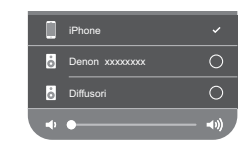

- **3 Toccare i dispositivi/altoparlanti che si desidera utilizzare.**
	- 0 È possibile selezionare più dispositivi compatibili con AirPlay 2.
	- 0 Il volume può essere regolato individualmente per ciascun dispositivo o per tutti i dispositivi sincronizzati simultaneamente.

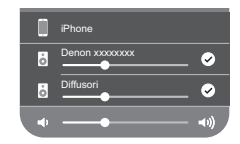

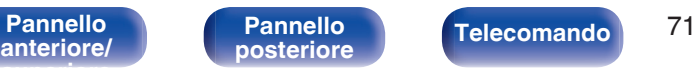

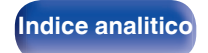

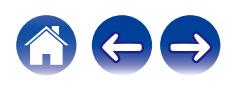

# **Funzione Spotify Connect**

Spotify è il servizio di streaming più popolare al mondo. Se si è abbonati a Spotify Premium, è possibile controllare il nuovo altoparlante con il telefono o il tablet. Poiché Spotify è integrato nell'altoparlante, è comunque possibile prendere chiamate o utilizzare altre app - la musica non si arresta mai.

Per informazioni su come configurare e utilizzare Spotify Connect, visitare il sito **www.spotify.com/connect**

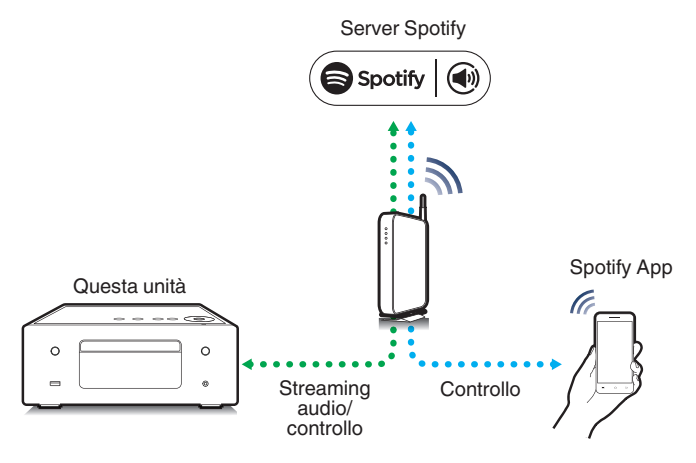

# **Riproduzione della musica di Spotify con l'unità**

Scaricare prima l'app "Spotify" sul dispositivo Android o iOS utilizzato. Per riprodurre un brano Spotify su questa unità, è necessario prima registrarsi nell'account Spotify Premium.

- **1 Collegare le impostazioni Wi-Fi del dispositivo iOS o Android alla stessa rete di questa unità.**
- **2 Avviare l'app Spotify.**
- **3 Riprodurre il brano Spotify.**
- **4 Toccare b** sulla schermata di riproduzione e **selezionare questa unità.**

La musica verrà trasmessa in streaming all'unità.

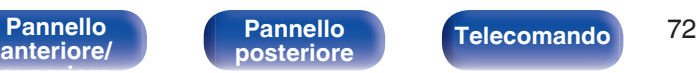

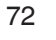

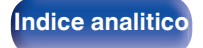

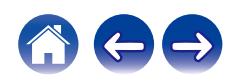
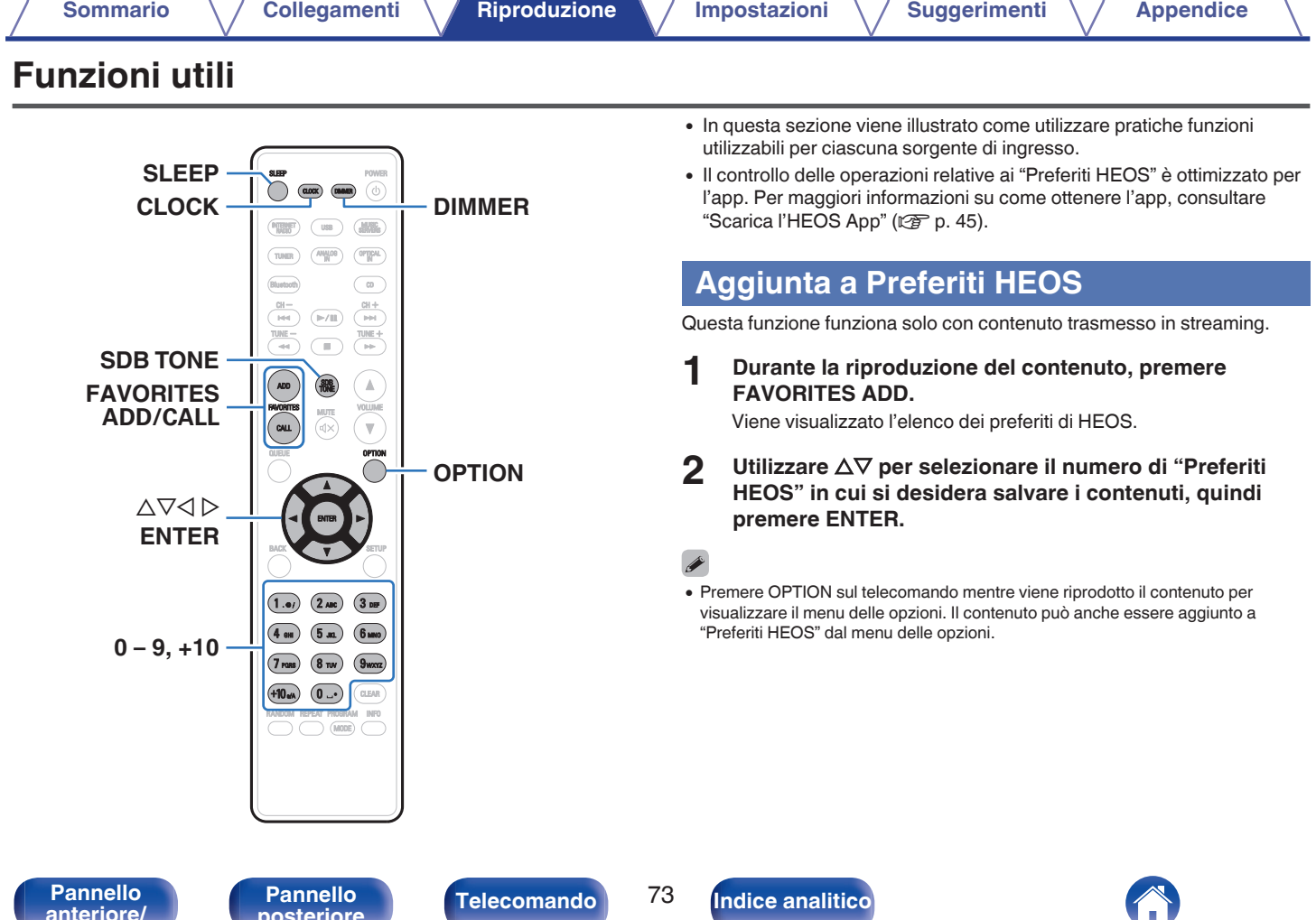

 $\bigodot$ 

 $\mathbf{Z}$ 

Telecomando<sup>73</sup>

**[Pannello](#page-14-0)**<br> **[posteriore](#page-14-0) [Telecomando](#page-16-0) 123 ([Indice analitico](#page-146-0)** 

# **Riproduzione Preferiti HEOS**

**1 Premere FAVORITES CALL.**

Viene visualizzata l'indicazione "Preferiti HEOS".

- **2** Utilizzare  $\Delta \nabla$  per selezionare il contenuto che si **desidera riprodurre, quindi premere ENTER.**
- **3** Utilizzare  $\Delta \nabla$  per selezionare "Riproduci ora", quindi **premere ENTER.**

## Í

0 È possibile selezionare il contenuto da riprodurre dal proprio Preferiti HEOS premendo  $0-9$  e  $+10$ .

# **Eliminazione di un Preferiti HEOS**

**1 Premere FAVORITES CALL.**

Viene visualizzata l'indicazione "Preferiti HEOS".

- **2 Una volta visualizzato l'elenco dei contenuti Preferiti HEOS, utilizzare ∆** $\nabla$  **per selezionare l'elemento da rimuovere da Preferiti HEOS, quindi premere ENTER.**
- **3** Utilizzare  $\Delta \nabla$  per selezionare "Rimuovere da Preferiti **HEOS", quindi premere ENTER.**

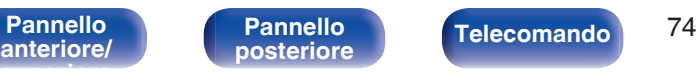

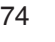

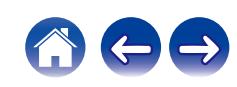

# <span id="page-74-0"></span>**Regolazione del tono**

- **1 Premere SDB/TONE per selezionare il parametro del tono da regolare.**
- **2** Utilizzare  $\Delta \nabla$  per regolare "Super Dynamic Bass", **"Bassi", "Alti", "Bilanciamento" o "Source direct".**

#### n **SDB (Super Dynamic Bass)**

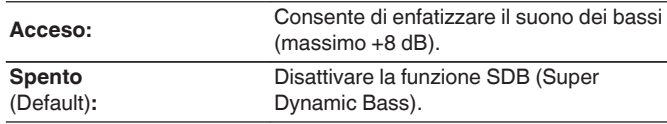

#### n **Bassi**

Consente di regolare il suono dei bassi.

**-10 dB – +10 dB** (Default : 0 dB)

## $\Box$  Alti

Consente di regolare il suono degli acuti.

**-10 dB – +10 dB** (Default : 0 dB)

#### n **Bilanciamento**

Utilizzare  $\triangle$   $\triangleright$  per regolare il bilanciamento del volume sinistro/destro.

### n **Source direct**

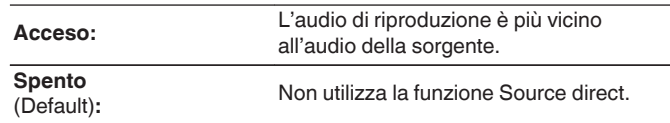

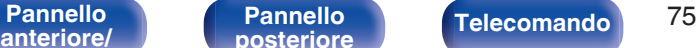

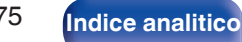

# **Commutazione della luminosità del display**

La luminosità del display può essere regolata tra cinque livelli.

#### **1 Premere DIMMER.**

0 La luminosità del display cambia a ogni pressione del pulsante.

- Se è impostato su "Off", il display si spegne temporaneamente quando si utilizzano i pulsanti.
- 0 La luminosità del display è impostata per default sul valore massimo.

# **Uso del timer di spegnimento**

È possibile impostare la commutazione automatica dell'alimentazione in modalità standby una volta trascorso un periodo di tempo impostato. Questa funzione è utile per l'ascolto mentre si va a dormire.

#### **1 Premere SLEEP durante la riproduzione e selezionare l'ora di impostazione.**

- Sul display verrà visualizzato l'indicatore &.
- 0 Il timer di spegnimento può essere impostato fino a 90 minuti, in incrementi di 10 minuti.
- 0 Dopo circa 5 secondi, l'impostazione si attiva e il display torna alla visualizzazione precedente.

## **Per annullare il timer di spegnimento**

**Premere SLEEP per impostare "Sleep > Spento".** 

L'indicatore  $\partial P$  sul display si spegne.

- 0 L'impostazione del timer di spegnimento viene annullata quando l'unità passa alla modalità standby.
- 0 Per controllare il tempo che manca all'attivazione del timer di spegnimento, premere SLEEP.

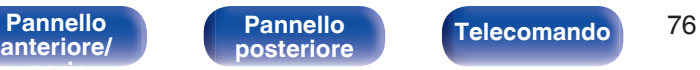

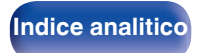

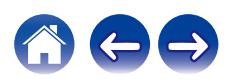

# **Controllo dell'ora corrente**

Assicurarsi di impostare con anticipo l'ora corrente usando "Orologio" nel menu di configurazione.  $(\sqrt{p} - p. 89)$  $(\sqrt{p} - p. 89)$ 

## ■ Verifica dell'ora corrente quando l'unità è **accesa**

Premere CLOCK.

0 Premere il pulsante ancora una volta per riportare il display allo stato originale.

## ■ Verifica dell'ora corrente quando l'unità è in **modalità standby**

Premere CLOCK.

0 L'ora corrente viene visualizzata per 30 secondi.

 $\overline{\rightarrow}$ 

0 L'ora non può essere impostata in modalità standby. Accendere innanzitutto l'unità.

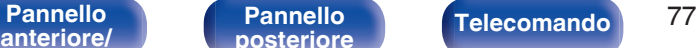

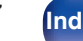

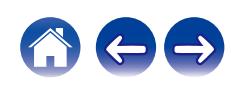

<span id="page-77-0"></span>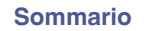

# **Mappa menu**

Per le operazioni del menu, vedere la pagina successiva.

Per default, le impostazioni consigliate dell'unità sono predefinite. È comunque possibile personalizzare l'unità in base al sistema disponibile e alle proprie preferenze.

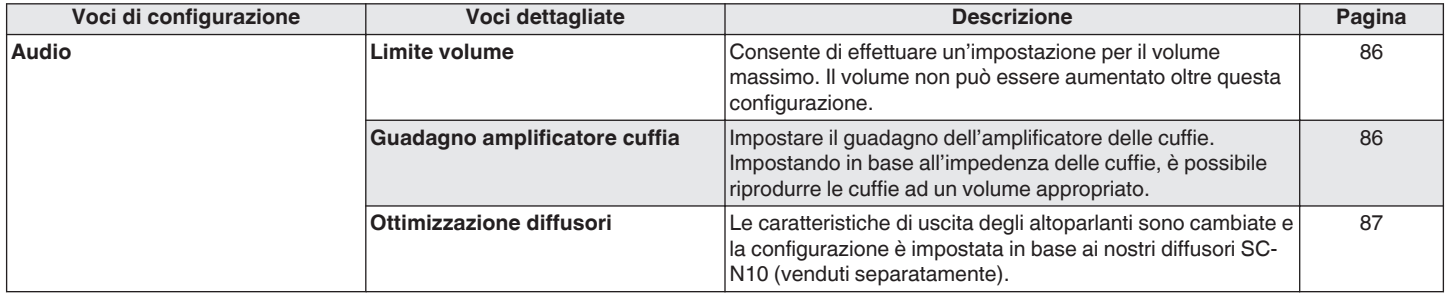

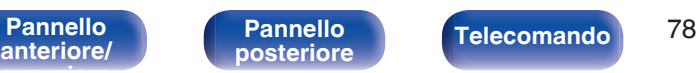

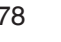

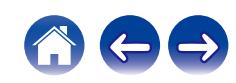

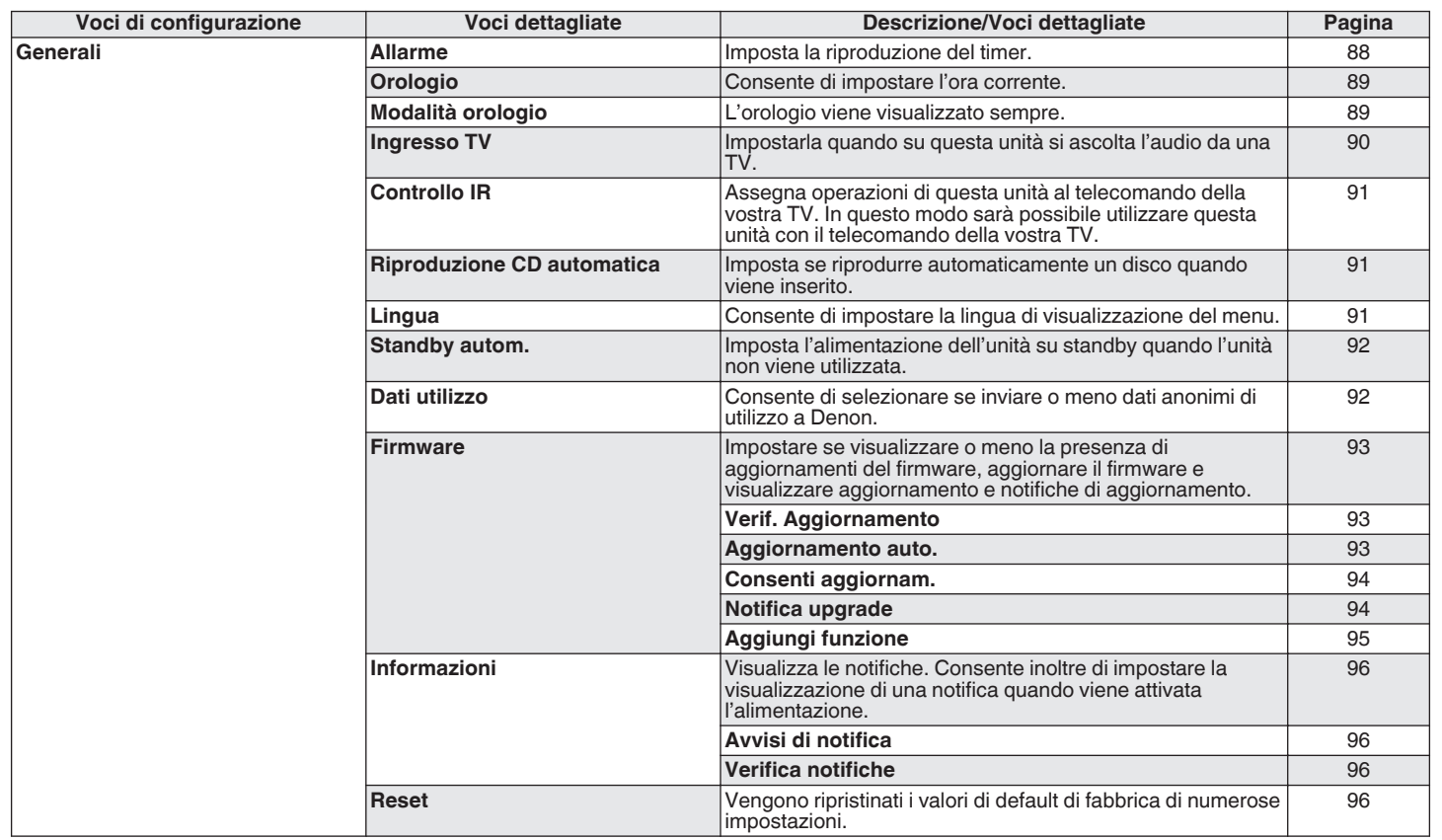

**[anteriore/](#page-11-0) [superiore](#page-11-0)**

Telecomando<sup>79</sup>

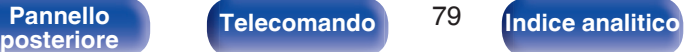

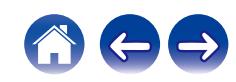

合わっ

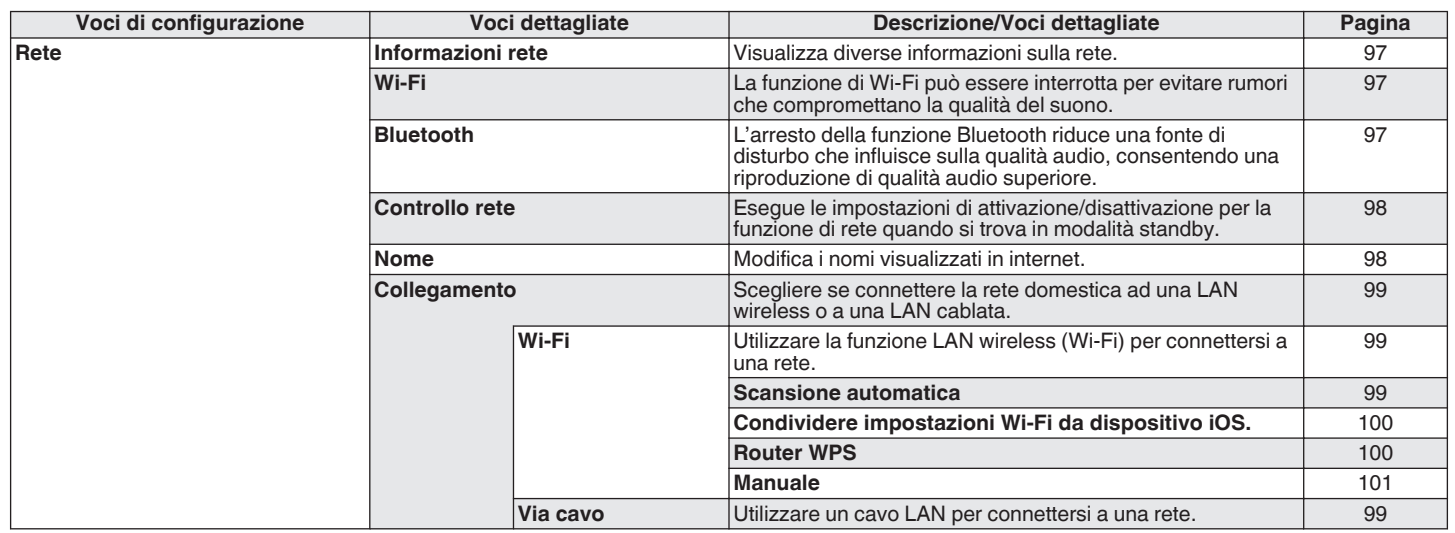

**[anteriore/](#page-11-0) [superiore](#page-11-0)**

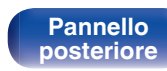

Telecomando<sup>80</sup>

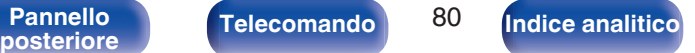

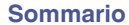

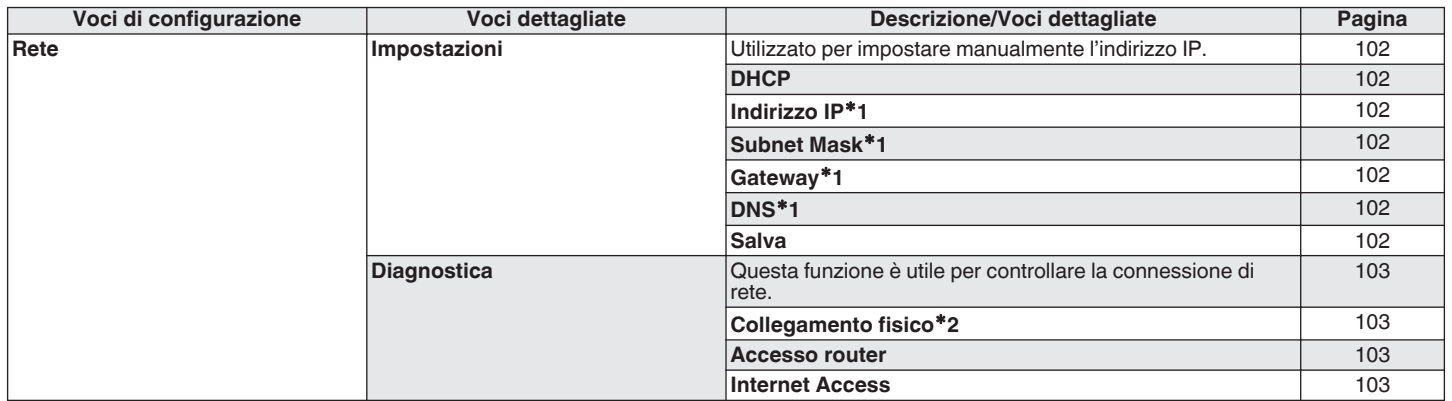

z1 Viene visualizzato quando "DHCP" è impostato su "Spento".

z2 Quando si è connessi tramite una LAN wireless, viene visualizzato "Collegamento Wireless (Wi-Fi)".

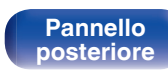

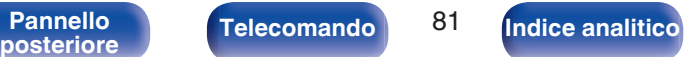

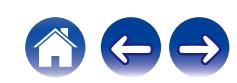

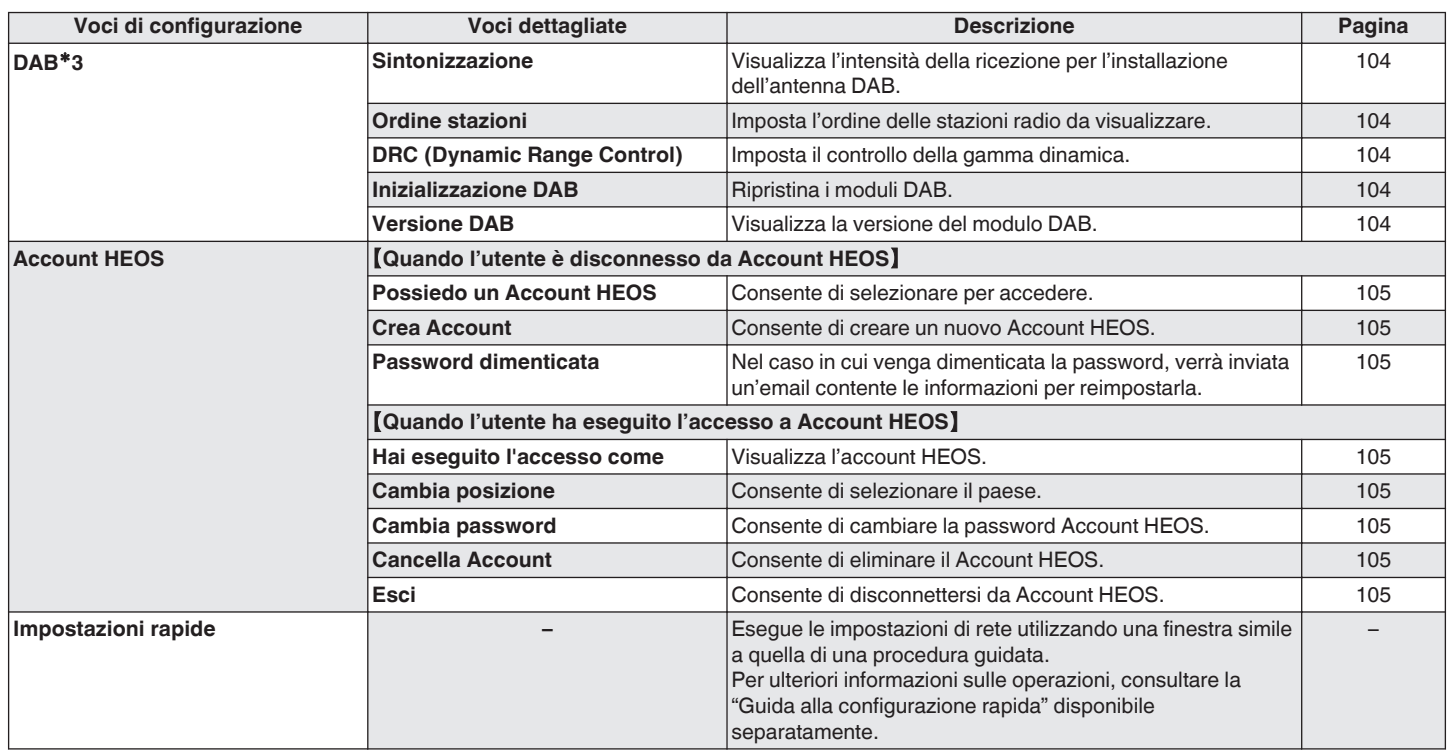

z3 Questa voce viene visualizzata quando la sorgente di ingresso è impostata su "DAB"

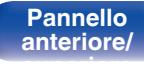

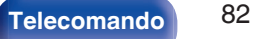

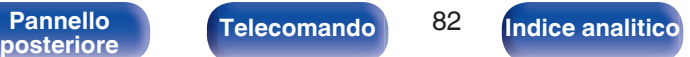

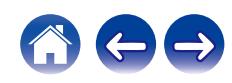

POWER  $(\overline{max})$   $(\overline{max})$   $(\overline{0})$ TUNER **OPTICAL**  $\sqrt{a}$  $\frac{\text{CH}-}{\text{H}\text{H}}$  $\frac{\text{CH} +}{\text{H}\text{H}}$  $(\triangleright/\mathbb{I})$  $\frac{7 \text{UNE} - 1}{4 \text{UNE}}$  $\overline{\phantom{a}}$ ADD  $\mathbb A$ **VOLUME**  $\overline{\mathbf{v}}$ ่ผ  $\Delta \nabla$ **ENTER BACK SETUP**  $(1.01)$  $(2 \text{ ABC})$  $(3)$  $\left(5 \text{ m}\right)$  $6m$  $4m$  $<sup>9</sup>$ waxz</sup>  $7<sub>rms</sub>$  $(8<sub>TV</sub>)$ (0.J+) CLEAR<sup></sup> REPEAT PROBRAM INFO  $(MODE)$ 

# **Operazioni menu**

**1 Premere SETUP.**

Il menu viene visualizzato sul display.

**2** Utilizzare  $\Delta \nabla$  per selezionare il menu da impostare o **da azionare, quindi premere ENTER.**

**3** Utilizzare  $\Delta \nabla$  per passare all'impostazione desiderata.

#### **4 Premere ENTER per accedere all'impostazione.**

- Per tornare alla voce precedente, premere BACK.
- 0 Per uscire dal menu, premere SETUP mentre è visualizzato il menu. Il display torna alla visualizzazione normale.

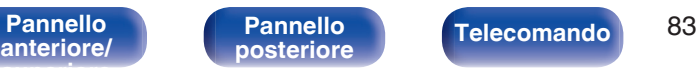

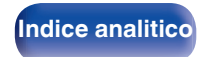

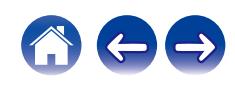

# <span id="page-83-0"></span>**Immissione dei caratteri**

In questa unità, è possibile cambiare il nome visualizzato sulle seguenti schermate con i nomi preferiti.

- Nome  $(\sqrt[p]{p} n. 98)$
- 0 Inserimento caratteri per le funzioni di rete

# **Utilizzo dei pulsanti numerici**

- **1 Visualizzare la schermata per l'immissione dei caratteri.**
	- Per cambiare un carattere, utilizzare  $\triangle$   $\triangleright$  per allineare il cursore con il carattere che si desidera cambiare.
- **2 Premere +10 per selezionare il tipo di carattere (maiuscole, minuscole, caratteri con segni diacritici o caratteri numerici).**

#### **3 Utilizzare 0 – 9, +10 fino a quando non appare il carattere desiderato.**

0 I tipi di carattere utilizzabili sono indicati in sezione nella tabella seguente.

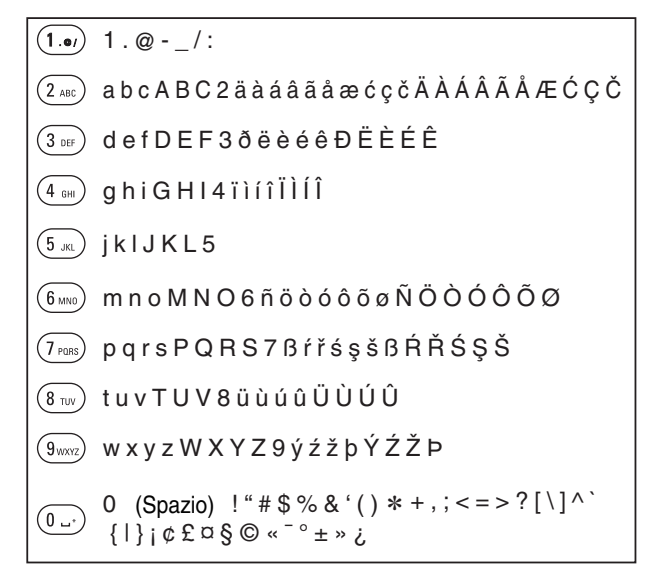

**4 Ripetere i passi 2 e 3 per inserire i caratteri, quindi premere ENTER per memorizzarlo.**

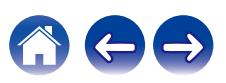

**[anteriore/](#page-11-0) [superiore](#page-11-0)**

**[Indice analitico](#page-146-0)** 

# **Utilizzo dei pulsanti cursore**

- **1 Visualizzare la schermata per l'immissione dei caratteri.**
	- Per cambiare un carattere, utilizzare  $\triangle$   $\triangleright$  per allineare il cursore con il carattere che si desidera cambiare.

#### **2** Uso  $\Delta \nabla$  per cambiare il carattere.

0 I tipi di carattere utilizzabili sono indicati in sezione sotto.

abcdefghijklmnopqrstuvwxyz

G**Caratteri minuscoli**H

ABCDEFGHIJKLMNOPQRSTUVWXYZ G**Caratteri maiuscoli**H

G**Simboli**H

 $!$  "  $\#$  \$ % & '() \* +, -, /:; < = > ? @  $\left[ \left[ \setminus \right] \wedge \right]$   $\left[ \left[ \right] \right]$   $\sim$   $\left[ \emptyset \right]$   $\in \mathfrak{L}$   $\in \mathfrak{S}$   $\odot$   $\left[ \infty \right]$   $\infty$   $\infty$   $\infty$   $\infty$   $\infty$   $\infty$   $\infty$   $\infty$   $\infty$   $\infty$   $\infty$   $\infty$   $\infty$   $\infty$   $\infty$   $\infty$   $\infty$   $\infty$   $\infty$   $\infty$   $\infty$ 

G**Lettere minuscole (con segni diacritici)**H

äàáâãåæćçčðëèéêïìíîñöòóôõøßŕřśşšüùúûýźžþ

G**Lettere maiuscole (con segni diacritici)**H

ÄÀÁÂÃÅÆĆÇČÐËÈÉÊÏÌÍÎÑÖÒÓÔÕØŔŘŚŞŠÜÙÚÛÝŹŽÞ

G**Numeri**H

0123456789 (Spazio)

- **3 Ripetere il passo 2 per inserire i caratteri, quindi premere ENTER per memorizzarlo.**
- 
- 0 Premere CLEAR per cancellare il carattere attualmente selezionato.
- 0 Premere e tenere premuto CLEAR per almeno 3 secondi per cancellare tutti i caratteri.
- Premere  $\blacktriangleright$  per inserire uno spazio.

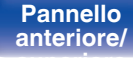

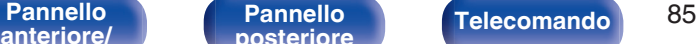

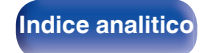

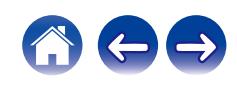

# <span id="page-85-0"></span>**Audio**

Consente di effettuare le impostazioni relative all'audio.

# **Limite volume**

Consente di effettuare un'impostazione per il volume massimo. Il volume non può essere aumentato oltre questa configurazione.

**Spento**

Sperito<br>(Default): Non imposta un volume massimo. (100)

**95 / 90 / 85 / 80**

## **Guadagno amplificatore cuffia**

Impostare il guadagno dell'amplificatore delle cuffie. Impostare questo in base alle l'impedenza delle cuffie collegate. Si consiglia di impostare questa opzione sul lato "Basso" se le cuffie hanno una bassa impedenza e sul lato "Alto" se hanno un'alta impedenza.

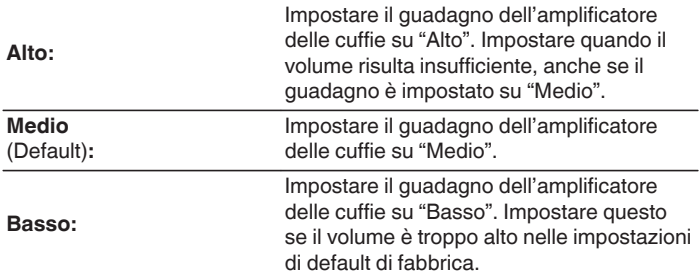

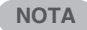

0 Il volume delle cuffie varia a seconda dell'impostazione di Guadagno amplificatore cuffia. Per prima cosa, diminuire il volume o disattivare l'audio se si modifica questa impostazione durante l'ascolto dell'audio.

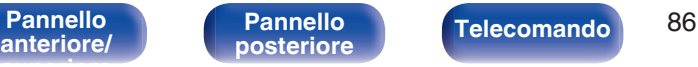

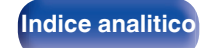

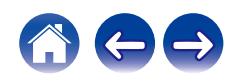

# <span id="page-86-0"></span>**Ottimizzazione diffusori**

Esegue l'elaborazione audio ottimizzata per i nostri diffusori SC-N10 (venduti separatamente) ed emette un segnale audio.

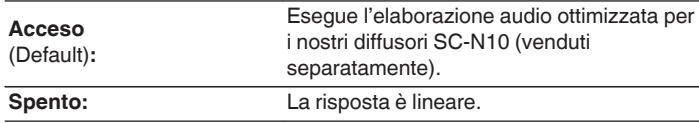

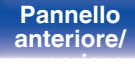

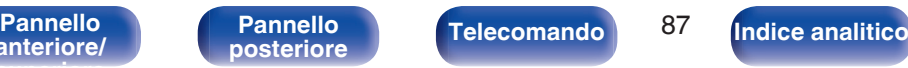

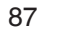

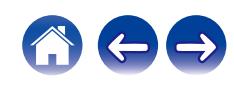

# <span id="page-87-0"></span>**Generali**

# **Allarme**

L'audio della sorgente di ingresso impostata può essere riprodotto a un orario specifico. L'audio può inoltre essere riprodotto allo stesso orario ogni giorno.

# ■ Singolo

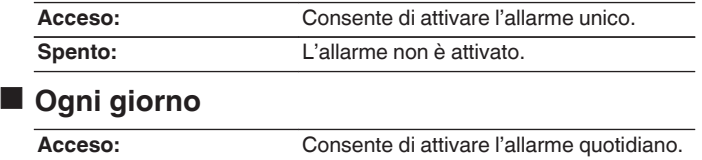

**Spento:** L'allarme non è attivato.

# **Edit Alarm**

Consente di modificare l'allarme unico e l'allarme quotidiano.

- **Utilizzare ∆** $∇$  **per selezionare la modalità di allarme, quindi premere ENTER.**
- 2 Utilizzare  $\Delta \nabla$  per impostare l'orario di attivazione **dell'allarme, quindi premere ENTER.**
- **3** Utilizzare  $\Delta \nabla$  per selezionare la sorgente di ingresso, **quindi premere ENTER.**

**CD / Tuner / Optical In 1 / Optical In 2 / Analog In**

- 0 Quando è selezionato "Tuner", selezionare un numero di preselezione.
- 0 Quando non è stato registrato alcun nome per il numero di preselezione selezionato, dopo la visualizzazione di quest'ultimo viene visualizzata la frequenza.

**4** Utilizzare ∆ $\nabla$  per selezionare il livello del volume "00 – **100", quindi premere ENTER.**

Sul display appare il messaggio "Completato!!" e l'impostazione è completata.

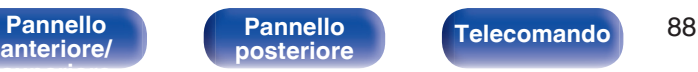

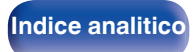

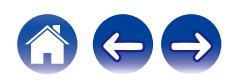

# <span id="page-88-0"></span>**Orologio**

## **Impostazione dell'ora corrente**

È possibile regolare automaticamente l'orologio dell'unità utilizzando internet.

# $\overline{\mathscr{O}}$

0 Per utilizzare questa funzione l'unità deve essere collegata a Internet.

**Utilizzare ∆** $∇$  **per selezionare il fuso orario (Fuso orario), quindi premere ENTER.**

0 La configurazione Fuso orario viene anche applicata alla configurazione Fuso orario in "Firmware"–"Aggiornamento auto." nel menu. ( $\sqrt{2}$  [p. 93\)](#page-92-0)

**2** Utilizzare  $\Delta \nabla$  per selezionare l'ora legale, quindi **premere ENTER.**

**Acceso:** Consente di attivare l'ora legale. **Spento** (Default)**:** Consente di disattivare l'ora legale.

# **Modalità orologio**

L'orologio viene visualizzato sempre.

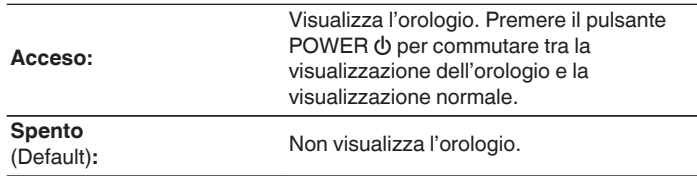

0 Durante lo standby e quando la funzione "Modalità orologio" è impostata su "Acceso", l'unità consuma una maggiore quantità di energia in standby rispetto allo standby normale.

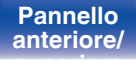

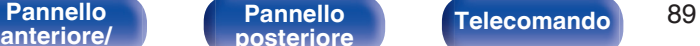

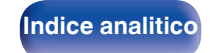

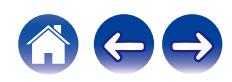

#### <span id="page-89-0"></span> $\textsf{Sommario} \quad \setminus \quad \textsf{Collegamenti} \quad \setminus \quad \textsf{Riproduzione} \quad \textsf{Impostazioni} \quad \setminus \quad \textsf{Suggerimenti} \quad \setminus \quad \textsf{Appendice}$  $\textsf{Sommario} \quad \setminus \quad \textsf{Collegamenti} \quad \setminus \quad \textsf{Riproduzione} \quad \textsf{Impostazioni} \quad \setminus \quad \textsf{Suggerimenti} \quad \setminus \quad \textsf{Appendice}$  $\textsf{Sommario} \quad \setminus \quad \textsf{Collegamenti} \quad \setminus \quad \textsf{Riproduzione} \quad \textsf{Impostazioni} \quad \setminus \quad \textsf{Suggerimenti} \quad \setminus \quad \textsf{Appendice}$  $\textsf{Sommario} \quad \setminus \quad \textsf{Collegamenti} \quad \setminus \quad \textsf{Riproduzione} \quad \textsf{Impostazioni} \quad \setminus \quad \textsf{Suggerimenti} \quad \setminus \quad \textsf{Appendice}$  $\textsf{Sommario} \quad \setminus \quad \textsf{Collegamenti} \quad \setminus \quad \textsf{Riproduzione} \quad \textsf{Impostazioni} \quad \setminus \quad \textsf{Suggerimenti} \quad \setminus \quad \textsf{Appendice}$  $\textsf{Sommario} \quad \setminus \quad \textsf{Collegamenti} \quad \setminus \quad \textsf{Riproduzione} \quad \textsf{Impostazioni} \quad \setminus \quad \textsf{Suggerimenti} \quad \setminus \quad \textsf{Appendice}$  $\textsf{Sommario} \quad \setminus \quad \textsf{Collegamenti} \quad \setminus \quad \textsf{Riproduzione} \quad \textsf{Impostazioni} \quad \setminus \quad \textsf{Suggerimenti} \quad \setminus \quad \textsf{Appendice}$  $\textsf{Sommario} \quad \setminus \quad \textsf{Collegamenti} \quad \setminus \quad \textsf{Riproduzione} \quad \textsf{Impostazioni} \quad \setminus \quad \textsf{Suggerimenti} \quad \setminus \quad \textsf{Appendice}$  $\textsf{Sommario} \quad \setminus \quad \textsf{Collegamenti} \quad \setminus \quad \textsf{Riproduzione} \quad \textsf{Impostazioni} \quad \setminus \quad \textsf{Suggerimenti} \quad \setminus \quad \textsf{Appendice}$  $\textsf{Sommario} \quad \setminus \quad \textsf{Collegamenti} \quad \setminus \quad \textsf{Riproduzione} \quad \textsf{Impostazioni} \quad \setminus \quad \textsf{Suggerimenti} \quad \setminus \quad \textsf{Appendice}$  $\textsf{Sommario} \quad \setminus \quad \textsf{Collegamenti} \quad \setminus \quad \textsf{Riproduzione} \quad \textsf{Impostazioni} \quad \setminus \quad \textsf{Suggerimenti} \quad \setminus \quad \textsf{Appendice}$  $\textsf{Sommario} \quad \setminus \quad \textsf{Collegamenti} \quad \setminus \quad \textsf{Riproduzione} \quad \textsf{Impostazioni} \quad \setminus \quad \textsf{Suggerimenti} \quad \setminus \quad \textsf{Appendice}$  $\textsf{Sommario} \quad \setminus \quad \textsf{Collegamenti} \quad \setminus \quad \textsf{Riproduzione} \quad \textsf{Impostazioni} \quad \setminus \quad \textsf{Suggerimenti} \quad \setminus \quad \textsf{Appendice}$

# **Ingresso TV**

Impostarla quando su questa unità si ascolta l'audio da una TV. Quando il televisore è acceso, questa unità si accende e la sorgente di ingresso commuta automaticamente su "Optical In 1" o "Optical In 2" in modo tale che l'audio dalla TV possa essere riprodotto attraverso questa unità.

## $\blacksquare$  Ingresso di default

Impostare la sorgente di ingresso da utilizzare durante la riproduzione dell'audio della TV tramite questa unità. Impostarla in base al connettore presente su questa unità a cui è collegata la TV (Optical 1 o Optical 2).

**Nessuno / Optical In 1 / Optical In 2** (Default: Optical In 1)

### $\blacksquare$  Auto-Play

Quando una sorgente audio TV è in ingresso su questa unità, l'unità passa automaticamente alla sorgente di ingresso configurata su "Ingresso di default" e viene impostata la funzione Auto-Play per riprodurre l'audio della TV su questa unità.

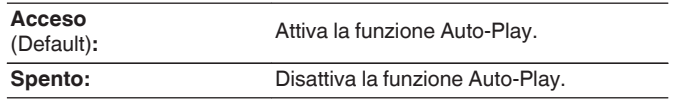

0 La funzione Auto-Play non è disponibile quando "Ingresso di default" è impostato su "Nessuno". Impostare "Ingresso di default" in anticipo.

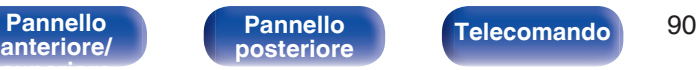

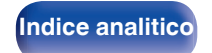

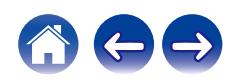

# <span id="page-90-0"></span>**Controllo IR**

Assegna operazioni di questa unità al telecomando della vostra TV. In questo modo sarà possibile utilizzare questa unità con il telecomando della vostra TV.

#### **Utilizzare △▽, selezionare l'operazione su questa unità da eseguire con il telecomando della TV e premere ENTER.**

**Volume su / Volume giù / Mute / Commutazione accensione / Accensione / Spegnimento / Ingresso Optical In 1 / Ingresso Optical In 2 / Ingresso Analog In**

0 Le operazioni indicate da un segno di spunta sono già assegnate al telecomando della TV. Per assegnare un'operazione a un pulsante diverso, premere ENTER mentre l'operazione è indicata da un segno di spunta per rimuovere il segno di spunta, quindi impostare di nuovo la configurazione.

#### **2 Seguire le istruzioni sul display per completare la configurazione.**

Dopo aver completato la configurazione, l'operazione configurata su questa unità viene indicata da un segno di spunta.

# **Riproduzione CD automatica**

Quando il vassoio porta-dischi è chiuso, l'unità è in grado di rilevare il CD, commutare automaticamente la sorgente di ingresso su "CD" e avviare la riproduzione.

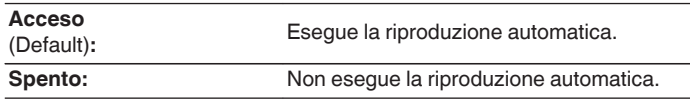

# **Lingua**

Consente di impostare la lingua di visualizzazione del menu.

**English / Deutsch / Français / Italiano / Nederlands / Español / Svenska / Русский / Polski** (Default: English)

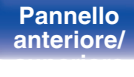

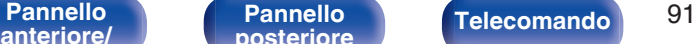

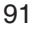

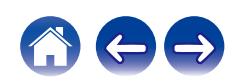

# <span id="page-91-0"></span>**Standby autom.**

Imposta un intervallo di tempo di inattività o senza segnale di ingresso prima che l'unità vada automaticamente in standby.

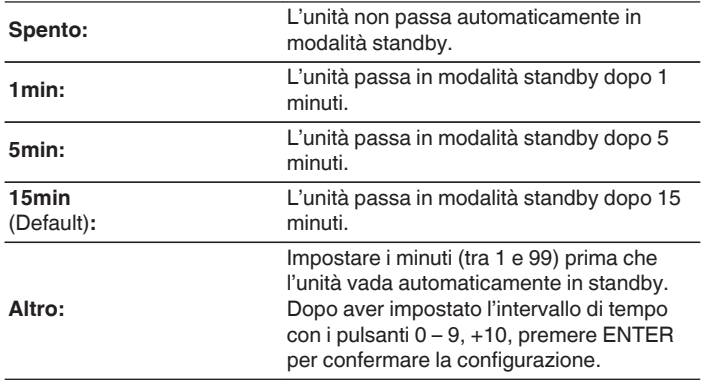

# **Dati utilizzo**

Al fine del miglioramento del prodotto, si invita il cliente a inviare a Denon le informazioni sulle impostazioni del dispositivo e sulle condizioni operative delle funzioni. Le informazioni fornite dai clienti verranno utilizzate come materiale di riferimento a fini di sviluppo di prodotti in futuro.

Denon non fornirà in alcun caso le informazioni raccolte a terze parti.

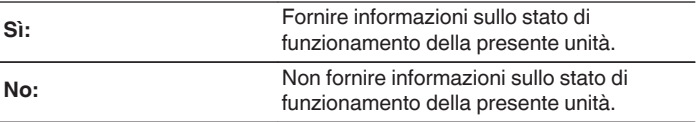

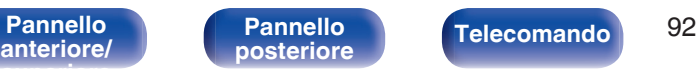

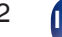

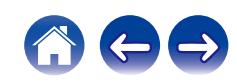

## <span id="page-92-0"></span>**Firmware**

Controllare e installare gli ultimi aggiornamenti e upgrade del firmware. Impostare anche la visualizzazione del messaggio di notifica dell'upgrade.

## o **Verif. Aggiornamento**

Effettua la ricerca di aggiornamenti del firmware.

Il firmware può essere aggiornato se è stato rilasciato un aggiornamento.

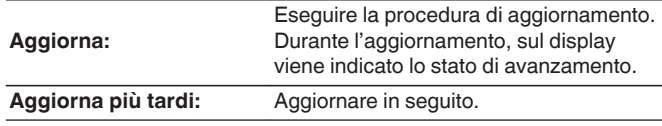

### $\overline{\mathscr{O}}$

0 L'unità automaticamente riprova ad aggiornarsi se l'aggiornamento fallisce. Qualora non sia ancora possibile effettuare un aggiornamento, sul display verrà visualizzato un messaggio "Update Error". Vedere ["Risoluzione dei](#page-108-0) [problemi"](#page-108-0) – ["Messaggi di errore durante l'aggiornamento"](#page-124-0) per informazioni sui messaggi di errore di aggiornamento. ( $\sqrt{2}$  [p. 125\)](#page-124-0)

Controllare le condizioni in base al messaggio e provare a effettuare di nuovo l'aggiornamento.

0 Non è possibile selezionare questo menu quando "Consenti aggiornam." è impostato su "Spento".

### **Aggiornamento auto.**

Questa unità verrà aggiornata automaticamente con la versione firmware più recente quando si trova in modalità standby.

### n **Aggiornamento auto.**

Questa unità verrà aggiornata automaticamente con la versione firmware più recente quando si trova in modalità standby.

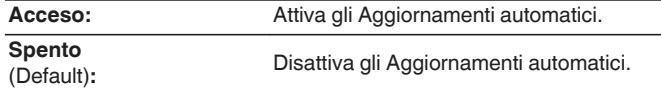

### n **Fuso orario**

Cambiare il fuso orario.

Impostare il fuso orario corrispondente all'area geografica di residenza.

- 0 Non è possibile selezionare questo menu quando "Consenti aggiornam." è impostato su "Spento".
- 0 Quando Fuso orario viene modificato, cambia anche la configurazione Fuso orario per "Orologio" nel menu. ( $\sqrt{p}$  [p. 89\)](#page-88-0)

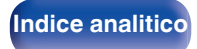

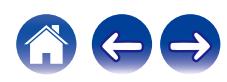

### <span id="page-93-0"></span>■ Consenti aggiornam.

Attivare o disattivare aggiornamenti e upgrade per questa unità.

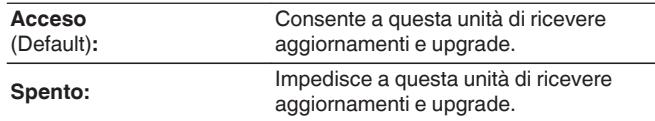

#### $\overline{\mathscr{L}}$

0 Questa unità e l'app HEOS potrebbero diventare incompatibili se questa funzione è impostata su "Spento".

## ■ Notifica upgrade

Quando è disponibile un aggiornamento firmware più recente, all'accensione viene visualizzato un messaggio di notifica sullo schermo di questa unità.

Il messaggio di notifica appare per circa 40 secondi quando vi è corrente.

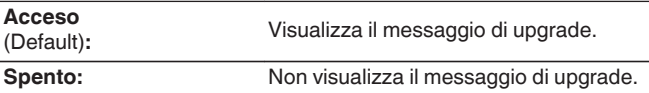

0 Non è possibile selezionare questo menu quando "Consenti aggiornam." è impostato su "Spento".

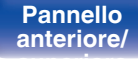

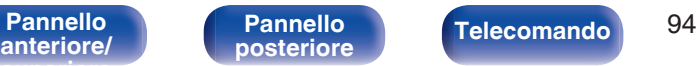

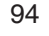

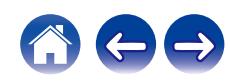

## <span id="page-94-0"></span>Agg. Nuova Funz.

Visualizza nuove funzionalità che possono essere scaricate sull'unità ed esegue un aggiornamento.

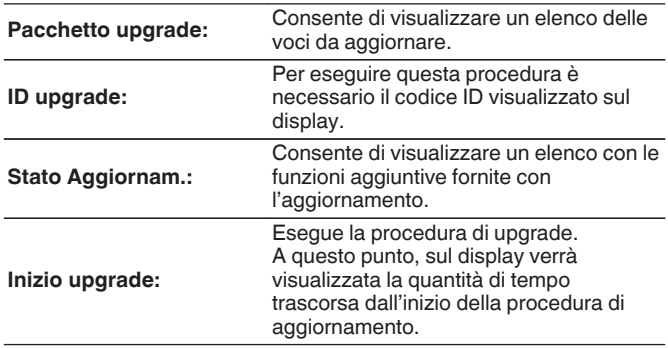

- 0 Ulteriori informazioni inerenti alle funzioni "Aggiornamento" e "Agg. Nuova Funz.", saranno pubblicate sul sito web Denon in occasione della definizione dei nuovi piani relativi a tali funzioni. Visitare il sito web Denon per ulteriori informazioni sugli aggiornamenti.
- 0 Una volta completata la procedura, in questo menu verrà visualizzato il messaggio "Registrato" e sarà possibile eseguire gli aggiornamenti. Se la procedura non è stata eseguita, verrà visualizzato il messaggio "Non registrato".
- 0 Se l'aggiornamento non va a buon fine, sul display viene visualizzato il messaggio "Upgrade Error". Vedere ["Risoluzione dei problemi"](#page-108-0) – ["Messaggi di](#page-124-0) [errore durante l'aggiornamento"](#page-124-0) per informazioni accese sui messaggi di errore di aggiornamento. ( $\sqrt{p}$  [p. 125\)](#page-124-0) Verificare le impostazioni e la configurazione dell'ambiente di rete, quindi eseguire nuovamente la procedura di aggiornamento.
- 0 Non è possibile selezionare questo menu quando "Consenti aggiornam." è impostato su "Spento".

#### **Note relative all'uso di "Aggiornamento" e "Agg. Nuova Funz."**

- 0 Per poter utilizzare queste funzioni, è necessario disporre dei necessari requisiti di sistema e di una connessione internet correttamente configurata.  $(\sqrt[p]{p} \, \text{d} \, 27)$
- 0 Non spegnere il dispositivo fino a quando le procedure di aggiornamento o upgrade sono state completate.
- 0 Anche in presenza di una connessione internet a banda larga, per il completamento della procedura di aggiornamento/upgrade sono necessari circa 20 minuti.
- Una volta avviato l'aggiornamento/upgrade, non sarà più possibile eseguire normali operazioni sull'unità fino al completamento dell'aggiornamento/upgrade. Inoltre potrebbero verificarsi casi in cui i dati di backup vengano reimpostati per i parametri ecc. impostati sulla presente unità.
- Se l'aggiornamento o l'upgrade non hanno esito positivo, premere e tenere premuto il pulsante (<sup>j</sup>) dell'unità per più di 5 secondi, oppure scollegare e ricollegare il cavo di alimentazione. Dopo circa 1 minuto, il messaggio "Please wait" appare sul display e l'aggiornamento si riavvia. Se l'errore persiste, verificare la connessione di rete.

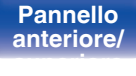

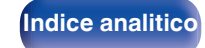

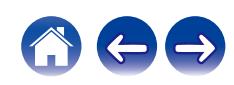

# <span id="page-95-0"></span>**Informazioni**

## o **Avvisi di notifica**

Consente di impostare la visualizzazione di una notifica quando viene attivata l'alimentazione.

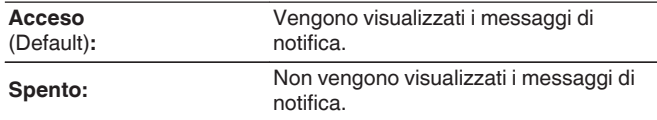

### o **Verifica notifiche**

Visualizza le notifiche.

## **Reset**

Adottare questa procedura se il display risulta anomalo oppure se non è possibile eseguire le operazioni. Ripristina i contenuti di ciascuna impostazione con le impostazioni di fabbrica. Eseguire nuovamente le impostazioni.

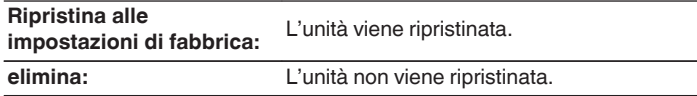

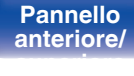

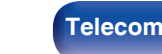

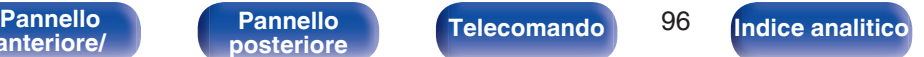

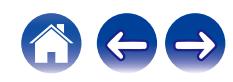

# <span id="page-96-0"></span>**Rete**

Per utilizzare questa unità collegandola a una rete domestica (LAN), è necessario configurare le impostazioni di rete.

Se si configura la rete domestica (LAN) tramite DHCP, impostare "DHCP" su "Acceso". (impostazione di default.) In tal modo l'unità potrà utilizzare la rete domestica (LAN).

Se si assegna manualmente un indirizzo IP per ogni dispositivo, è necessario utilizzare l'impostazione "Indirizzo IP" per assegnare un indirizzo IP all'unità e immettere quindi le informazioni sulla rete domestica (LAN), ad esempio l'indirizzo del gateway e la subnet mask.

# **Informazioni rete**

Visualizza informazioni di rete.

**Nome / Collegamento / SSID (Potenza del segnale Wi-Fi) / DHCP / Indirizzo IP / Indirizzo MAC (Ethernet) / Indirizzo MAC (Wi-Fi)**

# **Wi-Fi**

La funzione di Wi-Fi può essere interrotta per evitare rumori che compromettano la qualità del suono. L'utilizzo di una LAN cablata per collegare questa unità alla rete consente una riproduzione di alta qualità.

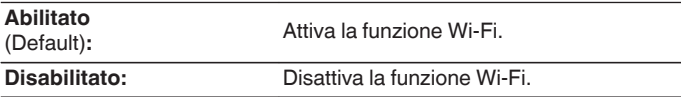

# **Bluetooth**

L'arresto della funzione Bluetooth riduce una fonte di disturbo che influisce sulla qualità audio, consentendo una riproduzione di qualità audio superiore.

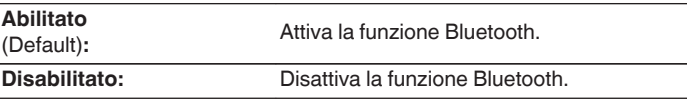

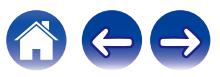

**Acceso:**

**Spento**

<span id="page-97-0"></span>**Controllo rete**

# $\overline{\rightarrow}$

0 Quando si utilizza la HEOS App, utilizzarla con l'impostazione di "Controllo rete" impostata su "Acceso".

standby.

compatibile con la rete.

#### **NOTA**

0 Quando l'opzione "Controllo rete" è impostata su "Acceso", il consumo dell'unità in standby è superiore.

### **Nome**

Il "Nickname" è il nome dell'unità visualizzato sulla rete. È possibile cambiare il valore di Friendly Name in base alle proprie preferenze.

### o **Nome**

Consente di selezionare Friendly Name dall'elenco.

Quando si seleziona "Altro", è possibile cambiare il valore di Friendly Name in base alle proprie preferenze.

**Nome descrittivo attuale / Denon RCD-N11DAB / Home Theater / Living Room / Family Room / Guest Room / Kitchen / Dining Room / Master Bedroom / Bedroom / Den / Office / Denon CEOL / Altro**

### $\overline{\mathscr{E}}$

- 0 È possibile immettere fino a un massimo di 30 caratteri.
- Per l'immissione dei caratteri, vedere a ["Immissione dei caratteri" \(](#page-83-0) $\mathbb{Q}_F$  p. 84).
- 0 L'impostazione di default di "Nickname" per il primo utilizzo è "Denon CEOL".

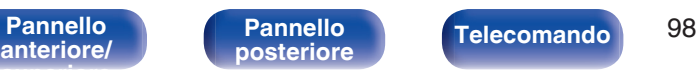

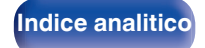

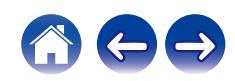

Consente di abilitare la comunicazione di rete in modalità standby.

La rete è attiva in modalità standby. L'unità principale è controllabile con telecomando

Sospendere la funzione di rete durante lo

# <span id="page-98-0"></span>**Collegamento**

Scegliere se connettere la rete domestica ad una LAN wireless o a una LAN cablata.

Quando si intende connettersi alla rete utilizzando una LAN cablata, selezionare "Via cavo" dopo aver collegato un cavo LAN.

Quando si intende connettersi alla rete utilizzando una LAN wireless, selezionare "Wi-Fi" e configurare "Impostazione Wi-Fi". ( $\sqrt{2}$  p. 99)

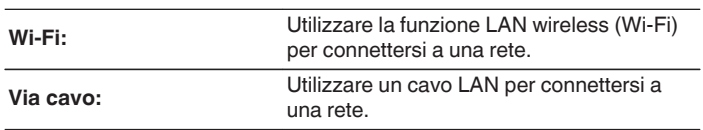

## $\blacksquare$  Impost. Wi-Fi

Connettersi a un router LAN wireless (Wi-Fi).

Il router può essere collegato nei seguenti modi. Selezionare il metodo di connessione adatto al proprio ambiente domestico.

0 "Impost. Wi-Fi" non viene visualizzato nel menu quando la funzione "Collegamento" nel menu delle impostazioni è impostata su "Via cavo".

### □ Scansione automatica

Selezionare la rete che si desidera collegare dall'elenco delle reti disponibili visualizzato sullo schermo.

**1.** Selezionare la rete a cui si desidera collegarsi dall'elenco delle reti wireless.

Selezionare "Ripeter Scan." se la rete non può essere rilevata.

**2.** Inserire la password e premere ENTER.

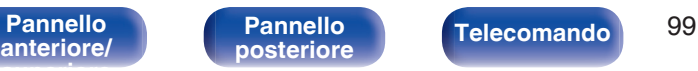

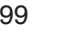

### <span id="page-99-0"></span>□ Condividere impostazioni Wi-Fi da dispositivo iOS.

Utilizzare il proprio dispositivo iOS (iPhone/iPod/iPad) per connettersi alla rete. Collegando il proprio dispositivo iOS a questa unità utilizzando il Wi-Fi, l'unità può essere collegata automaticamente alla stessa rete del dispositivo.

- **1.** Selezionare "Condividere impostazioni Wi-Fi da dispositivo iOS." sullo schermo.
- **2.** Verificare che il dispositivo iOS utilizzato sia connesso al router della LAN wireless (Wi-Fi) e selezionare "Denon CEOL" da "CONFIGURA NUOVO ALTOPARLANTE AIRPLAY..." nella parte inferiore della schermata di configurazione Wi-Fi del dispositivo iOS utilizzato.
- **3.** Toccare "Successiva" sullo schermo del dispositivo iOS.

#### $\overline{\mathscr{L}}$

0 La versione del firmware del dispositivo iOS deve supportare iOS 7 o versioni successive.

### $\Box$  Router WPS

Utilizzare un router che supporti lo standard WPS per il collegamento utilizzando il metodo pressione sul pulsante.

- **1.** Selezionare "Router WPS" sullo schermo.
- **2.** Passare in modalità WPS premendo il pulsante WPS del router al quale ci si desidera collegare.
	- 0 Il tempo per la pressione del pulsante varia a seconda del router.
- **3.** Premere ENTER entro 2 minuti.

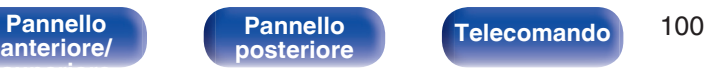

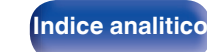

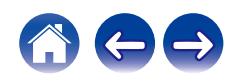

#### <span id="page-100-0"></span> $\Box$  Manuale

Immettete il nome (SSID) e la password della rete alla quale ci si desidera collegare.

**1.** Impostare le seguenti voci.

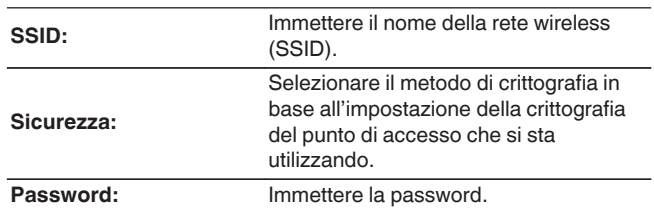

**2.** Selezionare "Test connessione" alla fine dell'impostazione.

- 0 Le impostazioni della LAN wireless (Wi-Fi) di questa unità possono anche essere configurate da un PC o tablet che supporta la connessione LAN wireless
	- **1.** Toccare e tenere premuti i tasti **→** e BACK sull'unità principale per almeno 3 secondi quando l'apparecchio è acceso.
	- **2.** Collegare la LAN wireless del PC o del tablet utilizzato a "Denon CEOL" quando viene visualizzato il messaggio "Collegare il dispositivo Wi-Fi alla rete Wi-Fi "Denon CEOL"" sul display.
	- **3.** Avviare il browser e immettere "192.168.1.16/settings/" nell'URL.
	- **4.** Utilizzare il browser per immettere le impostazioni, selezionare "Save Settings" e quindi uscire dalle impostazioni.
- 0 Impostare "1" come impostazione del tasto predefinito del router quando si effettua il collegamento a una rete crittografata WEP. (La chiave di default di questa unità è fissata a "1".)

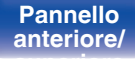

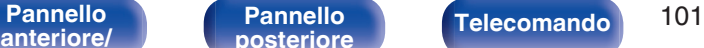

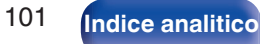

# <span id="page-101-0"></span>**Impostazioni**

Configurare l'indirizzo IP.

- 0 Se si utilizza un router a banda larga (funzione DHCP), le informazioni necessarie per la connessione di rete come l'indirizzo IP saranno configurate automaticamente poiché la funzione DHCP è impostata su "Acceso" nelle impostazioni predefinite di questa unità.
- 0 Impostare il Indirizzo IP, Subnet Mask, Gateway e le informazioni del server DNS solo durante l'assegnazione di un indirizzo IP fisso o durante la connessione a una rete senza funzione DHCP.

# **DHCP**

Consente di scegliere come eseguire il collegamento alla rete.

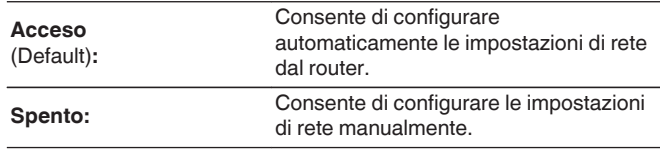

# **Indirizzo IP**

Impostare l'indirizzo IP nell'intervallo mostrato di seguito.

0 Non è possibile utilizzare la funzione Network Audio se sono impostati altri indirizzi IP.

CLASS A: 10.0.0.1 - 10.255.255.254 CLASS B: 172.16.0.1 - 172.31.255.254 CLASS C: 192.168.0.1 - 192.168.255.254

### **Subnet Mask**

Quando si collega un modem xDSL o l'adattatore del terminale direttamente all'unità, immettere la subnet mask indicata nella documentazione fornita dal provider. In genere, è necessario immettere 255.255.255.0.

# o **Gateway**

Quando si esegue il collegamento a un gateway (router), immettere il relativo indirizzo IP.

## o **DNS**

Inserire l'indirizzo DNS indicato nella documentazione fornita dal provider.

### o **Salva**

Salva la configurazione

- 0 Se non è possibile connettersi a internet, ricontrollare i collegamenti e le impostazioni.  $(\sqrt[p]{p}$  [p. 27\)](#page-26-0)
- 0 Se non si ha alcuna conoscenza di connessioni internet, contattare il proprio ISP (Internet Service Provider), oppure rivolgersi al rivenditore presso il quale è stato acquistato il proprio computer.

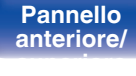

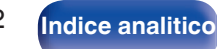

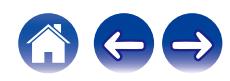

**[anteriore/](#page-11-0)**

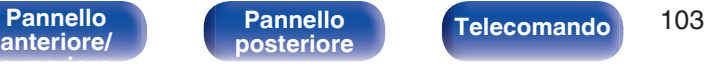

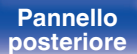

# **Diagnostica**

Questa funzione è utile per controllare la connessione di rete.

# ■ Collegamento fisico

Consente di controllare il collegamento fisico della porta LAN.

#### **OK**

**Errore:** Il cavo LAN non è collegato. Controllare i collegamenti.

• Quando si è connessi tramite una LAN wireless, viene visualizzato "Collegamento Wireless (Wi-Fi)".

#### Accesso router

Consente di controllare la connessione dell'unità al router.

#### **OK**

**Errore:** Impossibile comunicare con il router. Controllare le impostazioni del router.

#### $\blacksquare$  Internet Access

Consente di controllare se l'unità ha accesso a Internet (WAN).

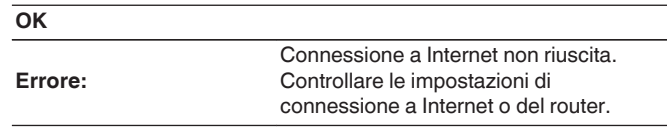

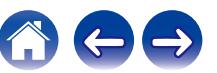

<span id="page-102-0"></span>**[Sommario](#page-1-0)**  $\setminus$  [Collegamenti](#page-19-0)  $\setminus$  [Riproduzione](#page-29-0) **[Impostazioni](#page-77-0)**  $\setminus$  [Suggerimenti](#page-105-0)  $\setminus$  [Appendice](#page-126-0)

# <span id="page-103-0"></span>**DAB**

Come eseguire le impostazioni DAB.

# **Sintonizzazione**

Viene visualizzata l'intensità di ricezione della frequenza correntemente sintonizzata. Utilizzare questa funzione qualora non si riesca a ricevere la propria stazione preferita.

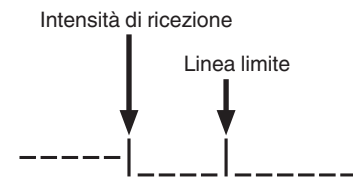

- **Utilizzare ∆ e**  $\nabla$  **per selezionare una frequenza da sintonizzare. Occorrono circa 4-5 secondi per visualizzare correttamente l'intensità di ricezione (**C**) dopo aver selezionato una frequenza.**
- **2 Se necessario, regolare la posizione dell'antenna, in modo che l'intensità di ricezione (**C**) passi sul lato destro della linea limite (**D**). Ora è possibile ricevere la stazione.**
- **3 Premere il pulsante ENTER per selezionare la stazione e uscire dalla funzione "Sintonizzazione".**

# **Ordine stazioni**

Viene creato l'elenco dei servizi con la funzione di scansione automatica.

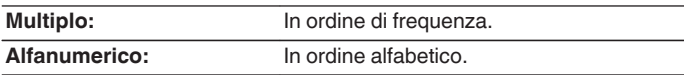

# **DRC (Dynamic Range Control)**

Consente di comprimere la gamma dinamica (differenza tra bassi e acuti).

**Spento / 1/2 / 1**

# **Inizializzazione DAB**

Quando si esegue la procedura "Inizializzazione DAB", tutte le impostazioni della memoria delle preselezioni per le stazioni e le trasmissioni DAB vengono riportate ai valori predefiniti.

# **Versione DAB**

Viene visualizzata la versione del modulo DAB.

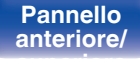

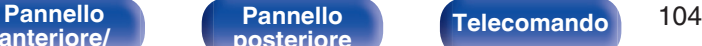

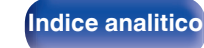

# <span id="page-104-0"></span>**Account HEOS**

Eseguire le impostazioni relative a Account HEOS. Disporre di un Account HEOS consente l'utilizzo di Preferiti HEOS. Il menù visualizzato varia a seconda dello stato dell'Account HEOS.

# **Non hai effettuato l'accesso**

# o **Possiedo un Account HEOS**

Se si è già in possesso di Account HEOS, inserire il nome account corrente e la password per accedere.

### o **Crea Account**

Se non si dispone di un Account HEOS, creare un nuovo Account HFOS.

## **Password dimenticata**

Nel caso in cui venga dimenticata la password, verrà inviata un'email contente le informazioni per reimpostarla.

# **Hai già effettuato l'accesso**

## ■ Hai eseguito l'accesso come

Viene visualizzato l'Account HEOS connesso in quel momento.

## o **Cambia posizione**

Consente di cambiare le impostazioni internazionali dell'Account HEOS connesso.

# o **Cambia password**

Consente di cambiare la password dell'Account HEOS connesso.

## o **Cancella Account**

Consente di cancellare l'Account HEOS connesso.

o **Esci**

Consente di disconnettersi da Account HEOS.

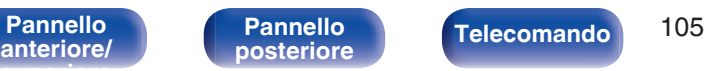

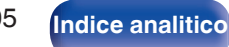

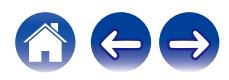

# <span id="page-105-0"></span> $\blacksquare$  Sommario

# **Suggerimenti**

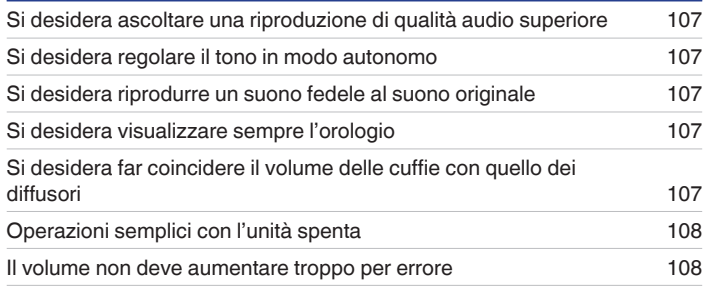

# **Risoluzione dei problemi**

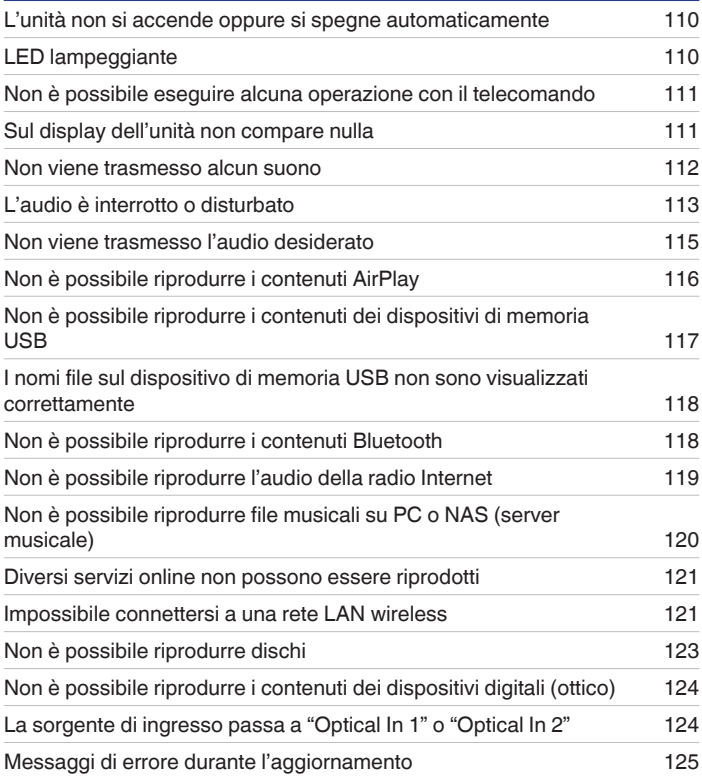

**Telecomando** 106

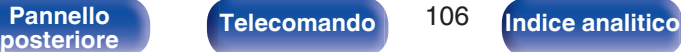

# <span id="page-106-0"></span>**Suggerimenti**

#### **Si desidera ascoltare una riproduzione di qualità audio superiore**

- La funzione di Wi-Fi può essere interrotta per evitare rumori che compromettano la qualità del suono. Impostare "Disabilitato" su "Wi-Fi". ( $\mathbb{Z}$ ) ( $\mathbb{Z}$ ) e [p. 97\)](#page-96-0)
- 0 L'arresto della funzione Bluetooth riduce una fonte di disturbo che influisce sulla qualità audio, consentendo una riproduzione di qualità audio superiore. Impostare "Disabilitato" su "Bluetooth". ( $\sqrt{2}$  [p. 97\)](#page-96-0)

#### **Si desidera regolare il tono in modo autonomo**

• Premere il pulsante SDB/TONE e impostare "Super Dynamic Bass", "Bassi", "Alti" e "Bilanciamento". ( $\mathbb{Z}$ ) [p. 75\)](#page-74-0)

#### **Si desidera riprodurre un suono fedele al suono originale**

• Premere il pulsante SDB/TONE e impostare Source direct su "Acceso". ( $\sqrt{2}$  [p. 75\)](#page-74-0)

#### **Si desidera visualizzare sempre l'orologio**

**E** possibile visualizzare sempre l'orologio impostando "Modalità orologio" su "Acceso". ( $\mathscr{C}$  [p. 89\)](#page-88-0)

#### **Si desidera far coincidere il volume delle cuffie con quello dei diffusori**

0 È possibile incrementare il livello audio delle cuffie sulla stessa impostazione del volume modificando le impostazioni della funzione "Guadagno amplificatore cuffia".  $(\sqrt{\epsilon} \cdot \vec{r})$  [p. 86\)](#page-85-0)

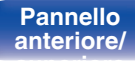

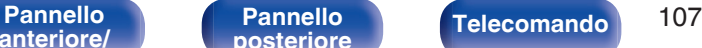

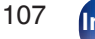

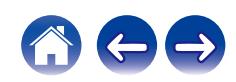

<span id="page-107-0"></span>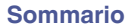

#### **Operazioni semplici con l'unità spenta**

- Quando si preme un pulsante di selezione della sorgente di ingresso o il pulsante ▶/II, il pulsante FAVORITES CALL o il pulsante ▲, l'operazione viene eseguita contemporaneamente all'accensione dell'unità.
- Quando la funzione "Controllo rete" è impostata su "Acceso", è possibile effettuare la riproduzione o altre operazioni mediante AirPlay o l'app HEOS. ( $$$  $p. 98$ )

#### **Il volume non deve aumentare troppo per errore**

0 Impostare preventivamente il limite massimo del volume per "Limite volume" nel menu. In questo modo, i bambini o altre persone non possono aumentare eccessivamente il volume per errore. ( $\mathbb{C}$  [p. 86\)](#page-85-0)

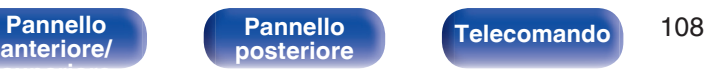

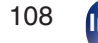

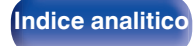

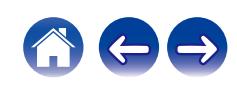
# <span id="page-108-0"></span>**Risoluzione dei problemi**

In caso di problemi, controllare i seguenti punti:

- **1.** I collegamenti sono corretti?
- **2.** L'unità viene utilizzata come descritto nel manuale delle istruzioni?
- **3.** Gli altri componenti funzionano correttamente?
- $\overline{\mathscr{L}}$
- 0 Se i punti da 1 a 3 di cui sopra non migliorano il problema, un riavvio del dispositivo può risolvere il problema. Continuare a premere il pulsante (b acceso sull'unità fino a quando appare sul display "Restart", oppure rimuovere e reinserire il cavo di alimentazione dell'apparecchio.

Se l'unità non funziona correttamente, controllare i sintomi corrispondenti nella presente sezione.

Se i sintomi non corrispondono a nessuno di quelli qui descritti, consultare il rivenditore poiché ciò potrebbe essere dovuto ad un guasto in questa unità. In questo caso, scollegare immediatamente il cavo di alimentazione e rivolgersi al negozio dove è stata acquistata l'unità.

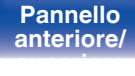

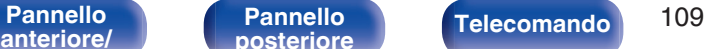

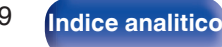

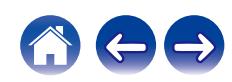

### **L'unità non si accende oppure si spegne automaticamente**

#### **L'alimentazione non si accende.**

- Controllare se la spina è inserita correttamente nella presa elettrica. ( $\mathbb{Q}_F$  [p. 29\)](#page-28-0)
- Questa unità è in modalità standby. Premere il pulsante  $\phi$  sull'unità o il pulsante POWER  $\phi$  sul telecomando. ( $\mathbb{Z}$ ) [p. 31\)](#page-30-0)

### **L'unità si spegne automaticamente.**

- $\cdot$  È stata impostata la funzione timer di spegnimento. Riaccendere l'unità. ( $\mathbb{Z}$  [p. 76\)](#page-75-0)
- 0 "Standby autom." è impostato. Se non si esegue alcuna operazione per un certo intervallo di tempo, viene attivato il trigger su "Standby autom.". Per disabilitare "Standby autom.", impostare "Standby autom." sul menu su "Spento". ( $\mathbb{Z}$  [p. 92\)](#page-91-0)

# **LED lampeggiante**

#### **Rosso lampeggiante.**

0 Il circuito amplificatore dell'unità è guasto. Scollegare l'alimentazione e rivolgersi al centro di riparazione.

### **Arancione lampeggiante.**

0 L'orologio mostra un'ora errata poiché l'alimentazione CA è stata temporaneamente interrotta o per una causa simile. Verificare la connessione di rete e regolare l'orologio. ( $\sqrt{\mathscr{L}}$  [p. 89\)](#page-88-0)

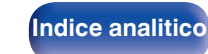

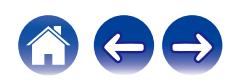

### **Non è possibile eseguire alcuna operazione con il telecomando**

#### **Non è possibile eseguire alcuna operazione con il telecomando.**

- Le batterie sono esaurite. Sostituire le batterie.  $(\sqrt[p]{p} n. 8)$
- Azionare il telecomando entro una distanza di circa 7 metri dall'unità e con un'angolazione compresa entro 30 °. ( $\mathbb{Q}_p$  [p. 8\)](#page-7-0)
- 0 Rimuovere gli eventuali ostacoli presenti tra l'unità e il telecomando.
- Inserire le batterie nella direzione corretta, verificando i segni  $\oplus$  e  $\ominus$ . ( $\circ$  [p. 8\)](#page-7-0)
- 0 Il sensore del telecomando dell'unità è esposto ad una forte luce (luce solare diretta, lampada fluorescente del tipo ad invertitore ecc.). Spostare l'unità in un luogo in cui il sensore del telecomando non sia esposto a forte luce.
- 0 Se si utilizza un dispositivo video 3D, il telecomando dell'unità potrebbe non funzionare a causa della comunicazione a infrarossi tra dispositivi (ad esempio TV e occhiali per la visione in 3D). In questo caso, regolare la direzione e la distanza delle unità con la funzione di comunicazione 3D per garantire che il telecomando di questa unità funzioni correttamente.
- 0 Le operazioni su questa unità possono essere assegnate ai telecomandi di dispositivi come una TV utilizzando la funzione "Controllo IR" dell'unità. Si noti, tuttavia, che alcuni telecomandi potrebbero non essere compatibili con la funzione "Controllo IR". ( $\mathbb{Z}$ F [p. 91\)](#page-90-0)

# **Sul display dell'unità non compare nulla**

### **Il display è disattivato.**

Premere il pulsante DIMMER e cambiare l'impostazione su qualunque valore diverso da Off. ( $\mathbb{Z}$ ) [p. 76\)](#page-75-0)

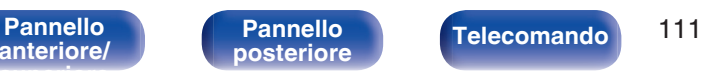

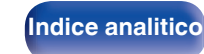

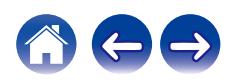

### **Non viene trasmesso alcun suono**

#### **Non viene prodotto alcun suono. O il suono è distorto.**

- Controllare i collegamenti di tutti i dispositivi. ( $\mathbb{C}$  [p. 20\)](#page-19-0)
- 0 Inserire completamente i cavi di collegamento.
- 0 Verificare che i connettori di ingresso e di uscita non siano collegati al contrario.
- 0 Verificare se i cavi sono danneggiati.
- 0 Verificare se i cavi dell'altoparlante sono collegati correttamente. Verificare se i fili interni del cavo sono entrati a contatto con la parte metallica dei terminali degli altoparlanti. ( $\sqrt{p}$  [p. 21\)](#page-20-0)
- Verificare di aver selezionato la fonte di ingresso adeguata. ( $\mathbb{Z}$  [p. 32\)](#page-31-0)
- Regolazione del volume.  $(\sqrt[p]{p} \cdot 32)$
- Annullare la modalità disattivazione dell'audio. ( $\mathbb{F}$  [p. 32\)](#page-31-0)
- Quando l'audio proviene da un dispositivo esterno, verificare di aver selezionato la sorgente di ingresso corretta. (至 [p. 32\)](#page-31-0)
- 0 Verificare l'impostazione dell'uscita audio digitale sul dispositivo collegato. A seconda del dispositivo le impostazioni iniziali potrebbero essere disattivate.
- Con le cuffie collegate non viene generato alcun suono dagli altoparlanti. ( $\mathbb{Q}_F^*$  [p. 14\)](#page-13-0)
- Non utilizzare segnali non PCM, ad esempio Dolby Digital e DTS. Tali segnali causano rumore e potrebbero danneggiare gli altoparlanti.
- Per riprodurre tramite una connessione Bluetooth, eseguire l'accoppiamento tra questa unità e il dispositivo Bluetooth. (留 [p. 41\)](#page-40-0)

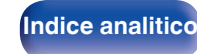

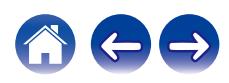

### **L'audio è interrotto o disturbato**

#### **Durante la riproduzione della radio Internet o dei contenuti di un dispositivo di memoria USB il suono si interrompe.**

- 0 Se la velocità di trasferimento del dispositivo di memoria USB è lenta, l'audio potrebbe interrompersi.
- 0 La velocità di comunicazione della rete è lenta o il canale della stazione radio è occupato.

### **Quando si effettua una chiamata con un telefono cellulare, l'audio trasmesso su questa unità risulta disturbato.**

0 Quando si effettua una chiamata, mantenere una distanza di più di 20 cm tra il telefono cellulare e l'unità.

### **Durante la riproduzione dal CD-R/CD-RW l'audio si interrompe occasionalmente.**

- 0 L'audio potrebbe saltare durante la riproduzione di un CD-R/CD-RW contenente una sorgente audio ad alta risoluzione.
- 0 Questo problema può dipendere da condizioni di registrazione non ottimali o dalla scarsa qualità del disco stesso. Utilizzare un disco registrato correttamente.

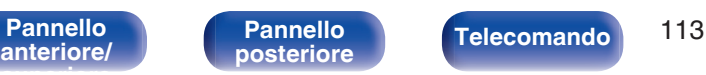

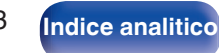

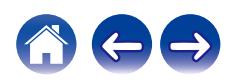

### **Quando si utilizza la connessione Wi-Fi il suono si interrompe.**

- 0 La banda di frequenza utilizzata dalla LAN wireless viene utilizzata anche da forni a microonde, telefoni cordless, controller per videogiochi senza fili e altri dispositivi LAN wireless. L'utilizzo di tali dispositivi contemporaneamente a questa unità potrebbe causare interruzioni dell'audio dovute a interferenze elettroniche. È possibile migliorare le interruzioni dell'audio utilizzando i metodi seguenti. (v $\mathbb{Z}$  [p. 27\)](#page-26-0)
	- Installare lontano da questa unità i dispositivi che causano interferenze.
	- Disattivare l'alimentazione degli apparecchi che causano le interferenze.
	- Modificare le impostazioni del canale del router a cui è collegata questa unità. (per informazioni su come cambiare il canale, consultare il manuale d'uso del router wireless).
	- Passare a un collegamento LAN cablato.
- 0 A seconda dell'ambiente wireless-LAN, soprattutto quando si riproducono file musicali di grandi dimensioni, la riproduzione dell'audio potrebbe interrompersi. In questo caso, effettuare una connessione LAN cablata. ( $\mathbb{Z}_p^2$  [p. 99\)](#page-98-0)

### **Spesso le trasmissioni DAB/FM sono disturbate.**

- Cambiare l'orientamento o la posizione dell'antenna. ( $\mathbb{Q}$  [p. 26\)](#page-25-0)
- Utilizzare un'antenna esterna.  $(\mathbb{Q}^2)$  [p. 26\)](#page-25-0)
- Separare l'antenna dagli altri cavi di collegamento. ( $\mathbb{Q}$  [p. 26\)](#page-25-0)

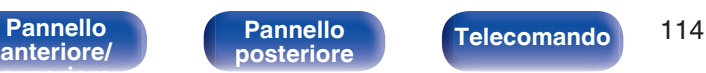

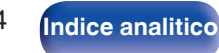

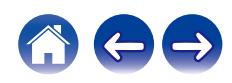

### **Non viene trasmesso l'audio desiderato**

#### **Risulta impossibile aumentare il volume.**

• Il volume massimo è impostato su un valore troppo basso. Impostare il valore massimo selezionando "Limite volume" nel menu. ( $\sqrt{F}$  [p. 86\)](#page-85-0)

### **Il volume delle cuffie è basso.**

0 Commutare "Guadagno amplificatore cuffia" si "Alto" se si utilizzano cuffie con impedenza elevata o a bassa sensibilità.  $(\sqrt{27} p. 86)$  $(\sqrt{27} p. 86)$ 

#### **Il bilanciamento sinistro/destro del volume è errato.**

Premere il pulsante SDB/TONE sul telecomando per regolare la funzione "Bilanciamento". ( $\mathbb{Z}$  ( $\mathbb{Z}$  [p. 75\)](#page-74-0)

### **Dal subwoofer non viene emesso alcun suono.**

- Verificare i collegamenti del dispositivo subwoofer. ( $\mathbb{Q}$  [p. 22\)](#page-21-0)
- 0 Accendere il subwoofer.

### **I valori impostati non hanno effetto su "Super Dynamic Bass", "Bassi" e "Alti".**

- 0 I valori di configurazione delle funzioni "Super Dynamic Bass", "Bassi" e "Alti" non hanno effetto sulle uscite audio e del subwoofer.
- Impostare "Spento" su "Source direct". ( $\mathbb{Q}$  [p. 75\)](#page-74-0)

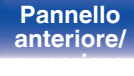

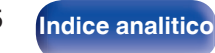

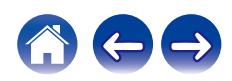

### **Non è possibile riprodurre i contenuti AirPlay**

#### **L'icona AirPlay non viene visualizzata in iTunes/iPhone/iPod touch/iPad.**

- L'unità e il PC o l'iPhone/iPod touch/iPad non sono collegati alla stessa rete (LAN). Collegarlo alla stessa rete LAN dell'unità. (留 [p. 27\)](#page-26-0)
- 0 Il firmware di iTunes/iPhone/iPod touch/iPad non è compatibile con AirPlay. Aggiornare il firmware alla versione più recente.

### **Non viene emesso alcun suono.**

- 0 Il volume su iTunes/iPhone/iPod touch/iPad è impostato sul livello più basso. Il volume su iTunes/iPhone/iPod touch/iPad è collegato al volume dell'unità. Impostare un livello di volume adeguato.
- La riproduzione AirPlay non viene eseguita o l'unità non è selezionata. Fare clic sull'icona AirPlay nella schermata di iTunes/iPhone/iPod touch/iPad e selezionare questa unità. ( $\sqrt{p}$  [p. 70\)](#page-69-0)

### **L'audio si interrompe durante la riproduzione AirPlay su iPhone/iPod touch/iPad.**

- 0 Chiudere l'applicazione in esecuzione in background dell'iPhone/iPod touch/iPad, quindi avviare la riproduzione con AirPlay.
- 0 Alcuni fattori esterni potrebbero condizionare il collegamento wireless. Modificare l'ambiente di rete, ad esempio riducendo la distanza dal punto di accesso alla rete LAN wireless.

### **Non è possibile riprodurre iTunes con il telecomando.**

0 Abilitare l'impostazione "Consenti il controllo audio iTunes dagli altoparlanti remoti" su iTunes. Sarà così possibile riprodurre, mettere in pausa e saltare i brani mediante il telecomando.

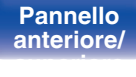

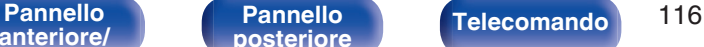

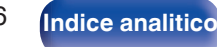

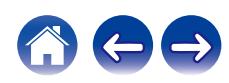

## **Non è possibile riprodurre i contenuti dei dispositivi di memoria USB**

#### **Il dispositivo di memoria USB non è riconosciuto.**

- Scollegare e ricollegare il dispositivo di memoria USB. ( $\mathbb{Q}_F$  [p. 25\)](#page-24-0)
- 0 Sono supportati dispositivi di memoria USB compatibili con classe di archiviazione di massa.
- 0 Questa unità non supporta collegamenti mediante un hub USB. Collegare il dispositivo di memoria USB direttamente alla porta USB.
- 0 Il dispositivo di memoria USB deve essere formattato come FAT32 o NTFS.
- 0 Non è garantito il funzionamento di tutti i dispositivi di memoria USB. Alcuni dispositivi di memoria USB non sono riconosciuti. Se si utilizza un disco rigido portatile compatibile con il collegamento USB e che deve essere alimentato da un adattatore CA, collegare quest'ultimo al disco rigido.

### **I file nel dispositivo di memoria USB non vengono visualizzati.**

- I tipi di file non supportati dall'unità non vengono visualizzati. ( $\sqrt{p}$  [p. 38\)](#page-37-0)
- 0 La presente unità è in grado di visualizzare i file in un massimo di otto livelli di cartelle. Un massimo di 5000 file (cartelle) può anche essere visualizzato per ciascun livello. Modificare la struttura delle cartelle del dispositivo di memoria USB.
- 0 Se in un dispositivo di memoria USB esistono più partizioni, vengono visualizzati solo i file della prima partizione.

### **I dispositivi iOS e Android non vengono riconosciuti.**

0 La porta USB di questa unità non supporta la riproduzione dai dispositivi iOS e Android.

### **Non è possibile riprodurre i file presenti nel dispositivo di memoria USB.**

- Il formato dei file non è supportato da questa unità. Controllare i formati supportati. ( $\mathbb{Z}$  [p. 130\)](#page-129-0)
- 0 Si sta tentando di riprodurre un file protetto da copyright. Su questa unità non è possibile riprodurre file protetti da copyright.
- 0 La riproduzione potrebbe non essere possibile qualora le dimensioni dell'artwork dell'album superino i 2 MB.

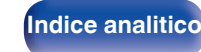

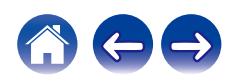

### **I nomi file sul dispositivo di memoria USB non sono visualizzati correttamente**

#### **I nomi dei file non sono visualizzati correttamente ("...", ecc.).**

0 Sono stati utilizzati caratteri che non possono essere visualizzati. Non si tratta di un malfunzionamento. Sono stati usati i caratteri che non possono essere visualizzati. Su questa unità, i caratteri che non possono essere visualizzati sono sostituiti da ". (punto)".

### **Non è possibile riprodurre i contenuti Bluetooth**

#### **I dispositivi Bluetooth non possono essere collegati a questa unità.**

- 0 La funzione Bluetooth nel dispositivo Bluetooth non è stata abilitata. Si raccomanda di consultare il manuale delle istruzioni del dispositivo Bluetooth per abilitare la funzione Bluetooth.
- 0 Avvicinare il dispositivo Bluetooth a questa unità.
- 0 Il dispositivo Bluetooth non è in grado di connettersi con questa unità se non è compatibile con il profilo A2DP.
- 0 Spegnere e riaccendere l'alimentazione del dispositivo Bluetooth, quindi provare di nuovo.
- 0 Impostare "Bluetooth" nel menu su "Abilitato". La funzione Bluetooth non funziona quando "Bluetooth" è "Disabilitato". ( $\sqrt{2}$  [p. 97\)](#page-96-0)

#### **Il suono viene interrotto.**

- 0 Avvicinare il dispositivo Bluetooth a questa unità.
- 0 Rimuovere eventuali ostacoli tra il dispositivo Bluetooth e questa unità.
- 0 Per evitare interferenze elettromagnetiche, posizionare l'unità lontana da forni a microonde, dispositivi LAN wireless e altri dispositivi Bluetooth.
- 0 Ricollegare il dispositivo Bluetooth.

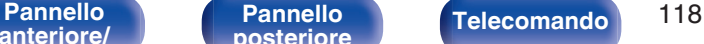

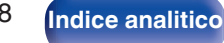

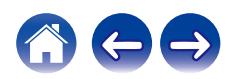

## **Non è possibile riprodurre l'audio della radio Internet**

#### **L'elenco delle stazioni radio non viene visualizzato.**

- Il cavo LAN non è collegato correttamente oppure la rete è scollegata. Controllare la stato del collegamento. ( $\mathbb{Z}$ ) e 27)
- 0 Eseguire la diagnostica della rete.

#### **La riproduzione di radio internet non è possibile.**

- 0 La stazione radio selezionata trasmette in un formato non supportato da questa unità. I formati che si possono riprodurre sono WMA, MP3 e MPEG-4 AAC.  $(\mathbb{Z}^n)$  [p. 136\)](#page-135-0)
- Sul router è attivato il firewall. Controllare l'impostazione del firewall.
- L'indirizzo IP non è stato impostato correttamente. ( $\mathbb{Q}$  [p. 102\)](#page-101-0)
- 0 Controllare che il router sia acceso.
- 0 Per ottenere automaticamente l'indirizzo IP, abilitare la funzione del server DHCP sul router. Inoltre, impostare su "Acceso" l'impostazione DHCP in questa unità.  $(\sqrt{p} \cdot p. 102)$  $(\sqrt{p} \cdot p. 102)$
- Per ottenere manualmente l'indirizzo IP, impostarlo su questa unità. ( $\mathbb{Q}$  [p. 102\)](#page-101-0)
- 0 Alcune stazioni radio trasmettono silenziosamente in alcuni momenti. In questo caso, non viene emesso alcun segnale audio. Attendere qualche secondo e selezionare la stessa stazione radio oppure sceglierne un'altra. ( $\mathbb{Z}$  [p. 34\)](#page-33-0)
- 0 La stazione radio selezionata non è in servizio. Selezionare una stazione radio in servizio.

### **Impossibile collegarsi alle stazioni radio preferite.**

0 La stazione radio non è al momento in servizio. Registrare le stazioni radio che sono in servizio.

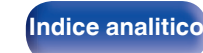

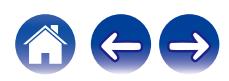

## **Non è possibile riprodurre file musicali su PC o NAS (server musicale)**

#### **I file memorizzati su un computer non possono essere riprodotti.**

- I file sono stati salvati in un formato non compatibile. Registrare in un formato compatibile. ( $\mathbb{Q}_F$  [p. 135\)](#page-134-0)
- Su questa unità non è possibile riprodurre file protetti da copyright.
- 0 Anche se il PC è collegato alla porta USB di questa unità, i file musicali su di esso non possono essere riprodotti. Collegare il PC a questa unità attraverso la rete.  $(\sqrt[p]{p}$  [p. 27\)](#page-26-0)
- 0 L'unità non è inclusa nelle impostazioni di condivisione dei file multimediali sul server o su NAS. Cambiare le impostazioni per includere l'unità. Per informazioni dettagliate, consultare il manuale di istruzioni del server o fornito con il NAS.

#### **Il server non è stato trovato oppure non è possibile il collegamento a questo.**

- 0 Il firewall del computer o del router è attivato. Controllare le impostazioni firewall del computer o del router.
- Il computer non è acceso. Accendere.
- 0 Il server non funziona. Avviare il server.
- L'indirizzo IP di questa unità è errato. Controllo dell'indirizzo IP di questa unità. ( $\mathbb{Z}$ P [p. 97\)](#page-96-0)

### **I file su PC o NAS non sono visualizzati.**

• I tipi di file non supportati dall'unità non vengono visualizzati. ( $\mathbb{P}$  [p. 135\)](#page-134-0)

### **Non è possibile riprodurre la musica memorizzata su un NAS.**

- 0 Se si utilizza un NAS in conformità allo standard DLNA, abilitare la funzione del server DLNA nell'impostazione NAS.
- 0 Se si utilizza un NAS non conforme allo standard DLNA, riprodurre la musica tramite un PC. Impostare la funzione di condivisione dei file multimediali di Windows Media Player e aggiungere il NAS alla cartella di riproduzione selezionata.
- 0 Se la connessione prevede limitazioni, impostare l'apparato audio come destinazione della connessione.

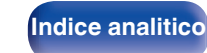

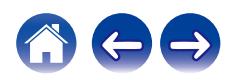

### **Diversi servizi online non possono essere riprodotti**

**Diversi servizi online non possono essere riprodotti.**

• Il servizio online potrebbe essere stato interrotto.

### **Impossibile connettersi a una rete LAN wireless**

#### **Impossibile connettersi alla rete.**

- 0 Il nome di rete (SSID), la password e le impostazioni di crittografia non sono stati impostati correttamente. Configurare le impostazioni di rete in base ai dettagli di impostazione di questa unità. ( $\mathbb{Z}$  [p. 101\)](#page-100-0)
- 0 Ridurre la distanza dal punto di accesso LAN wireless e rimuovere eventuali ostacoli per migliorare l'accesso prima di ricollegare nuovamente. Posizionare l'unità lontana dai forni a microonde e altri punti di accesso alla rete.
- 0 Configurare le impostazioni del canale del punto di accesso a distanza da canali utilizzati da altre reti.
- 0 L'unità non è compatibile con il sistema WEP (TSN).

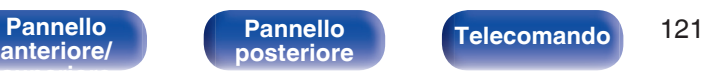

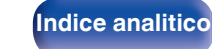

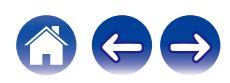

#### **Impossibile stabilire la connessione a un Router WPS.**

- 0 Verificare che la modalità WPS del router funzioni correttamente.
- Premere il pulsante WPS sul router, quindi premere il pulsante ENTER entro 2 minuti. ( $\mathbb{Z}$ ) ( $\mathbb{Z}$ ) (100)
- 0 È necessario utilizzare un router e impostazioni compatibili con gli standard WPS 2.0. Impostare il tempo di crittografia su "Nessuno", WPA-PSK (AES) o WPA2-PSK (AES).
- 0 Se il metodo di crittografia del router è WEP/WPA-TKIP/WPA2-TKIP, non è possibile stabilire la connessione utilizzando il pulsante WPS sul router. In questo caso, per la connessione utilizzare il metodo "Scansione automatica" o "Manuale".

### **Non è possibile stabilire la connessione alla rete mediante iPhone/iPod touch/iPad.**

- 0 Aggiornare il firmware dell'iPhone/iPod touch/iPad alla versione più recente.
- 0 Quando si configurano le impostazioni attraverso una connessione wireless, deve essere supportato iOS 7 o versioni successive.

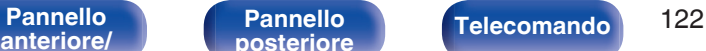

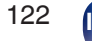

**[Indice analitico](#page-146-0)** 

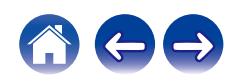

### **Non è possibile riprodurre dischi**

**Non è possibile riprodurre quando si preme il pulsante di riproduzione oppure non è possibile riprodurre correttamente una parte specifica del disco.**

0 Il dischi è sporco o graffiato. Pulire il dischi o inserirne uno diverso. ( $\sqrt{2}$  [p. 133\)](#page-132-0)

### **Non è possibile riprodurre CD-R/CD-RW.**

- $\bullet$  I dischi possono essere riprodotti solo dopo che sono stati finalizzati. Utilizzare un disco finalizzato. ( $\mathbb{Q}_F$  [p. 127\)](#page-126-0)
- 0 Questo problema può dipendere da condizioni di registrazione non ottimali o dalla scarsa qualità del disco stesso. Utilizzare un disco registrato correttamente.
- Il formato dei file non è supportato da questa unità. Controllare i formati supportati. ( $\mathbb{Z}$  [p. 128\)](#page-127-0)

#### **Viene visualizzato il messaggio "Nessun disco".**

0 Il messaggio "Nessun disco" viene visualizzato se il disco viene inserito capovolto o se non è inserito alcun disco.

### **Viene visualizzato il messaggio "Non supportato".**

0 Il messaggio "Non supportato" viene visualizzato se si carica un disco che non può essere riprodotto.

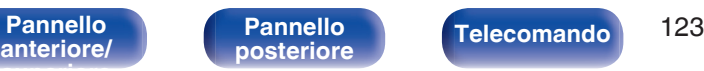

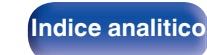

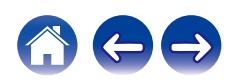

## **Non è possibile riprodurre i contenuti dei dispositivi digitali (ottico)**

#### **Viene visualizzato il messaggio "Sblocco segnale".**

• Quando i segnali audio digitali non possono essere rilevati correttamente, "Sblocco segnale" viene visualizzato. (至 [p. 67\)](#page-66-0)

#### **Viene visualizzato il messaggio "Non supportato".**

0 "Non supportato" viene visualizzato quando sono in ingresso segnali audio che non sono supportati da questa unità. Controllare il formato del segnale di uscita audio dal proprio dispositivo digitale. ( $\mathbb{Q}_F$  [p. 67\)](#page-66-0)

## **La sorgente di ingresso passa a "Optical In 1" o "Optical In 2"**

**La sorgente di ingresso passa automaticamente su "Optical In 1" o "Optical In 2" quando il televisore collegato a questa unità viene acceso.**

• Impostare "Spento" su "Auto-Play". ( $\mathbb{Z}$  [p. 90\)](#page-89-0)

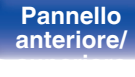

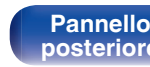

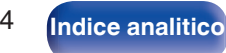

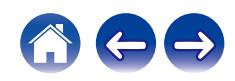

### **Messaggi di errore durante l'aggiornamento**

Se un aggiornamento viene interrotto o non riesce, viene visualizzato un messaggio di errore.

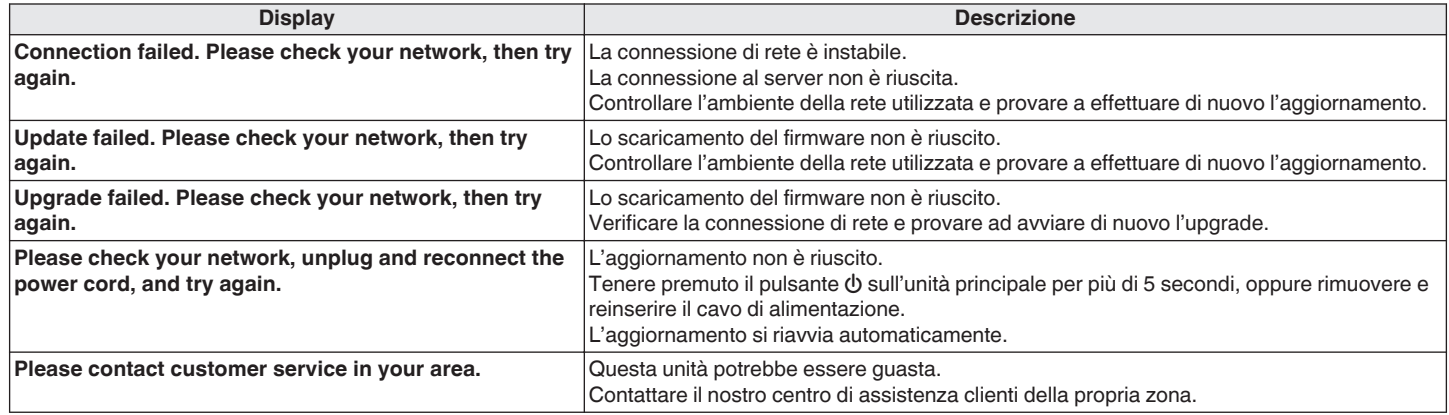

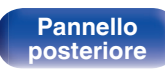

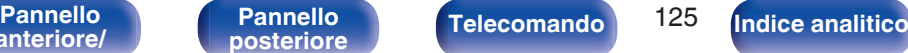

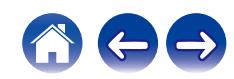

Se il contenuto in rete non può essere riprodotto o l'unità non è in grado di collegarsi alla rete, riavviare l'unità può risolvere il problema. Si consiglia di riavviare l'unità prima di ripristinare le impostazioni di default. ( $\mathbb{Q}$  [p. 109\)](#page-108-0)

Se il funzionamento non migliora riavviando l'unità, procedere come segue.

Vengono ripristinati i valori di default di fabbrica delle impostazioni di rete. Eseguire nuovamente le impostazioni.

Tuttavia le impostazioni del menu "Audio" non vengono reimpostate.

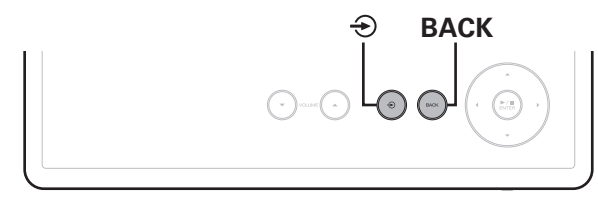

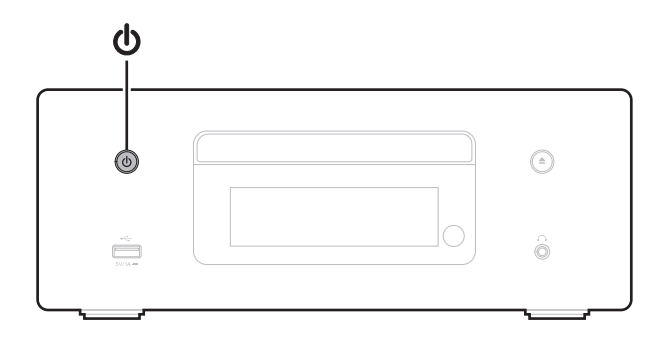

- **Premere**  $\Phi$  **sull'unità principale per accendere l'unità.**
- **2** Toccare  $\Theta$  sull'unità principale e selezionare "Internet **Radio", "Music Servers" o "USB Music".**
- **3** Quando l'unità è accesa, tenere premuto  $\Phi$  per almeno **3 secondi mentre si tocca BACK.**
- **4 Togliere le dita dai due pulsanti quando "Attendere..." appare sul display.**
- **5 Al termine del ripristino, sul display compare "Completato".**

### **NOTA**

0 Prima di spegnere, attendere il completamento del ripristino.

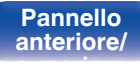

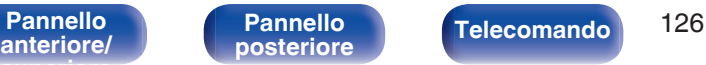

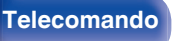

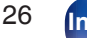

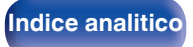

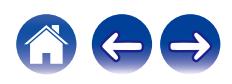

# <span id="page-126-0"></span>**Riproduzione di dischi**

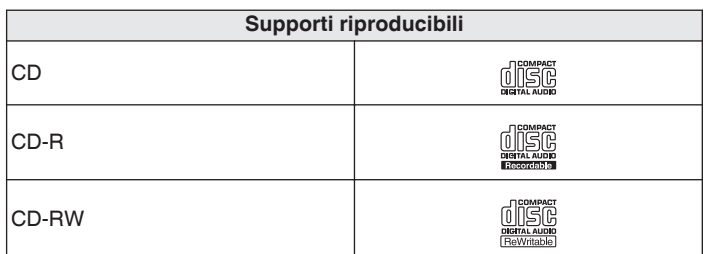

### **NOTA**

0 Non è possibile riprodurre alcuni dischi e formati di registrazione.

0 Non è possibile riprodurre dischi non finalizzati.

### **File**

È possibile riprodurre CD-R e CD-RW creati nel formato indicato di seguito.

### ■ Formato software di scrittura

ISO9660 level 1

• Se il disco è stato scritto in altri formati, potrebbe non essere possibile riprodurlo correttamente.

### o **Numero massimo di file e cartelle riproducibili**

Numero totale di cartelle e file : 512 Numero massimo di cartelle: 256

### o **Formato file**

MPEG-1 Audio Layer-3 WMA (Windows Media Audio)

### **Dati tag**

ID3-TAG (Ver. 1.x e 2.x) META-Tag (compatibili con titolo, nome dell'artista e nome dell'album)

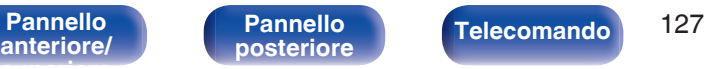

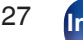

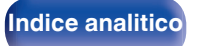

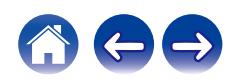

<span id="page-127-0"></span>■ Specifiche dei file supportati

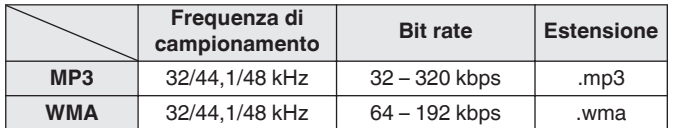

### **NOTA**

- 0 Assicurarsi di dare ai file l'estensione. Non è possibile riprodurre file con altre estensioni o senza estensione.
- I file Mac OS contrassegnati da nomi di file che iniziano con ". " non contengono dati musicali e non possono essere riprodotti.
- 0 Le registrazioni effettuate possono essere usate solo privatamente, e non possono essere utilizzate per scopi diversi senza il consenso del proprietario dei diritti secondo la legge sul diritto d'autore.

# **Ordine di riproduzione dei file musicali**

Quando ci sono più cartelle contenenti file musicali, l'ordine di riproduzione delle cartelle è impostato automaticamente quando questa unità legge il supporto multimediale. I file presenti in ogni cartella vengono riprodotti nell'ordine in cui sono stati registrati sul supporto, a partire da quello con la data e l'ora meno recenti.

### **CD-R/CD-RW**

Per la riproduzione di file registrati su CD-R o CD-RW, vengono riprodotti per primi i file nella prima cartella nella prima partizione, quindi le cartelle nella seconda partizione nella cartella, quindi le successive nella terza partizione e così via in quest'ordine. Quindi vengono riprodotti in modo analogo i file in un'altra prima partizione.

- 0 L'ordine di riproduzione visualizzato su un PC potrebbe discostarsi dall'ordine di riproduzione effettivo.
- 0 Con un CD-R/CD-RW l'ordine di riproduzione potrebbe cambiare in funzione del software di scrittura.

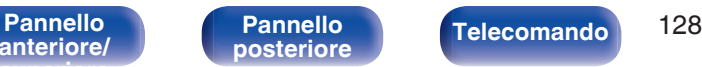

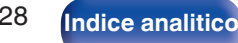

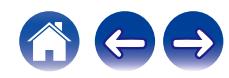

# **Informazioni su dischi e file**

I file musicali registrati su CD-R/CD-RW vengono divisi in segmenti grandi (cartelle) e segmenti piccoli (file). I file sono memorizzati in cartelle, quindi le cartelle possono essere sistemate per l'archiviazione in ordine gerarchico. L'unità può riconoscere fino a 8 livelli di cartelle.

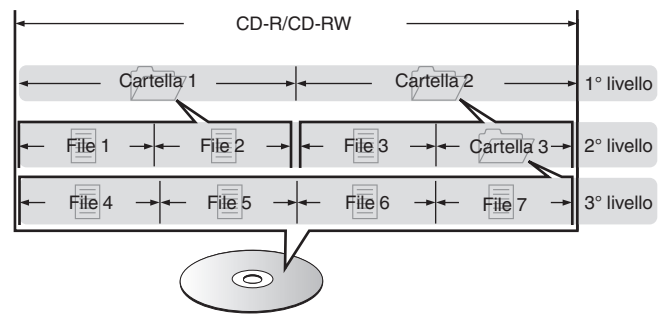

• Quando si intende scrivere file musicali su un disco CD-R/CD-RW, impostare il formato del software di scrittura su "ISO9660". I file potrebbero non venire riprodotti correttamente, qualora vengano registrati in altri formati. Per i dettagli, vedere le istruzioni del software di scrittura utilizzato.

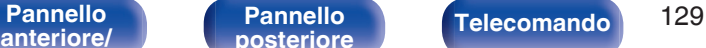

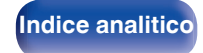

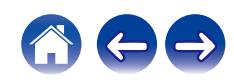

# <span id="page-129-0"></span>**Riproduzione di contenuti dei dispositivi di memoria USB**

- 0 L'unità è compatibile con gli standard di Tag ID3 MP3 (ver. 2) standard.
- 0 L'unità è compatibile con tag WMA META.
- 0 Se le dimensioni dell'immagine (espresse in pixel) dell'artwork di un album sono maggiori di 500 × 500 (WMA/MP3/Apple Lossless/DSD) o 349 × 349 (MPEG-4 AAC), è possibile che la musica non venga riprodotta correttamente.

### ■ Specifiche dei file supportati

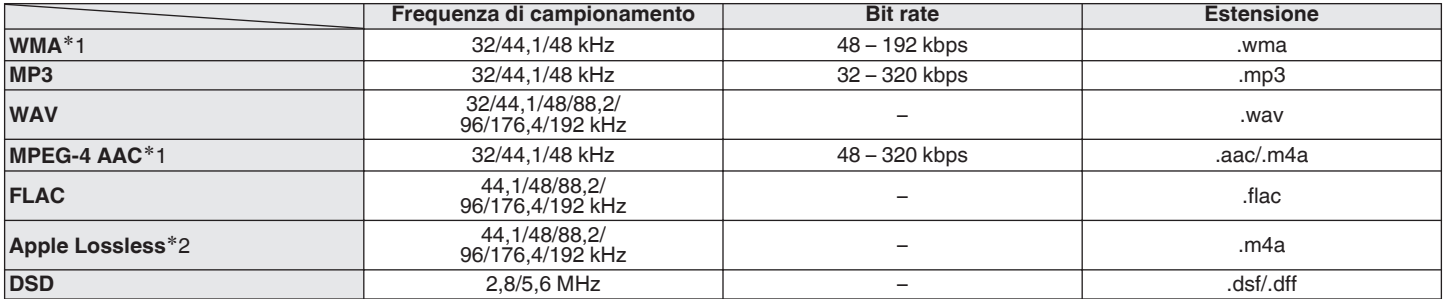

z1 Con l'unità è possibile riprodurre solo file non protetti da copyright. I contenuti scaricati da siti a pagamento su internet sono protetti da copyright. Inoltre, i file codificati in formato WMA quando copiati da CD o altro supporto su un computer possono essere protetti da copyright, a seconda delle impostazioni del computer.

z2 Il decoder Apple Lossless Audio Codec (ALAC) è distribuito sotto la Licenza Apache, Versione 2.0 (**http://www.apache.org/licenses/LICENSE-2.0**).

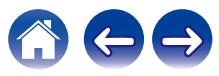

### ■ Numero massimo di file e cartelle riproducibili

Di seguito sono indicati i limiti relativi al numero di cartelle e file visualizzabili da questa unità.

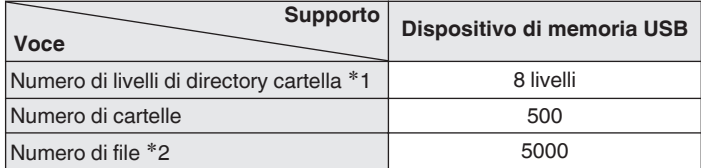

z1 Il numero limitato include la cartella radice.

z2 Il numero di file consentiti può variare in base alla capacità del dispositivo di memoria USB e alle dimensioni dei file.

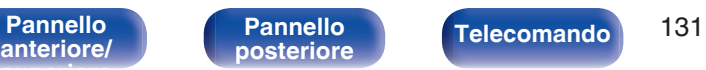

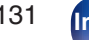

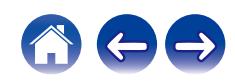

### **Inserimento di un disco**

- 0 Inserire il disco nel vassoio con il lato dell'etichetta rivolto verso l'alto.
- 0 Prima di inserire il disco accertarsi che il vassoio porta-dischi sia completamente aperto.
- 0 Inserire i dischi tenendoli in modo orizzontale, quelli da 12 cm nel vassoio guida esterno (Figura 1), quelli da 8 cm nel vassoio guida interno (Figura 2).

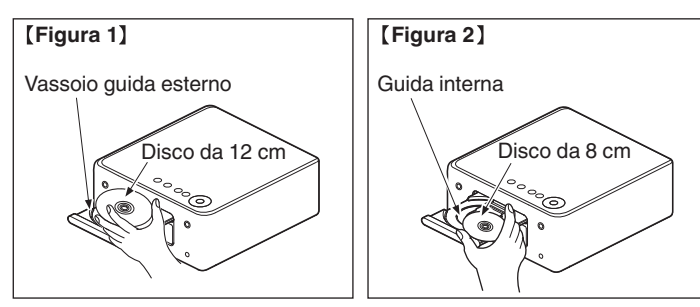

0 Inserire dischi da 8 cm nella guida interna senza utilizzare un adattatore.

### **NOTA**

- 0 Caricare solo un disco per volta. Caricando due o più dischi si può danneggiare l'unità o graffiare i dischi.
- 0 Non usare dischi crepati, ondulati o che siano stati riparati con nastro adesivo, ecc.
- 0 Non usare dischi la cui parte adesiva di cellofan o colla, utilizzata per fissare l'etichetta, si è parzialmente staccata o dischi con tracce di nastro o adesivo rimossi. I suddetti dischi potrebbero bloccarsi all'interno del lettore danneggiandolo.
- 0 Non utilizzare dischi con forme speciali, poiché potrebbero danneggiare l'unità.

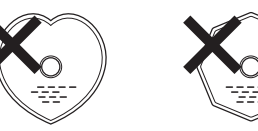

- 0 Non spingere il vassoio porta-dischi con le mani quando l'apparecchiatura è disalimentata. Si rischierebbe di danneggiare l'unità.
- 0 Non porre nessun oggetto estraneo sul vassoio porta dischi. In caso contrario, si potrebbe causare un danno.
- 0 Se l'unità viene lasciata in una stanza piena di fumo di sigarette o simili, la superficie del pickup ottico può sporcarsi e questo può non essere in grado di leggere correttamente i segnali.

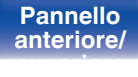

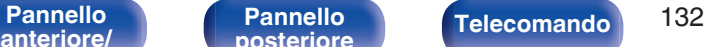

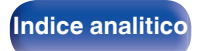

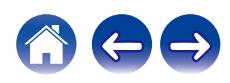

### <span id="page-132-0"></span>**Come maneggiare i supporti multimediali**

- 0 Non lasciare impronte digitali, grasso o sporcizia sui dischi.
- 0 Fare particolare attenzione a non graffiare i dischi durante l'estrazione dalla custodia.
- 0 Non piegare né riscaldare i dischi.
- Non allargare il foro centrale.
- 0 Non scrivere sul lato dell'etichetta (stampata) con una penna a sfera, una matita ecc, né attaccare una nuova etichetta sul disco.
- 0 Si possono formare delle gocce di acqua sui dischi nel caso in cui questi vengano spostati repentinamente da un luogo freddo (dall'esterno per esempio) ad un luogo caldo; in tal caso non tentare di asciugarli usando un asciugacapelli o altro.
- 0 Non espellere un dispositivo di memoria USB o spegnere l'unità mentre un dispositivo di memoria USB è in riproduzione. Ciò potrebbe causare malfunzionamenti o perdita dei dati del dispositivo di memoria USB.
- 0 Non tentare di aprire o modificare un dispositivo di memoria USB.
- 0 Il dispositivo di memoria USB e i file possono essere danneggiati dall'elettricità statica. Non toccare i contatti metallici di un dispositivo di memoria USB con le dita.
- 0 Non utilizzare un dispositivo di memoria USB deformato.
- 0 Dopo l'uso, assicurarsi di rimuovere qualsiasi disco o dispositivo di memoria USB, quindi conservarli nelle loro apposite custodie, onde evitare polvere, graffi e deformazioni.
- 0 Non conservare i dischi nei seguenti luoghi:
	- **1.** Luoghi esposti a luce solare diretta per periodi di tempo prolungati
	- **2.** Luoghi umidi o polverosi
	- **3.** Luoghi esposti al calore di termosifoni, ecc.

# **Pulizia dei dischi**

- In presenza di impronte o sporco su un disco, pulire con un panno prima di usare il disco.
- 0 Per la pulizia dei dischi usare un set di pulizia disponibile in commercio oppure un panno morbido.

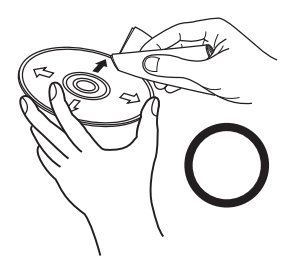

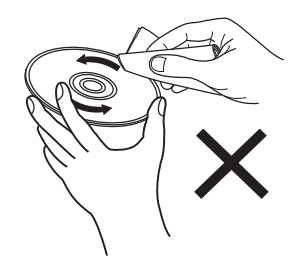

Strofinare leggermente il disco dall'interno verso l'esterno.

Non strofinare con movimento circolare.

### **NOTA**

0 Non utilizzare spray per dischi, agenti antistatici, benzene, diluente o altri solventi.

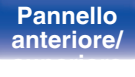

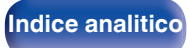

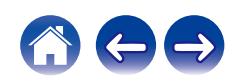

# **DIGITAL IN**

### ■ Specifiche dei formati audio supportati

### n **Ottico**

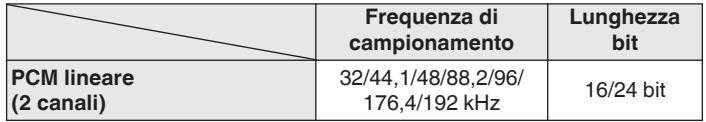

# **Riproduzione di un dispositivo Bluetooth**

Questa unità supporta il seguente profilo Bluetooth.

- A2DP (Advanced Audio Distribution Profile): Quando un dispositivo Bluetooth che supporta tale standard è collegato, i dati dell'audio monofonico e stereo possono essere inviati in streaming a alta qualità.
- 0 AVRCP (Audio/Video Remote Control Profile):

Quando un dispositivo Bluetooth che supporta tale standard è collegato, il dispositivo Bluetooth può essere azionato da questa unità.

### o **Informazioni sulle comunicazioni Bluetooth**

Le onde radio trasmesse da questa unità potrebbero interferire con il funzionamento di dispositivi medici. Assicurarsi di spegnere l'alimentazione di questa unità e del dispositivo Bluetooth nelle seguenti posizioni poiché l'interferenza delle onde radio potrebbe causare malfunzionamenti.

- 0 Ospedali, treni, aerei, distributori di benzina e luoghi in cui vengono generati gas infiammabili
- 0 In prossimità di porte automatiche e allarmi antincendio

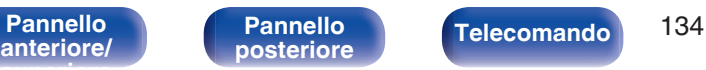

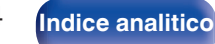

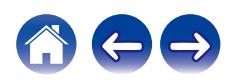

**[anteriore/](#page-11-0) [superiore](#page-11-0)**

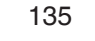

**[posteriore](#page-14-0) [Telecomando](#page-16-0) [Indice analitico](#page-146-0)**

# <span id="page-134-0"></span>**Riproduzione di file memorizzati su PC e NAS**

- Questa unità è compatibile con MP3 ID3-Tag (Ver.2) standard.
- 0 L'unità è compatibile con tag WMA META.
- 0 Se le dimensioni dell'immagine (espresse in pixel) dell'artwork di un album sono maggiori di 500 × 500 (WMA/MP3/WAV/FLAC) o 349 × 349 (MPEG-4 AAC), è possibile che la musica non venga riprodotta correttamente.
- 0 Per la riproduzione di file musicali in una rete, è necessario un server o software per server compatibile con la distribuzione nei formati corrispondenti.

Per riprodurre i formati audio menzionati attraverso una rete, occorre installare sul proprio computer o NAS un media server, ad esempio Twonky Media Server o jRiver Media Server per avere un supporto completo. Sono disponibili anche altri media server. Controllare i formati supportati.

### o **Specifiche dei file supportati**

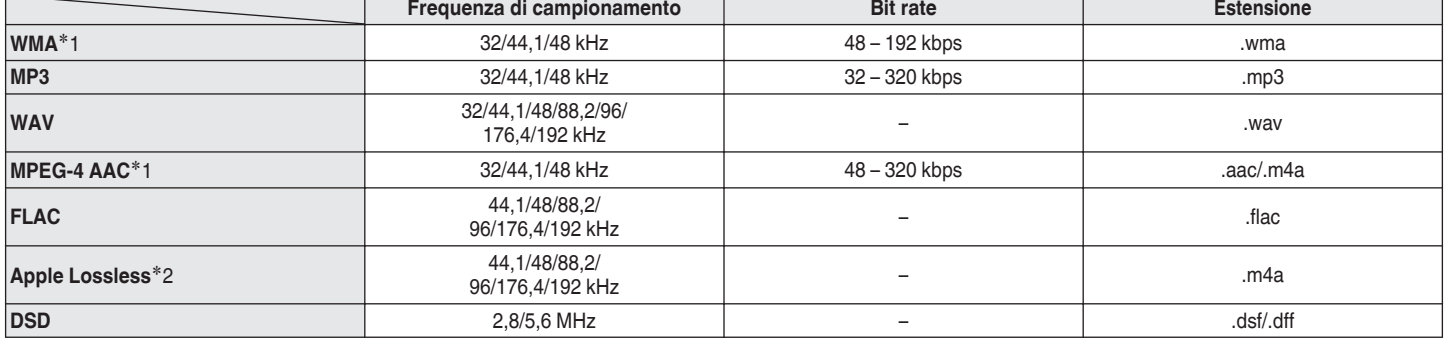

z1 Solo i file che non sono protetti da copyright possono essere riprodotti su questa unità. I contenuti scaricati da siti a pagamento su Internet sono protetti da copyright. Inoltre, i file codificati in formato WMA quando copiati da CD o altro supporto su un computer possono essere protetti da copyright, a seconda delle impostazioni del computer.

z2 Il decoder Apple Lossless Audio Codec (ALAC) è distribuito sotto la Licenza Apache, Versione 2.0 (**http://www.apache.org/licenses/LICENSE-2.0**).

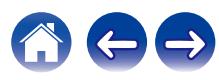

<span id="page-135-0"></span>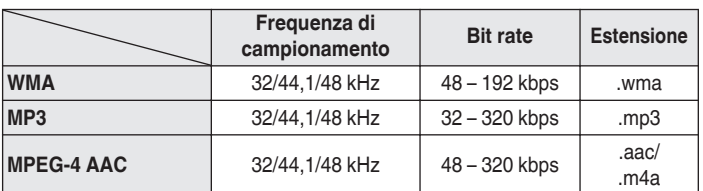

# **Memorizzazione ultima funzione**

Tale funzione memorizza le impostazioni effettuate prima di attivare la modalità standby.

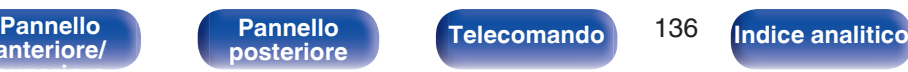

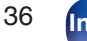

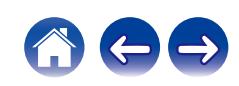

# **Spiegazione dei termini**

### o **Audio**

### **Apple Lossless Audio Codec**

Questo è un codec per il metodo di compressione audio lossless sviluppato da Apple Inc. Questo codec può essere riprodotto su iTunes, iPod o iPhone. I dati compressi a circa il 60 – 70% possono essere decompressi in modo da ottenere esattamente gli stessi dati originali.

### **DSD (Direct-Stream Digital)**

Uno dei metodi di registrazione dei dati audio è il rapporto segnale usato per memorizzare i segnali audio su un CD super audio, ed è un audio digitale modulato Δ-Σ.

### **FLAC (Free Lossless Audio Codec)**

FLAC significa Free lossless Audio Codec, cioè un formato di file audio gratuito privo di perdite. Privo di perdite significa che l'audio viene compresso senza alcuna perdita di qualità.

Un esempio di licenza FLAC è illustrato di seguito.

Copyright (C) 2000, 2001, 2002, 2003, 2004, 2005, 2006, 2007, 2008, 2009 Josh Coalson

La redistribuzione e l'uso in forma binaria e sorgente, con o senza modifiche, sono consentiti a patto che siano soddisfatte le seguenti condizioni:

- Redistributions of source code must retain the above copyright notice, this list of conditions and the following disclaimer.
- Redistributions in binary form must reproduce the above copyright notice, this list of conditions and the following disclaimer in the documentation and/or other materials provided with the distribution.
- Neither the name of the Xiph.org Foundation nor the names of its contributors may be used to endorse or promote products derived from this software without specific prior written permission.

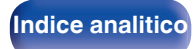

THIS SOFTWARE IS PROVIDED BY THE COPYRIGHT HOLDERS AND CONTRIBUTORS "AS IS" AND ANY EXPRESS OR IMPLIED WARRANTIES, INCLUDING, BUT NOT LIMITED TO, THE IMPLIED WARRANTIES OF MERCHANTABILITY AND FITNESS FOR A PARTICULAR PURPOSE ARE DISCLAIMED. IN NO EVENT SHALL THE FOUNDATION OR CONTRIBUTORS BE LIABLE FOR ANY DIRECT, INDIRECT, INCIDENTAL, SPECIAL, EXEMPLARY, OR CONSEQUENTIAL DAMAGES (INCLUDING, BUT NOT LIMITED TO, PROCUREMENT OF SUBSTITUTE GOODS OR SERVICES; LOSS OF USE, DATA, OR PROFITS; OR BUSINESS INTERRUPTION) HOWEVER CAUSED AND ON ANY THEORY OF LIABILITY, WHETHER IN CONTRACT, STRICT LIABILITY, OR TORT (INCLUDING NEGLIGENCE OR OTHERWISE) ARISING IN ANY WAY OUT OF THE USE OF THIS SOFTWARE, EVEN IF ADVISED OF THE POSSIBILITY OF SUCH DAMAGE.

### **MP3 (MPEG Audio Layer-3)**

È uno schema di compressione dati audio standardizzato a livello internazionale, che utilizza lo standard di compressione video "MPEG-1". Comprime volumi di dati fino a undici volte più piccoli rispetto agli originali, mantenendo la qualità del suono di un CD musicale.

### **MPEG (Moving Picture Experts Group), MPEG-2, MPEG-4**

Questi sono i nomi degli standard di compressione digitale utilizzati per la codifica di file video e audio. Gli standard video comprendono "MPEG-1 Video", "MPEG-2 Video", "MPEG-4 Visual", "MPEG-4 AVC". Gli standard audio comprendono "MPEG-1 Audio", "MPEG-2 Audio", "MPEG-4 AAC".

### **WMA (Windows Media Audio)**

Si tratta della tecnologia di compressione audio sviluppata da Microsoft Corporation.

I dati WMA possono essere codificati mediante Windows Media® Player. Per codificare file WMA, utilizzare solo applicazioni autorizzate da Microsoft Corporation. Se si utilizza un'applicazione non autorizzata, il file potrebbe non funzionare correttamente.

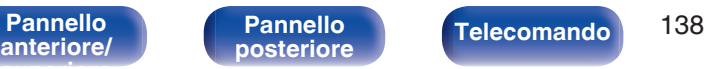

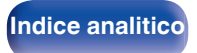

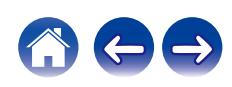

#### **Frequenza di campionamento**

Il campionamento consiste nella lettura di un'onda sonora (segnale analogico) a intervalli regolari e nella riproduzione dell'altezza dell'onda dopo ciascuna lettura in formato digitalizzato (producendo un segnale digitale).

Il numero di letture eseguite in un secondo e chiamato "frequenza di campionamento". Maggiore e il valore, più il suono riprodotto si avvicina all'originale.

### **Impedenza altoparlanti**

Questo termine indica il valore di resistenza in CA, indicato in Ω (ohm). Più questo valore è basso, maggiore è la potenza.

#### **Bit rate**

Esprime la quantità di lettura di dati video/audio per 1 secondo registrati su un disco. Un numero maggiore indica una qualità sonora superiore; tuttavia, indica anche un file di dimensioni maggiori.

### o **Rete**

### **AirPlay**

AirPlay invia (riproduce) contenuti registrati in iTunes o su un iPhone/iPod touch a un dispositivo compatibile tramite la rete.

#### **WEP Key (chiave di rete)**

Questa è la chiave utilizzata per crittografare i dati durante un trasferimento dati. Sull'unità, viene utilizzata la stessa chiave WEP per crittografare e decrittografare i dati. Ciò significa che è necessario impostare la stessa chiave WEP su entrambi gli apparecchi per stabilire una comunicazione tra questi ultimi.

#### **Wi-Fi®**

La certificazione Wi-Fi garantisce un'interoperabilità testata e provata da Wi-Fi Alliance, un gruppo che certifica l'interoperabilità tra apparecchi Wireless-LAN.

#### **WPA (Wi-Fi Protected Access)**

Standard di sicurezza stabilito dalla Wi-Fi Alliance. Per una maggiore sicurezza, oltre al convenzionale SSID (nome rete) e alla chiave WEP (chiave di rete), questo usa anche una funzione di identificazione utente e un protocollo di crittografia.

#### **WPA2 (Wi-Fi Protected Access 2)**

Nuova versione del WPA stabilito dalla Wi-Fi Alliance, compatibile con una crittografia AES più sicura.

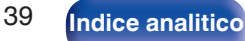

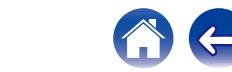

### **WPA-PSK/WPA2-PSK (Pre-shared Key)**

Semplice sistema di autenticazione per autenticazione reciproca quando una stringa di caratteri preimpostati corrisponde nel punto di accesso Wireless-LAN e nel client

### **Nomi di rete (SSID: Service Set Identifier)**

Quando si stabiliscono reti LAN wireless, vengono creati dei gruppi per evitare interferenze, furto di dati, ecc. Questi gruppi sono basati su "SSID (nomi di rete)". Per una maggiore sicurezza, viene impostata una chiave WEP in modo che la comunicazione non sia disponibile a meno che sia i "SSID" che la chiave WEP non corrispondano. Questa opzione è adatta per costruire una rete semplificata.

### o **Altri**

#### **Finalizzazione**

Questo processo permette di riprodurre DVD/CD registrati con un registratore CD utilizzando altri lettori.

#### **Associazione**

L'associazione (registrazione) è un'operazione richiesta per collegare un dispositivo Bluetooth a questa unità mediante il Bluetooth. Una volta associati, i dispositivi si autenticano reciprocamente e possono connettersi tra di loro senza che si verifichino connessioni errate. Quando si utilizza una connessione Bluetooth per la prima volta, è necessario associare questa unità e il dispositivo Bluetooth da connettere.

### **Circuito di protezione**

Funzione che impedisce il danneggiamento di componenti controllando l'alimentazione nel caso in cui dovesse verificarsi per qualsiasi ragione un'anomalia come un sovraccarico, una tensione o una temperatura eccessiva.

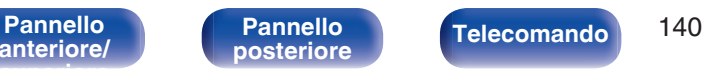

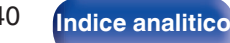

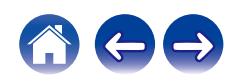

# **Informazioni sui marchi**

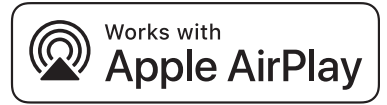

Apple, AirPlay, iPad, iPad Air, iPad Pro and iPhone are trademarks of Apple Inc., registered in the U.S. and other countries.

The trademark "iPhone" is used in Japan with a license from Aiphone K.K.

Use of the Works with Apple badge means that an accessory has been designed to work specifically with the technology identified in the badge and has been certified by the developer to meet Apple performance standards.

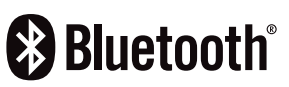

Il marchio e i loghi del termine Bluetooth® sono marchi registrati di proprietà di Bluetooth SIG, Inc. e qualsiasi utilizzo di tali marchi da parte di D&M Holdings Inc. è concesso in licenza. Gli altri marchi e nomi commerciali sono quelli dei loro rispettivi proprietari.

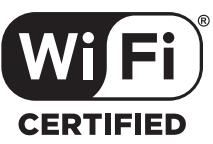

Il logo Wi-Fi CERTIFIED è un marchio di fabbrica registrato di Wi-Fi Alliance.

La certificazione Wi-Fi garantisce che il dispositivo ha superato il test di interoperabilità condotto da Wi-Fi Alliance, un gruppo che certifica l'interoperabilità tra dispositivi LAN wireless.

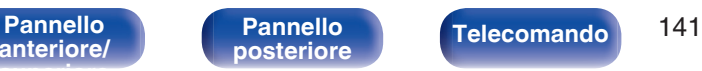

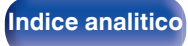

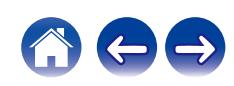

# **Specifiche tecniche**

■ Amplificatore audio

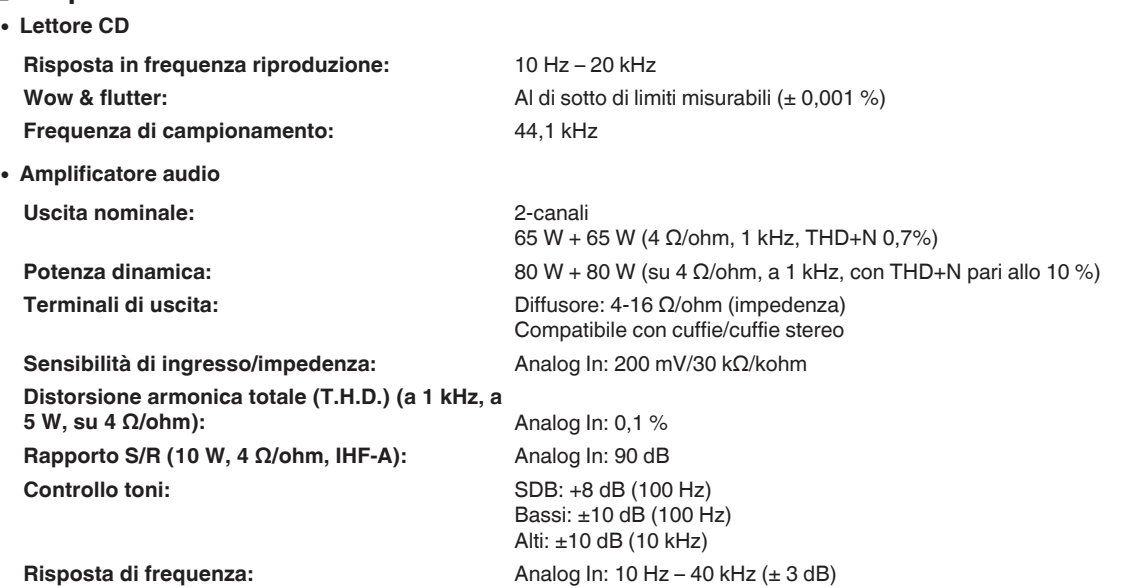

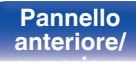

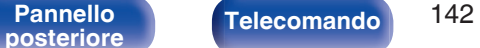

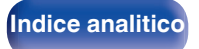

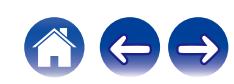

Stereo: 0,4 %

### **Sezione del sintonizzatore [FM]**

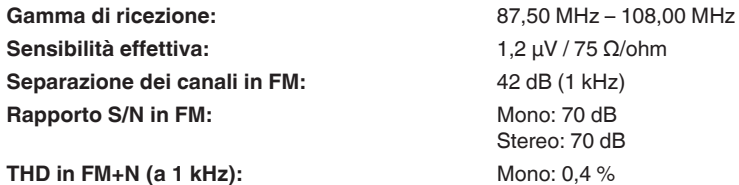

### ■ Sezione del sintonizzatore DAB

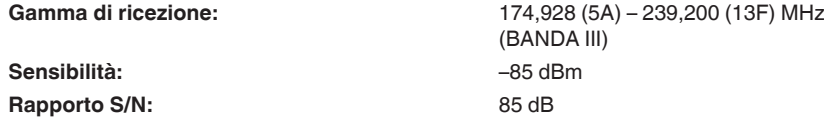

### ■ Sezione LAN wireless

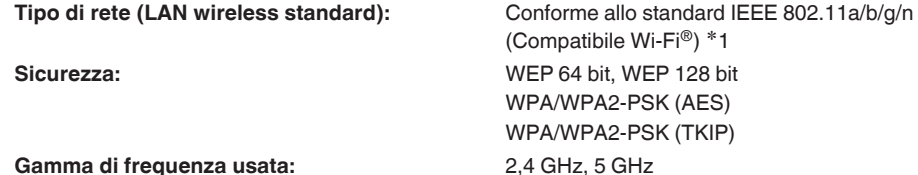

z1 Il Logo Wi-Fi® CERTIFIED e il Logo Wi-Fi CERTIFIED On-Product sono marchi registrati della Wi-Fi Alliance.

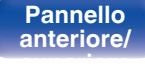

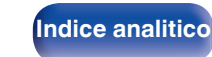

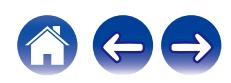

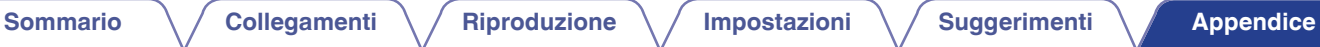

### ■ Sezione Bluetooth

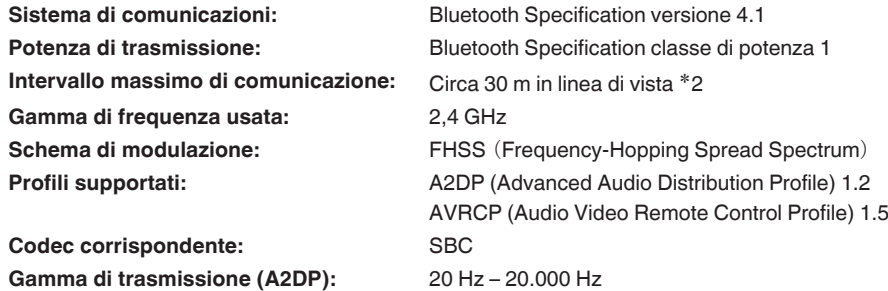

\*2 L'effettivo intervallo di comunicazione varia a seconda dell'influenza di fattori quali gli ostacoli tra i dispositivi, le onde elettromagnetiche prodotte dai<br>forni a microonde, l'elettricità statica, telefoni cordless, ecc.

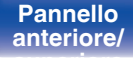

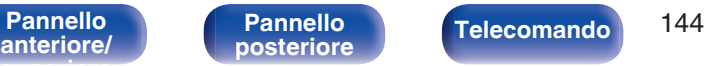

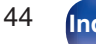

**[posteriore](#page-14-0) [Telecomando](#page-16-0) [Indice analitico](#page-146-0)**

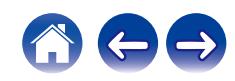
## ■ Orologio/Allarme/Timer di spegnimento

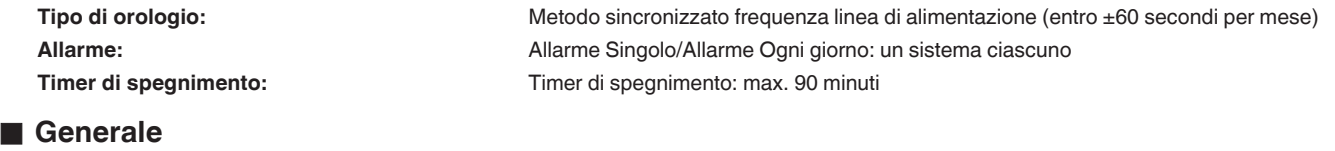

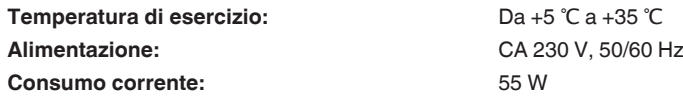

**Consumo energetico in modalità standby:**

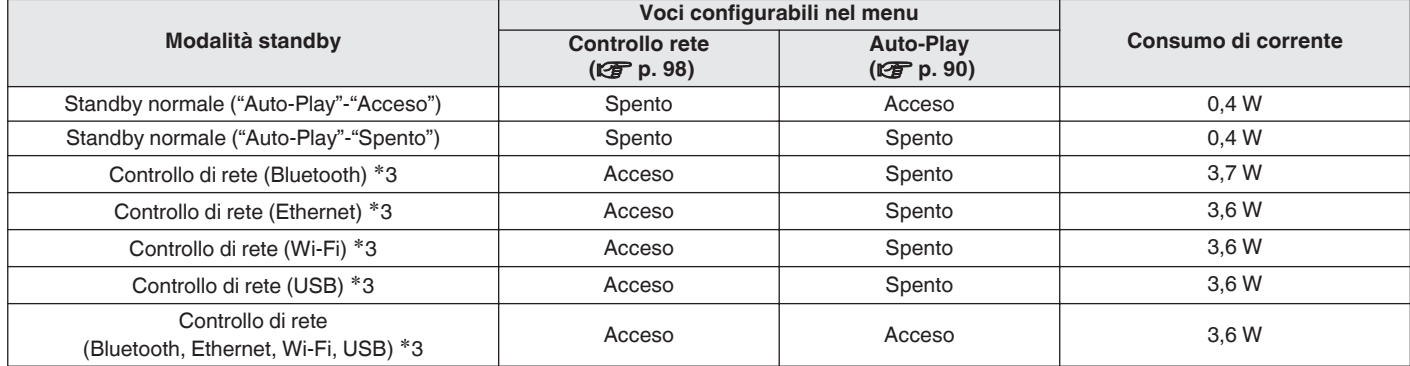

z3 Quando questa unità si dispone in standby dopo la riproduzione audio utilizzando la funzione indicata tra parentesi.

0 Per motivi di miglioramento del prodotto, le specifiche ed il design sono soggetti a modifiche senza preavviso.

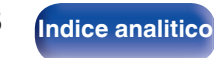

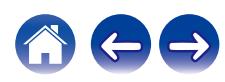

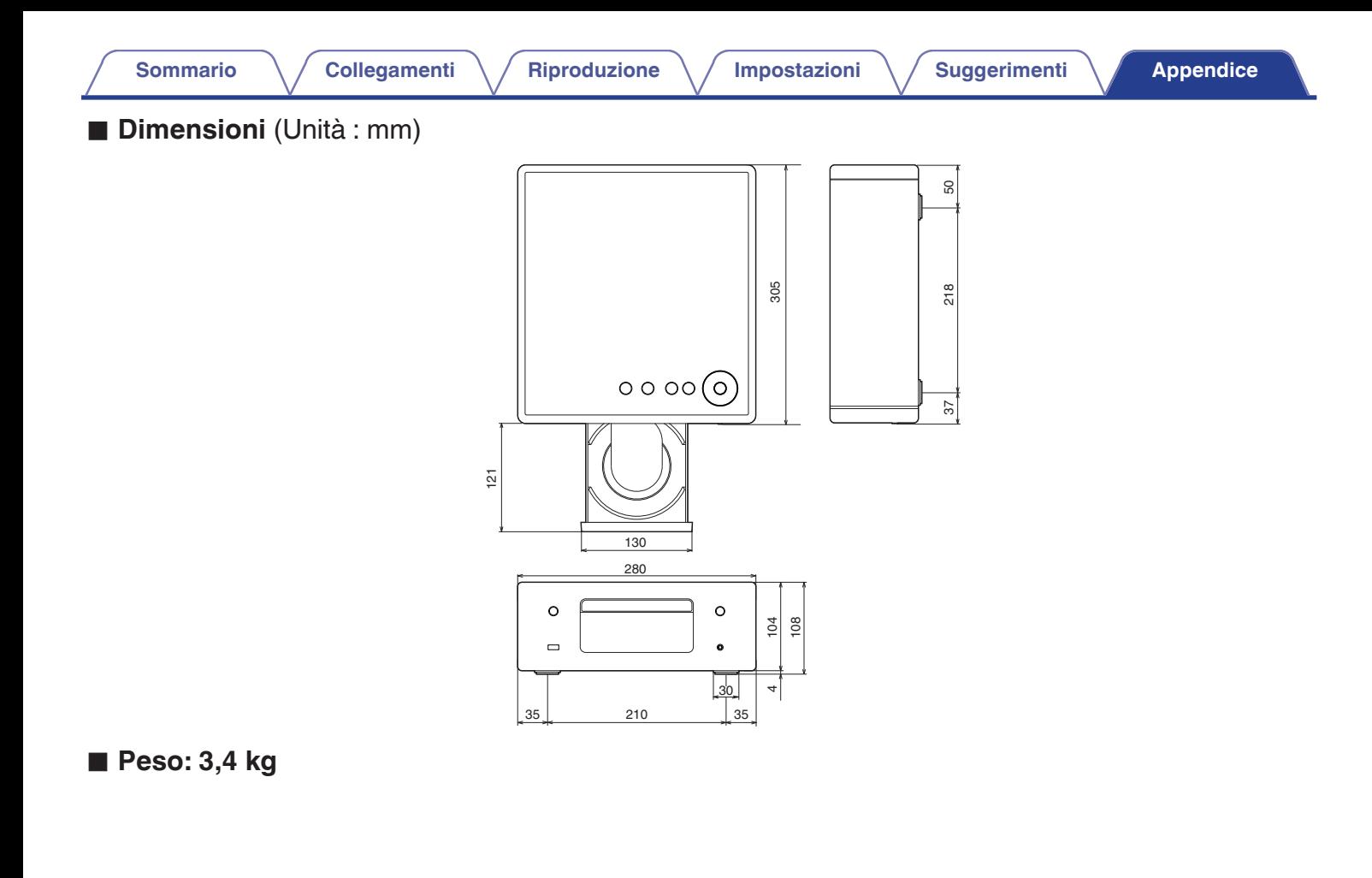

**[anteriore/](#page-11-0) [superiore](#page-11-0)**

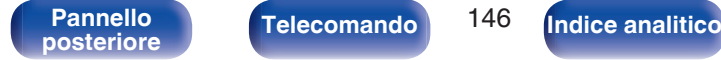

<span id="page-146-0"></span>**[Sommario](#page-1-0)**  $\setminus$  [Collegamenti](#page-19-0)  $\setminus$  [Riproduzione](#page-29-0)  $\setminus$  [Impostazioni](#page-77-0)  $\setminus$  [Suggerimenti](#page-105-0) **[Appendice](#page-126-0)** 

## **Indice analitico**

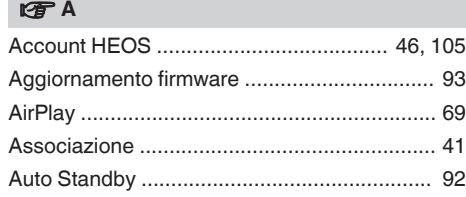

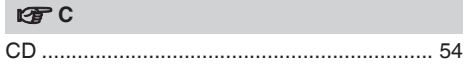

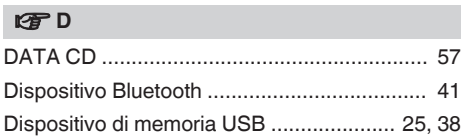

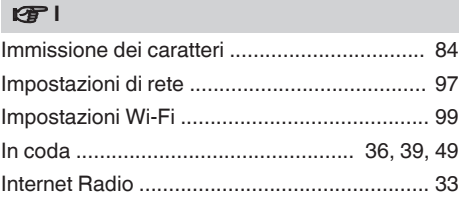

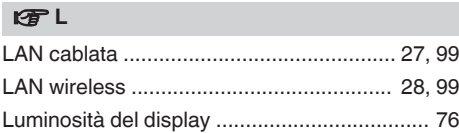

# v **M**

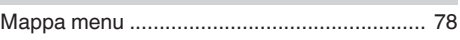

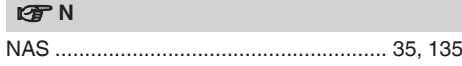

#### **t**

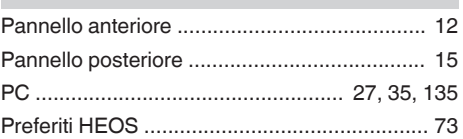

### v **R**

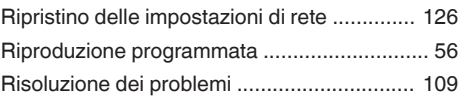

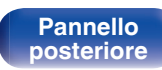

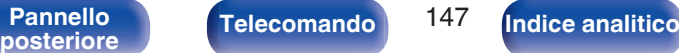

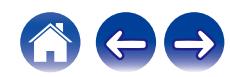

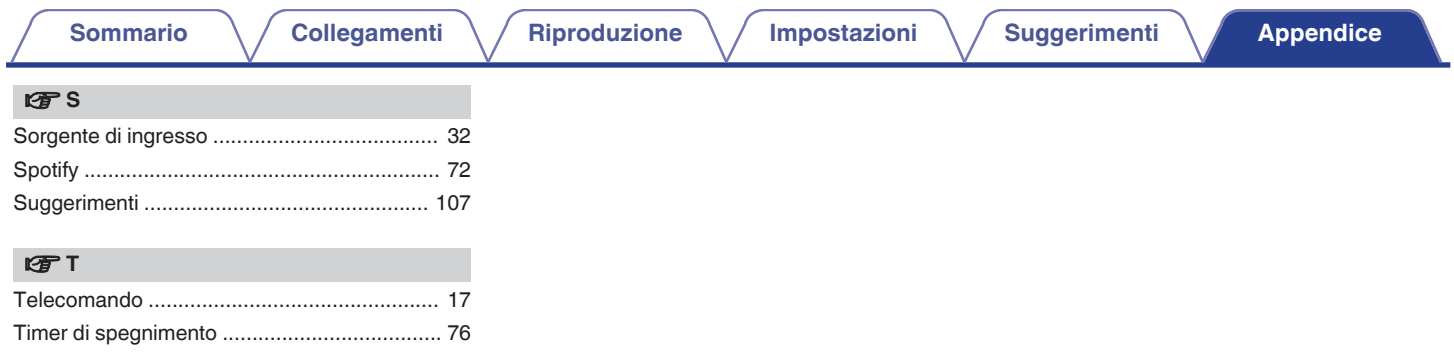

**[anteriore/](#page-11-0) [superiore](#page-11-0)**

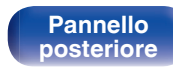

Telecomando 148

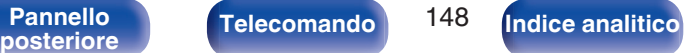

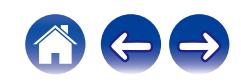

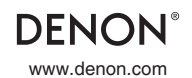

www.denon.com 3520 10768 00AD © 2020 Sound United. All Rights Reserved.